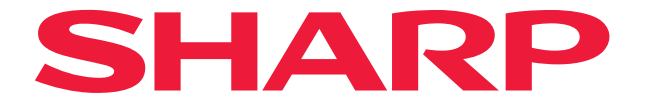

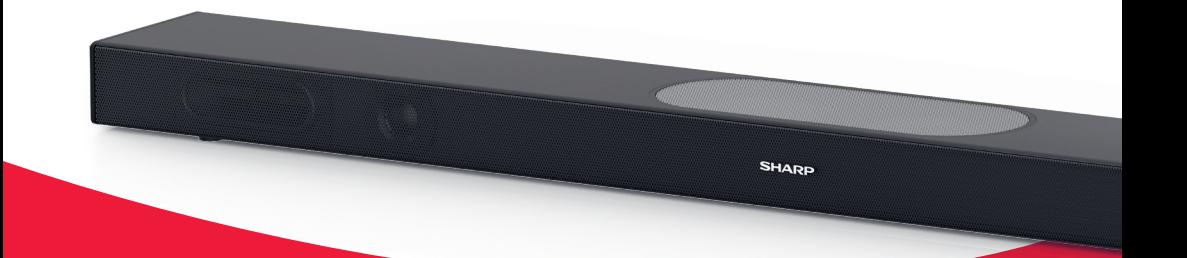

# **User manual**

# HT-SBW420

2.1 All-in-One Wi-Fi Soundbar

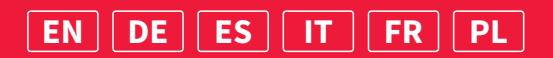

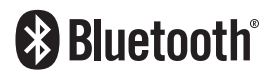

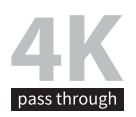

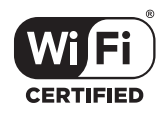

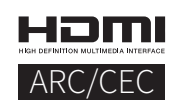

### **Important safety instructions**

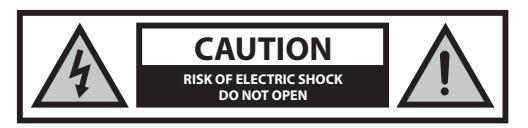

### **Please, read these safety instructions and respect the following warnings before the appliance is operated:**

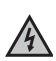

The lightning flash with arrowhead symbol, within an equilateral triangle, is intended to alert the user to the **Presence of uninsulated "dangerous voltage" within the** product's enclosure that may be of sufficient magnitude as to constitute a risk of electric shock to persons.

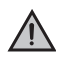

The exclamation point within an equilateral triangle is intended to alert the user to the presence of important operating and maintenance (servicing) instructions in the literature accompanying the appliance.

**In order to prevent fire always keep candles and other open**  flames away from this product.

### **Warning:**

- Always follow basic safety precautions when using this applience, especially when children are present.
- Children should be supervised to ensure that they do not play with the appliance.
- Do not damage the power cord, neither do not place any heavy objects on it, do not strech it or bend it. Also do not attach extension cables. Damage to the power cord may occur fire or electric shock.
- If the supply cord is damaged, it must be replaced by the manufacturer, a service agent or similarly qualied persons in order to avoid a hazard.
- Ensure that the unit is plugged into an AC 220-240V 50Hz power outlet. Using higher voltage may cause the unit to malfunction or even fire catching.
- If the power plug does not fit into your outlet, do not force the plug into an electrical socket if it does not fit.
- Turn off the unit before unplugging it from power source to completely  $s$ witch it off
- Do not disconnect or connect the power cord with wet hands. It may cause an electric shock.
- Disconnect the power cord if it is not used for a long time.
- Ensure that the mains plug is always easily accessible.
- This product does not contain any parts that are serviceable by the user. In case of a fault, contact the manufacturer or authorised service department. Exposing the internal parts inside the device may endanger your life. The manufacturers guarantee does not extend to faults caused by repairs carried out by unauthorised third parties.
- Do not use this product immediately after unpacking. Wait until it warms up to room temperature before using it.
- Ensure this product is used in moderate climates only (not in tropical/ subtropical climates).
- Place product on a flat, stable surface that is not subject to vibrations.
- Ensure the product and its parts is not overhanging the edge of the supporting furniture.
- To reduce the risk of fire, electric shock or damage to this product, do not expose it to direct sunlight, dust, rain and moisture. Never expose it to dripping or splashing and do not place objects filled with liquids on or near the product.
- Do not place objects filled with liquids, such as vases, on the apparatus.
- Do not install near any heat sources such as radiators, heat registers, stoves, or other apparatus (including amplifiers) that produce heat.
- Do not place the product where the humidity is high and ventilation is poor.
- Ensure a minimum distance of 5 cm around the apparatus for sufficient ventilation. Do not block any ventilation openings of this product. Always ensure that the ventilation openings are not covered with items such as newspapers, table-cloths, curtains, etc.
- NEVER let anyone, especially children, push anything into holes, slots or any other openings in the unit's casing as this could result in a fatal electric shock.
- Storms are dangerous for all electric appliances. If the mains or aerial wiring is struck by lightning, the appliance might get damaged, even if it is turned off. You should disconnect all the cables and connectors of the appliance before a storm.
- Excessive sound pressure from earphones and headphones can cause hearing loss.
- Do not turn up the volume while listening to a section with very low level inputs or no audio signals. lf you do, the speaker maybe damaged when a peak level section is suddenly played.

### **Power Adapter**

- To disconnect the unit from the mains supply, unplug the lead from the mains socket.
- Only use the supplied mains adaptor as failure to do this may result in a safety risk and/or damage to the unit.

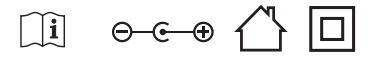

### **Maintenance**

- Unplug the power cable from the power source before cleaning the appliance.
- Use a soft and clean rag to clean the outside of the unit. Never clean it with chemicals or detergent.

### **Batteries**

- Observe the correct polarity when inserting the batteries.
- Do not expose batteries to high temperatures and do not place them on locations where the temperature might increase quickly, e.g. near the fire or on the direct sunshine.
- Do not expose batteries to excessive radiant heat, do not throw them into the fire, do not disassemble them and do not try to recharge unrechargeable batteries. They could leak or explode.
- Never use different batteries together or mix new and old ones.
- When the Remote Control is not to be used for a long time (more than a month), remove the battery from the Remote Control to prevent it from leaking.
- If the batteries leak, wipe away the leakage inside the battery compartment and replace the batteries with new ones.
- Do not use any batteries other than those specied.

### **Do not ingest battery, chemical burn hazard**

**•** If the battery is swallowed, it can cause severe internal burns in just 2 hours and lead to death. Keep new and used batteries away from children. If the battery compartment does not close securely, stop using the product and keep it away from children. If you think batteries might have been swallowed or placed inside any part of the body, seek immediate medical attention.

### **Disposal of this equipment and Batteries**

**•** Do not dispose of this product or its batteries as unsorted municipal waste. Return it to a designated collection point for the recycling of WEEE in accordance with local law. By doing so, you will help to conserve resources and protect the environment.

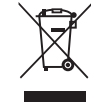

- Most of the EU countries regulate the disposal of batteries by law. Contact your retailer or local authorities for more information.
- The shown above appears on electrical and electronivcal equipment and batteries (or the packaging) to remind users of this. If "Hg" or 'Pb' appears below the symbol,

this mean that the battery cantains traces of mercury (Hg) or lead (Pb), respectively.

**•** Users are requested to use existing return facilities for used equipment and batteries.

### **CE Statement:**

**•** Here by, Universal Media Corporation Poland Sp. z o.o. declares that this audio device is in compliance with the essential requirements and other relevant provisions of RED Directive 2014/53/EU. http://www.sharp.eu/ av/documents-of-conformity

### **Trademarks:**

# **8 Bluetooth**

**•** The Bluetooth word mark and logos are registered trademarks owned by Bluetooth SIG,. Inc..

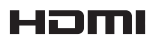

• The terms HDMI and HDMI High-Definition Multimedia Interface, and the HDMI Logo are trademarks or registered trademarks of HDMI Licensing, LLC in the United States and other countries.

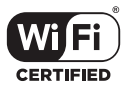

• The Wi-Fi CERTIFIED Logo is a certification mark of the Wi-Fi Alliance.

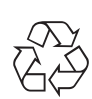

### **What is included in the box**

- 1x Main unit
- 1x Remote control
- 1x User guide
- 2x AAA batteries
- 1x Quick start guide
- 1x AC-DC power adapter ( 24V,1.5A)

### **Panels & Controls**

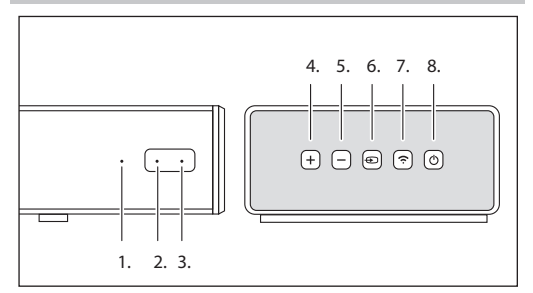

- **1. Source LED**
- **2. Power LED**
- **3. IR sensor**
- **4. VOL+**

Increase the volume

- **5. VOL-**Decrease the volume
- **6. Source**
- Switches the sound source

### **7. Pair**

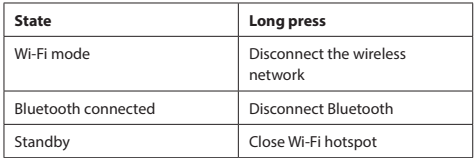

8. Power On / Off

Press the  $\Phi$  button to power ON/OFF the soundbar

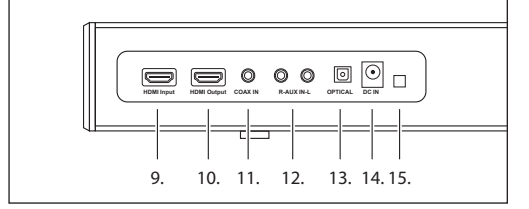

- **9. HDMI Input**
- **10. HDMI Output**
- **11. COAX IN**
- **12. AUX IN**
- **13. Optical IN**
- **14. DC IN**
- **15. Firmware update port**

### **Indication Lights**

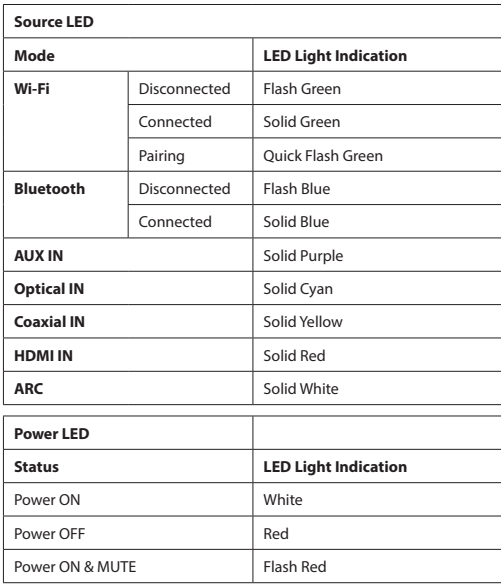

### **Remote control**

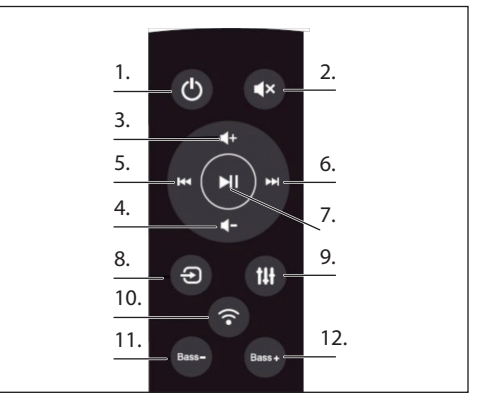

- **1. POWER:** ON/OFF the soundbar
- **2. MUTE:** Silences the soundbar
- **3. VOL+:** Increase the volume
- **4. VOL-:** Decrease the volume
- **5. PREVIOUS:** Switches to the previous song when the soundbar is connected to your device through Bluetooth or Wi-Fi connection
- **6. NEXT:** Switches to the next song when the soundbar is connected to your device through Bluetooth or Wi-Fi connection
- **7. PLAY/PAUSE:** Plays or pauses a song when the soundbar is connected to your device through Bluetooth or Wi-Fi connection
- **8. SOURCE:** Changes the input of the soundbar
- **9. EQUALISER:** Switch different preset equaliser settings for the speaker

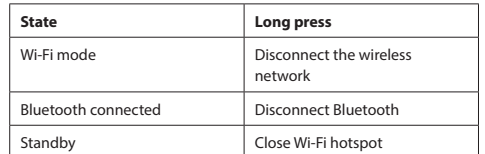

**11. RASS-:** Decrease the bass effect of the soundbar

**12. BASS+:** Increase the bass effect of the soundbar

### **Music Playing**

### **Wi-Fi mode:**

- **1.** You can use app to search for your HT-SBW420 and then add it to the management list. It is then possible to play back music form your connected device. If you would like the same music to play from two speakers at the same time (Multi room mode), follow the guidance in the app.
- **2.** You can automatically install the APP using Android Market or App Store. In the Android Market or App Store search "SHARP Player ", download and complete the installation.

### **Bluetooth mode:**

- **1.** Press the "SOURCE" to enter the Bluetooth mode, then press search for Bluetooth devices. Select "**HT-SBW420**" in the mobile phone or tablet PC and pair.
- **2.** If you need to switch to another Bluetooth device, press the pairing key for a few seconds, the indicator light will flash. Enter the Bluetooth pairing mode again and repeat step (1).
- **3.** If the Bluetooth device was successfully paired before it was turned off, the unit will automatically connect the last successful paired device after next boot (do not need reconnection), the indicator light does not flash.

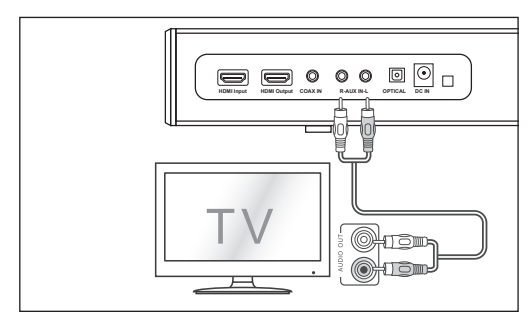

#### **Aux In mode:**

- a, Use a PHONO to PHONO audio cable (not included) to connect the TV's audio output sockets to the AUX 1 socket on the unit.
- b, Use a 3.5mm to PHONO audio cable (not included) to connect the TV's or external audio device headphone socket to the AUX socket on the unit.

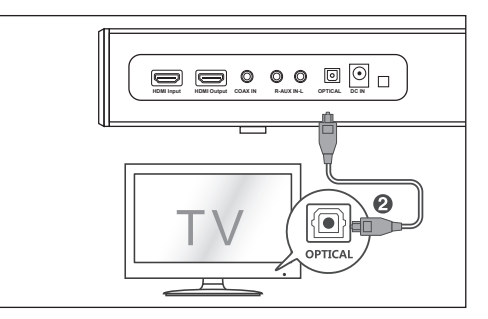

### **Optical In mode:**

Use the optical cable to connect the optical input of this soundbar to the optical output of VCD, CD, VCR, DVD player.

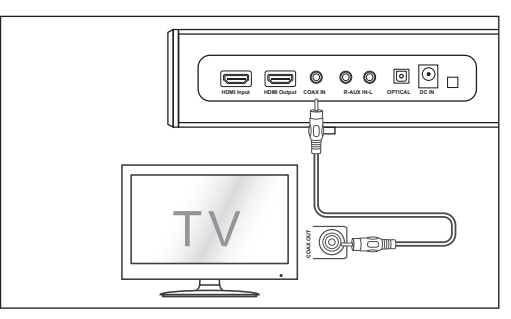

#### **Coaxial (digital) In mode:**

Connect a digital coaxial cable (not included) to the TV's coaxial output socket and the coaxial socket on the source unit.

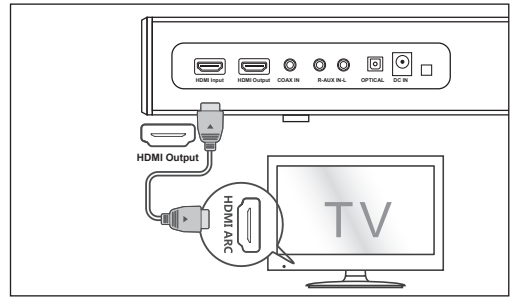

### **HDMI mode:**

- **1.** Connect the TV HDMI input and the soundbar HDMI output with the HDMI cable (not included).
- **2.** Connect the DVD HDMI output and the soundbar HDMI input with the HDMI cable (not included).

If your TV/DVD supports CEC function. They can control each other based on the CEC protocol. It is important to ensure that the CEC functionality of the television is turned on.

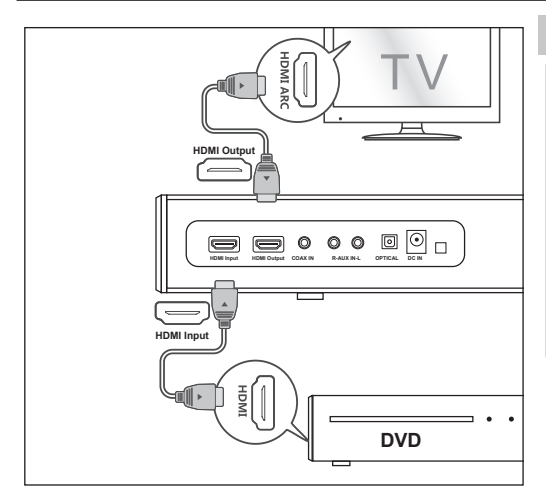

### **ARC mode:**

The ARC (Audio Return Channel) function allows you to send audio from your ARC- compliant TV to your sound bar through a single HDMI connection. To enjoy the ARC function, please ensure your TV is both HDMI-CEC and ARC compliant and set up accordingly. When correctly set up, you can use your TV remote control to adjust the volume output (VOL +/- and MUTE) of the sound bar.

Connect the TV HDMI ARC input and the soundbar HDMI output with the HDMI cable (not included).

*Note: In Optical In mode, Coaxial In mode, ARC mode or HDMI mode, the source has to be set to PCM audio output*

*Note: If there is no signal input, the product will enter the standby after 15 minutes (All modes)*

### **Connect to Power**

Before connecting the power adapter, ensure you have completed all other connections.

Connect the power adapter to the DC Socket of the unit and then into a mains socket.

### **Installing the app**

Download and install the sharp player app to your iOS or Android device by searching "Sharp Player" in the "Apple App Store" or "Google Play Store". Alternatively you can scan QR code on the last page of this manual.

After the app is succesfully installed on your device, you will need to setup the Wi-Fi connection of the soundbar. This can be carried out via the web interface or via Sharp Player app directly.

### **Wi-Fi connection setup via web**

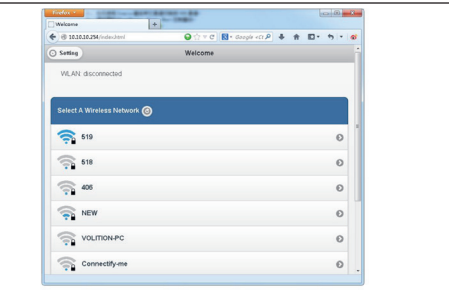

- **1.** When you turn on the soundbar, Wi-Fi will automatically start.
- **2.** After PC or smart phone connects to this device through Wi-Fi(The default SSID is HT-SBW420\_XXXX, XXXX is a random number), you can access the site: http://10.10.10.254 and enter the setting page. There are two tabs: Wi-Fi and Setting.
- **3.** Wi-Fi tab: To setup the connection between Wi-Fi speaker and AP. You can use PC or smart phone to access internet through Wi-Fi speaker after connected.
- **4.** Setting tab:

There are 3 sub tabs in setting tab: Status, System and Network.

- 1. Status tab: You can view the firmware version, UUID of Wi-Fi speaker
- 2. System tab: You can reset the Wi-Fi speaker and local upgrade firmware in "Other" option and online upgrade firmware in "Firmware Online Upgrade".
- 3. (Network tab: You can set the SSID, password and encryption type of Wi-Fi speaker.

### **Wi-Fi connection setup via app**

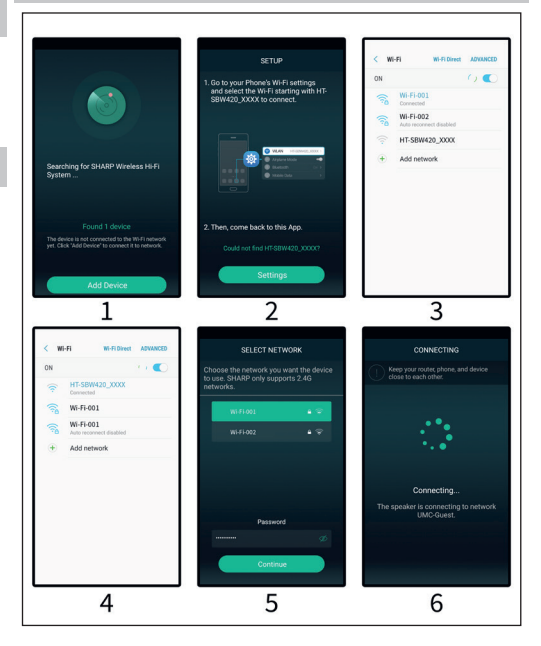

- **1.** Brief introduction
	- 1. Open the app on your connected device.
	- 2. Click the icon ,Add Device'.
	- 3. Click the icon ,Setting', go to your phone's Wi-Fi settings and select the Wi-Fi starting with HT-SBW420\_XXXX to connect. Then, come back to this app.
	- 4. Select your Wi-Fi network and enter its password.
	- 5. Click the icon, Continue', wait to add equipment.
- **2.** Adding a device connected to the router Open the app again, it will find all devices connected.
- **3.** How to add other non-connected devices

Connected other devices to a wireless network, please follow these steps:

- 1. Click the icon +'on the Device list.
- 2. Then add a device as the first time add same device.
- 3. After the adding the device , it will be shown in the device list.
- **4.** Renaming Devices

After adding a device, the device name can be changed according to your needs.

- 1. Click the "Settings" button in the interface of device lists.
- 2. Renaming the device: Customizing or choosing the recommended name.

### **App interface icons and functions**

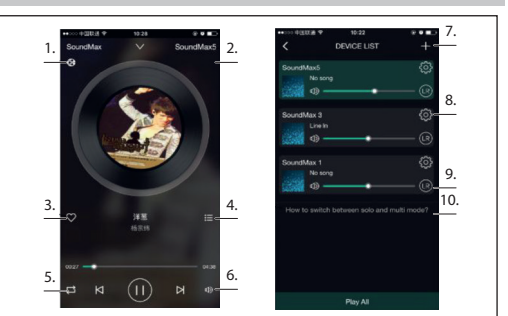

- **1.** Icons show the playback is trough DLNA
- **2.** Device name
- **3.** Add to my favorites
- **4.** Show recent playlist
- **5.** Loop mode
- **6.** Volume control
- **7.** Click to add new device
- **8.** Click to see the details of the device, rename the device, reset, atc.
- **9.** Click to adjust left/right channel
- 10. How to switch between ..solo" and "multi-mode"?

### **APP functions**

#### **1. Search function**

With the search function you can search for music according to your needs, either on artist or on song.

### **2. My favorite function**

Collect your favorite songs function that allows you to choose your favorite songs.

1. Click on the heart- shaped icon on the player interface, the song can be bookmarked in "my favorite" list;

2. Click go to my favorite list in the control interface and there you can see your collection of songs.

#### **Managing Favorite Songlist**

- 1. Click on the song name on the right.
- 2. You can choose to delete the song or add to another playlist selected from "my favorites" list.

#### **3. My Music - Local Music**

- 1. Click on the phone to enter the local music playlists;
- 2. Click the icon , which is in the upper right corner to refresh and search new songs for to add to the local playlists;
- 3. Click the icon to the right of the song name. You can operate the songs, "Add to Favorites", "Add to list" and so on.

#### **My Music Playlist**

- 1. You can create a new list: click on the "+" in my music playlist;
- 2. After entering a name click "OK" to create a new song list.

#### **4. Online music**

Many streaming services can be added to the Sharp Audio App, such as TIDAL, iHeartRadio, Spotify, Amazon, etc.

#### **• TIDAL**

TIDAL provides enhanced music streaming functionality. Tidal is currently providing services in more than 50 countries and regions around the world, supplying high fidelity music, as well as exclusive content, comment, experience and musical products.

### **• iHeartRadio**

IHeartRadio, which is integrated in the app, is a digital broadcast & audio streaming media player that is free to use all over the world. It includes many online radio stations and you can also create personalized radio stations.

### **• Spotify**

A better way to listen at home - Spotify Connect lets you play Spotify through your home speakers or TV, using the Spotify app as a remote.

You'll need a Spotify Premium account to use Spotify Connect. If you don ' t have it, just go to http://www.spotify.com/freetrial for your free 30-day trial.

- 1. Connect your device to the same wi-fi network as your phone, tablet or PC running the Spotify app.
- 2. Open the Spotify app, and play any song.
- 3. Tap the "song image" in the bottom left of the screen.
- 4. Tap the "Connect" icon
- 5. Pick your device from the list.

For more information on how to set up and use Spotify Connect please visit www.spotify.com/connect.

#### **5. Synchronization & separate play**

This device can play music in two or more speakers at the same time. Slide to the left and enter the device list, you can control all the devices, such as increase/decrease the volume, select songs, sound way, etc.

In the device list, you click on the text "How to switch between solo and Multi mode" to know more about the function of the multi-room function.

### **How to update firmware Wi-Fi**

#### **Online update:**

- 1. Turn on the speaker, change it into Wi-Fi mode, after it prompt Wi-Fi network ready voice, use PC to connect the Wi-Fi signal of speaker
- 2. Enter "10.10.10.254"in the browser of PC.
- 3. Connected network
- 4. Then select "Setting"
- 5. Click "System"
- 6. Click "online Update"
- 7. It will automatically download firmware upgrades, when it's upgraded successfully, the web will show a message. Upgrading is only possible if there is connection to the internet.

### **APP update:**

If you see "New" icon next to setting button, a new firmware is available for your unit. In order to apply this firmware tap on "New" and you will see a pop up message. Plug in adapter, then select upgrade and wait until the device upgrade process finishes without other operations .

### **Troubleshooting**

#### **No power**

- Ensure that power adapter is properly connected.
- Ensure that there is power at the AC outlet.
- Press standby button on the remote control or soundbar to turn the soundbar on.

### **No sound**

- Increase the volume. Press Volume Up on the remote control or on the right side of the soundbar.
- Press MUTE on the remote control to ensure the soundbar is not muted.
- Press source buttons to select a different input source.
- When using either of the Digital input, if there is no audio: Try setting the TV output to PCM or Connect directly to your Blu-ray/other source, some TVs do not pass through digital audio.
- Your TV may be set to variable audio output. Confirm that the audio output setting is set to FIXED or STANDARD, not VARIABLE. Consult your TV's user manual for more detailed information.
- If using Bluetooth, ensure that the volume on your source device is turned up and that the device is not muted.

#### **Remote control does not work**

- Before you press any playback control button, first select the correct source.
- Reduce the distance between the remote control and the unit.
- Insert the battery with its polarities (+/-) aligned as indicated.
- Replace the battery.
- Aim the remote control directly at the sensor on the front of the unit.

#### **I hear buzzing or humming**

- Ensure all cables and wires are securely connected.
- Connect a different source device (TV, Blu-ray player, etc) to see if the buzzing persists. If it does not, the problem may be with the original device.
- Connect your device to a different input on the soundbar.

#### **Wi-Fi mode without sound**

- Check whether the PC or smart phone and soundbar are in the same network or not;
- Check whether the soundbar is in Wi-Fi mode or not;
- If using the app, please check whether the music is sent to the speaker or not;

### **Forget Wi-Fi password**

- Clear Wi-Fi preset password,
- Boot status, press the remote control button in sequence: PLAY/PAUSE, NEXT, PREVIOUS, VOL-

### **Connection is lost periodically during Wi-Fi mode playback**

- Ensure your Wi-Fi device is not in the Power Saving / Stamina mode.
- If the Power saving mode is required for your Wi-Fi device, please add the "Sharp Player" app to the devices exceptions. To add the app to your exceptions list, follow the instructions for your chosen device.

### **Technical specification**

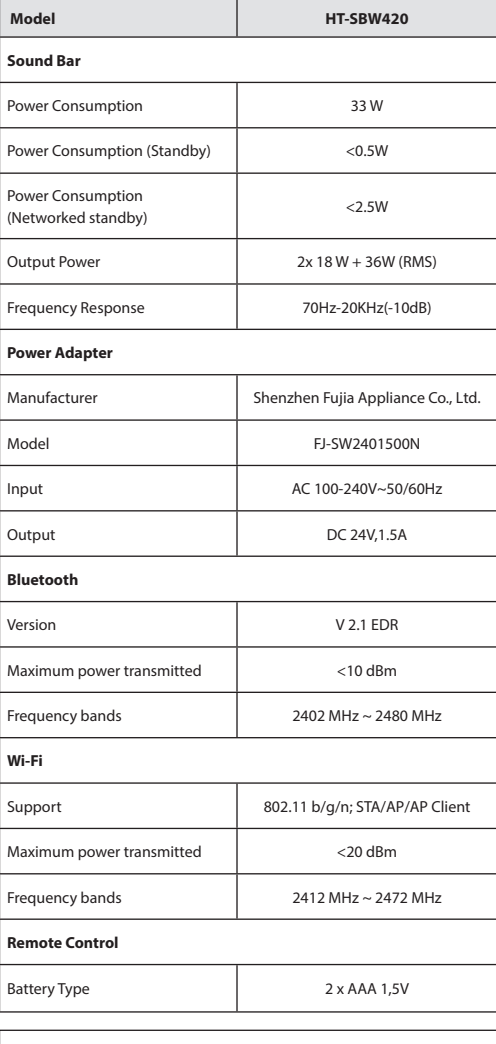

5,2cm  $\blacksquare$ 

100,0cm

12,2cm

3,7kg

### **Wichtige Sicherheitsanweisungen**

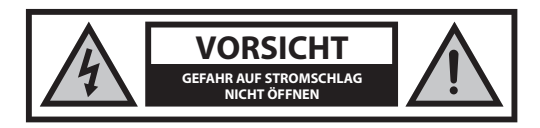

### **Bitte lesen Sie sich diese Sicherheitsanweisungen durch und beachten Sie, bevor Sie das Gerät in Betrieb nehmen, auf die folgenden Warnhinweise:**

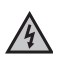

Das Dreieckszeichen mit Blitzsymbol verweist auf nicht isolierte "gefährliche Spannungen" im Gerätegehäuse, die so hoch sein können, dass sie eine Gefahr von Stromschlägen bilden.

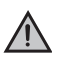

Das Dreieckszeichen mit Ausrufungszeichen verweist auf wichtige Funktions - und Wartungshinweise (Reparatur) in der dem Gerät beigelegten Bedienungsanleitung.

**Halten Sie Kerzen und offenes Feuer von diesem Produkt fern, um einen Brand zu vermeiden.**

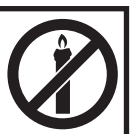

### **Warnung:**

- Halten Sie sich während der Nutzung dieses Geräts immer an die allgemeinen Sicherheitshinweise, insbesondere, wenn Kinder in der Nähe sind.
- Kinder sollten beaufsichtigt werden, um sicherzustellen, dass sie nicht mit dem Gerät spielen.
- Das Stromkabel darf weder beschädigt, noch dürfen schwere Objekte darauf abgelegt werden, außerdem dürfen Sie es nicht dehnen oder verbiegen. Schließen Sie auch keine Verlängerungskabel an. Schäden am Stromkabel können zu einem Feuer oder Stromschlag führen.
- Wenn das Stromversorgungskabel beschädigt ist, muss es vom Hersteller, einem Servicetechniker oder einer ähnlich qualifizierten Person ausgetauscht werden, um Gefährdungen zu vermeiden.
- Stellen Sie sicher, dass die Einheit an eine AC 220-240V 50Hz Steckdose angeschlossen wird. Eine höhere Spannung kann zu Fehlfunktionen oder sogar zu einem Brand führen.
- Wenn der Stecker nicht in die Steckdose passt, dürfen Sie keine Gewalt anwenden, um einen nicht passenden Stecker in die Steckdose zu drücken.
- Schalten Sie die Einheit aus, bevor Sie sie von der Stromversorgung trennen, um sie so vollständig abzuschalten.
- Vermeiden Sie es, das Stromkabel mit nassen Händen anzuschließen oder zu trennen. Dies könnte andernfalls zu einem Stromschlag führen.
- Trennen Sie das Stromkabel, wenn es längere Zeit nicht verwendet wird.
- Stellen Sie sicher, dass der Hauptstecker immer leicht zugänglich ist.
- Dieses Produkt enthält keine Teile, die vom Benutzer gewartet werden können. Setzen Sie sich im Fall eines Defekts mit dem Hersteller oder der autorisierten Kundenabteilung in Verbindung. Teile aus dem Inneren des Geräts freizulegen kann lebensgefährlich sein. Die Garantie der Hersteller gilt nicht für Defekte, die durch von nicht autorisierte Dritten durchgeführte Reparaturen entstehen.
- Benutzen Sie dieses Produkt nicht direkt nach dem Auspacken. Warten Sie, bis es sich auf Zimmertemperatur erwärmt hat, ehe sie es einschalten.
- Stellen Sie sicher, dass dieses Produkt ausschließlich in Umgebungen mit mildem Klima verwendet wird (kein tropisches oder subtropisches Klima).
- Stellen Sie das Produkt auf eine flache, stabile Oberfläche, die keinen Erschütterungen ausgesetzt ist.
- Das Produkt und dessen Teile dürfen nicht über die Kante delelte tragenden Möbelstücks hinausragen.
- Um das Risiko eines Feuers, Stromschlags oder Schäden an diesem Produkt zu reduzieren, sollten Sie es nicht direktem Sonnenlicht, Staub, Regen oder Feuchtigkeit aussetzen. Setzen Sie es niemals tropfendem oder spritzendem Wasser aus und positionieren Sie keine mit Flüssigkeiten gefüllten Objekte auf oder neben dem Produkt.
- Setzen Sie keine mit Flüssigkeit gefüllten Objekte wie Vasen auf das Gerät.
- Installieren Sie das Produkt nicht in der Nähe von Heizquellen, wie etwa Heizungen, Heizregister, Öfen oder anderen Apparaten (einschließlich Verstärker), die Hitze produzieren.
- Platzieren Sie das Gerät nicht an Orten mit hoher Feuchtigkeit und mangelhafter Belüftung.
- Sorgen Sie für einen Mindestabstand von 5 cm rund um das Gerät, um eine ausreichende Belüftung sicherzustellen. Vermeiden Sie es, Belüftungsöffnungen an diesem Produkt zu blockieren. Sorgen Sie immer dafür, dass die Belüftungsöffnungen nicht durch Gegenstände, z. B. Zeitungen, Tischdecken, Gardinen usw. verdeckt sind.
- Lassen Sie NIEMALS jemanden, ganz besonders nicht Kinder, etwas in die Löcher, Spalten oder anderen Öffnungen des Gerätegehäuses stopfen, da dies zu einem folgenschweren Stromschlag führen kann.
- Gewitter sind für alle elektrischen Geräte gefährlich. Wenn das Stromoder Antennenkabel vom Blitz getroffen wird, kann das Gerät, auch wenn es ausgeschaltet ist, beschädigt werden. Bei einem herannahenden Gewitter sollten Sie alle Kabel und Stecker des Gerätes ausstecken.
- Ein exzessiver Schalldruck von Kopfhörern kann zu einem Hörverlust führen.
- Drehen Sie die Lautstärke niemals hoch, während Sie einen sehr leisen Abschnitt hören oder kein Audiosignal empfangen. Anderenfalls könnte der Lautsprecher beschädigt werden, wenn plötzlich ein lauter Abschnitt wiedergegeben wird.

### **Netzadapter**

- Der Netzstecker oder die Merhfachsteckdose wird als Trennvorrichtung verwendet. Verwenden Sie nur den mitgelieferten Stromversorger.
- Andernfalls kann es zu einem Sicherheitsrisiko/einer Beschädigung des Gerätes kommen.

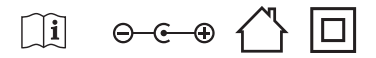

### **Wartung**

- Trennen Sie vor dem Reinigen des Geräts das Stromkabel von der Stromquelle
- Verwenden Sie einen weichen und sauberen Lappen, um die Außen ächen der Einheit zu reinigen. Verwenden Sie beim Reinigen niemals Chemikalien oder Reinigungsmittel.

### **Batterien**

- Achten Sie beim Einlegen der Batterien auf die richtige Polarität.
- Setzen Sie Batterien keinen hohen Temperaturen aus und legen Sie sie nicht an Stellen ab, wo sich die Temperatur schnell erhöht, z. B. neben einem Feuer oder in die direkte Sonneneinstrahlung.
- Setzten Sie Batterien keiner übermäßigen Strahlungswärme aus, werfen Sie sie nicht ins Feuer oder bauen sie auseinander und versuchen Sie nicht, nicht aufladbare Batterien aufzuladen. Sie könnten undicht werden oder explodieren.
- Verwenden Sie niemals unterschiedliche Batterien oder vermischen neue mit alten.
- Wenn Sie die Fernbedienung für längere Zeit nicht verwenden (länger als einen Monat), sollten Sie die Batterie aus der Fernbedienung nehmen, um ein Auslaufen zu verhindern.
- Wenn die Batterien auslaufen, wischen Sie die ausgelaufene Flüssigkeit im Batteriefach weg und ersetzen die Batterien durch neue.
- Verwenden Sie immer nur die angegebenen Batterien.
- **Batterie nicht verschlucken, Gefahr von chemischen Verbrennungen**
- Wenn die Batterie verschluckt wird, kann dies zu schweren inneren Verbrennungen innerhalb von nur 2 Stunden führen und tödlich sein. Bewahren Sie neue und gebrauchte Batterien für Kinder unzugänglich auf. Wenn das Batteriefach nicht fest geschlossen werden kann, sollten Sie das Gerät nicht weiter verwenden und es für Kinder unzugänglich aufbewahren. Wenn Sie vermuten, dass Batterien verschluckt oder in irgendein Körperteil eingeführt wurden, müssen Sie sofort medizinische Hilfe in Anspruch nehmen.

### **Entsorgung dieses Geräts und von Batterien**

**•** Entsorgen Sie dieses Produkt oder dessen Batterien niemals über den normalen Hausmüll. Geben Sie es entsprechend den gesetzlichen Regelungen vor Ort bei dem für das Recycling von WEEE vorgesehenen Sammelpunkt ab. Damit helfen Sie, Ressourcen einzusparen und die Umwelt zu schützen.

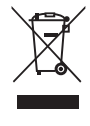

- In den meisten EU-Ländern gelten für die Entsorgung von Batterien besondere Gesetze und Vorschriften. Weitere Informationen erhalten Sie von Ihrem Händler oder den örtlichen Behörden.
- 
- Der oben aufgeführte Text erscheint auf elektrischen und elektronischen Geräten und Batterien (oder der Verpackung), um Nutzer entsprechend zu erinnern. Wenn unter dem Symbol "Hg" oder "Pb" erscheint, bedeutet dies, dass die Batterie jeweils Spuren von Quecksilber (Hg) oder Blei (Pb)enthält.
- Nutzer werden darum gebeten, für gebrauchte Geräte und Batterien bestehende Rückgabeeinrichtungen zu nutzen.

### **CE-Konformitätserklärung:**

**•** Die Universal Media Corporation Poland Sp. z o.o. erklärt hiermit, dass dieses Audiogerät die wesentlichen Anforderungen und weitere entsprechende Vorschriften der RED-Verordnung 2014/53/EU einhält. http://www.sharp.eu/av/documents-of-conformity

### **Markenzeichen:**

# **B** Bluetooth

**•** Die Bluetooth® Wortmarke und Logos sind geschützte Marken der Bluetooth SIG Inc.

### Həmi

• Die Begriffe HDMI und HDMI High-Definition Multimedia Interface sowie das HDMI Logo sind Warenzeichen oder in den Vereinigten Staaten und weiteren Ländern eingetragene Warenzeichen der HDMI Licensing, LLC.

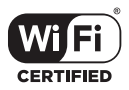

**•** Das WI-FI CERTIFIED Logo ist ein Prüfzeichen der Wi-Fi Alliance.

### **DE**

### **Inhalt der Verpackung**

- 1x Hauptgerät
- 1x Fernbedienung
- 2x AAA Batterien
- 1x Benutzerhandbuch
- 1x Schnellstart-Handbuch
- 1x Netzadapter
- 1x AC-DC Netzadapter ( 24V,1.5A)

### **Einführung in die Funktion**

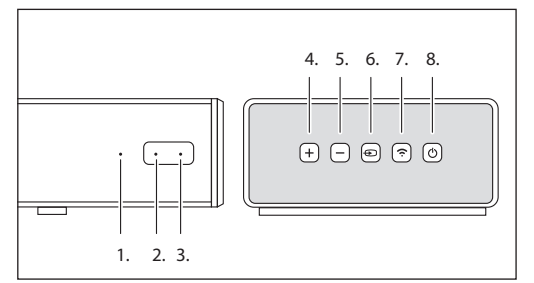

- **1. Quell-LED**
- **2. Strom-LED**
- **3. IR-Sensor**
- **4. VOL+**
- Lautstärke erhöhen
- **5. VOL-**
	- Lautstärke verringern
- **6. Source**
	- Schaltet die Soundquelle ein
- **7. Koppeln**

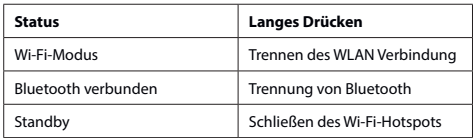

**8. Ein-/Ausschalten**

Drücken Sie die  $O$ -Tasten um die Soundleiste auf EIN-/AUS zu schalten

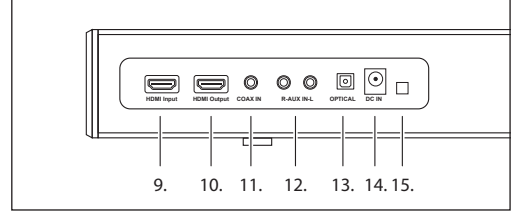

- **9. HDMI-Eingang**
- **10. HDMI Ausgang**
- **11. COAX IN**
- **12. AUX IN**
- **13. Optical IN**
- **14. DC IN**
- **15. Anschluss Firmware-Aktualisierung**

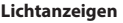

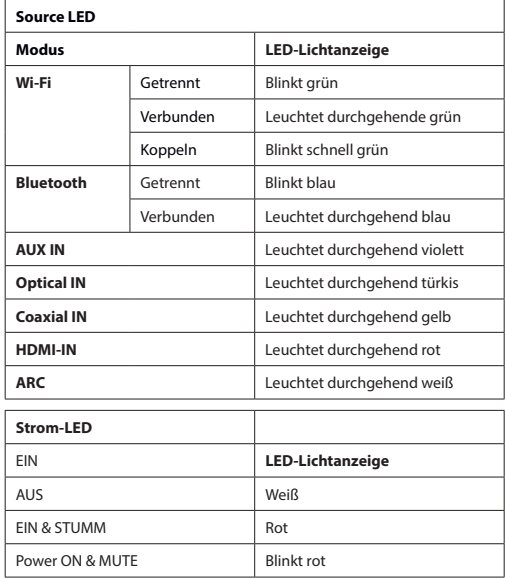

### **Fernbedienung**

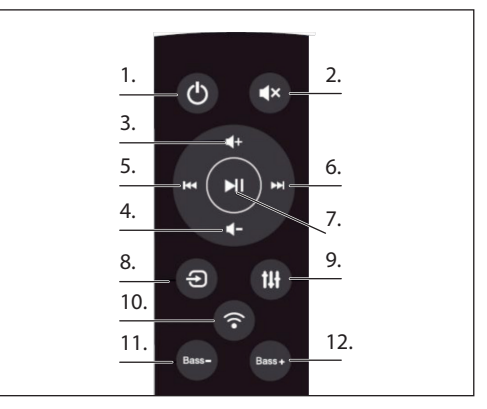

- **1. POWER:** EIN-/AUS Soundleiste
- **2. STUMM:** Schaltet die Soundleiste stumm
- **3. VOL+:** Erhöht die Lautstärke
- **4. VOL-:** Verringert die Lautstärke
- **5. ZURÜCK:** Wechselt zum vorhergehenden Song, wenn die Soundleiste über Bluetooth oder Wi-Fi-Verbindung an Ihr Gerät angeschlossen ist
- **6. WEITER:** Wechselt zum nächsten Song, wenn die Soundleiste über Bluetooth oder Wi-Fi-Verbindung an Ihr Gerät angeschlossen ist
- **7. PLAY/PAUSE:** Gibt eine Sound wieder oder pausiert ihn, wenn die Soundleiste über Bluetooth oder Wi-Fi-Verbindung an Ihr Gerät angeschlossen ist
- **8. SOURCE:** Wechselt den Eingang der Soundleiste
- **9. EQUALISER:** Wechselt zwischen verschiedenen Equaliser-Einstellungen für den Lautsprecher

### **10. KOPPELN:**

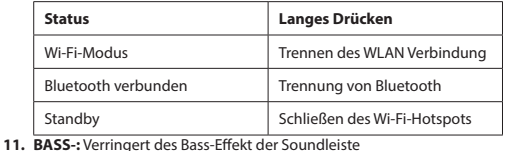

12. BASS+: Erhöht den Bass-Effekt der Soundleiste

### **Musik abspielen**

### **Wi-Fi-Modus:**

- **1.** Sie können die App verwenden, um nach Ihrem HT-SBW420 zu suchen und ihn dann zur Managementliste hinzufügen. Dann können Sie Musik von Ihrem angeschlossenen Gerät abspielen. Wenn Sie dieselbe Musik mit zwei Lautsprechern gleichzeitig abspielen möchten (Multiroom-Modus), befolgen Sie den Leitfaden der App.
- **2.** Sie können die APP über Android Market oder App Store automatisch installieren. In Android Market oder App Store suche Sie "SHARP Player", laden Sie die Installation herunter und schließen Sie sie ab.

#### **Bluetooth-Modus:**

- 1. Drücken Sie auf "SOURCE", um den Bluetooth-Modus einzugeben, dann drücken Sie auf "Nach Bluetooth-Geräten suchen". Wählen Sie "**HT-SBW420**" auf dem Mobiltelefon oder Tablet-PC und koppeln Sie.
- **2.** Wenn Sie auf ein anderes Bluetooth-Gerät wechseln müssen, drücken Sie einige Sekunden die Kopplungstaste, und das Anzeigelicht blinkt. Geben Sie erneut den Bluetooth-Kopplungsmodus ein und wiederholen Sie Schritt (1).
- **3.** Wenn das Bluetooth-Gerät erfolgreich gekoppelt wurde, bevor es ausgeschaltet war, verbindet die Einheit nach dem nächsten Start automatisch das letzte erfolgreich gekoppelte Gerät (ein erneutes Verbinden ist nicht erforderlich), und das Anzeigelicht blinkt nicht.

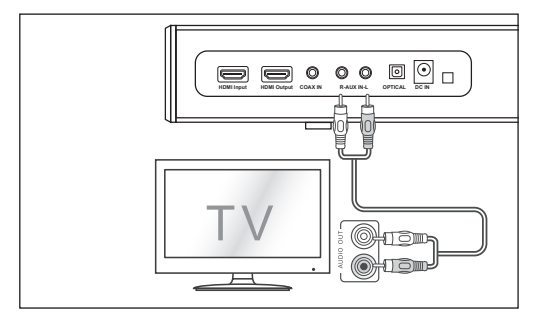

#### **Aux In-Modus:**

- a, Verwenden Sie ein PHONO zu PHONO Audiokabel (nicht im Lieferumfang enthalten), um die Steckplätze des TV-Audioausgangs mit dem AUX 1-Steckplatz der Einheit zu verbinden.
- b, Verwenden Sie ein 3,5 mm PHONO Audiokabel (nicht im Lieferumfang enthalten), um die Kopfhörersteckplätze des Fernsehers oder externen Audiogeräts mit dem AUX-Steckplatz an der Einheit zu verbinden.

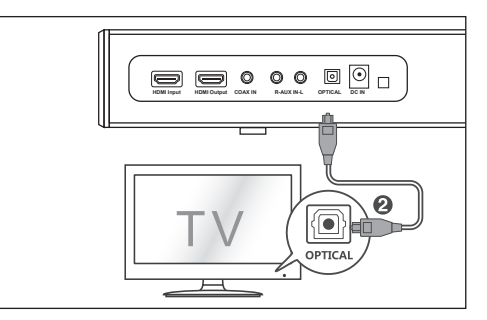

### **Optical In-Modus**

Verwenden Sie das optische Kabel, um den OPTICAL-Eingang dieser Soundbar mit dem OPTICAL-Ausgang des VCD, CD, VCR, DVD-Players zu verbinden.

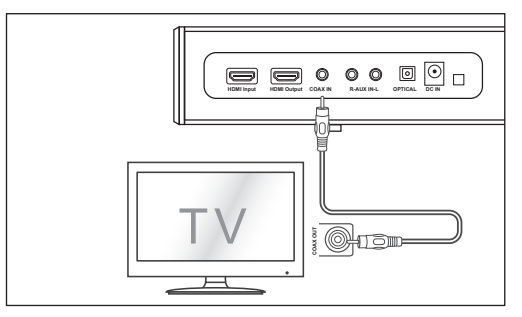

### **Coaxial (digital) In-Modus:**

Schließen Sie ein digitales Koaxialkabel (nicht im Lieferumfang enthalten) an den Koaxial-Ausgangsstecker des Fernsehers und den Koaxial-Stecker des Quellgerätes an.

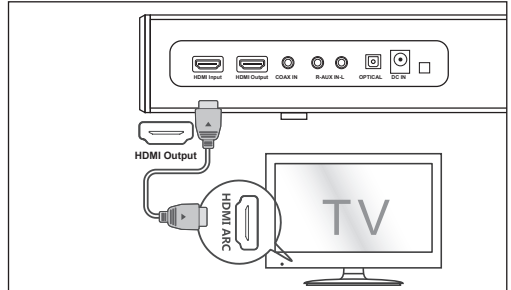

### **HDMI-Modus:**

Verbinden Sie den TV-HDMI-Ausgang und den Soundleisten-HDMI-Ausgang mit dem HDMI-Kabel (nicht im Lieferumfang enthalten). Verbinden Sie den DVD HDMI-Ausgang und den Soundleisten HDMI-Eingang mit dem HDMI-Kabel (nicht im Lieferumfang enthalten). Wenn Ihr TV-/DVD-Gerät die CEC-Funktion unterstützt. Sie können sich anhand des CEC-Protokolle gegenseitig kontrollieren. Die CEC-Funktion des Fernsehers muss eingeschaltet sein.

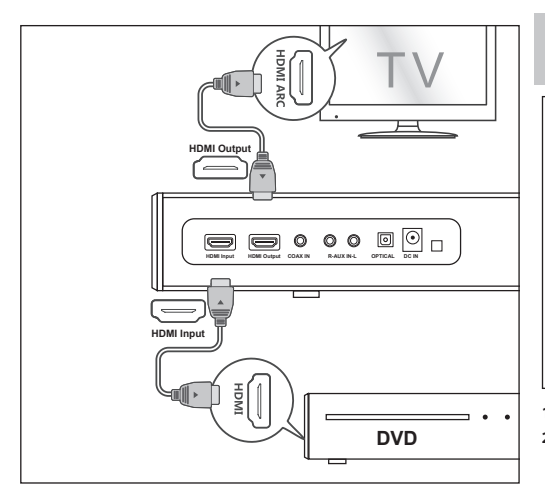

### **ARC-Modus:**

Die ARC-Funktion (Audio Return Channel) erlaubt Ihnen, Audio von Ihrem ARC-kompatiblen Fernseher über einen einzigen HDMI-Anschluss an Ihre Soundbar zu schicken. Um die ARC-Funktion zu genießen, stellen Sie bitte sicher, dass Ihr Fernseher sowohl HDMI-CEC als auch ARC-kompatibel ist und richten Sie ihn entsprechend ein. Bei korrekter Einrichtung können Sie Ihre Fernsehfernbedienung nutzen, um die Lautstärke (VOL +/- und **MUTE**) der Soundbar zu regulieren.

Verbinden Sie den TV-HDMI ARC-Ausgang und den Soundleisten-HDMI-Ausgang mit dem HDMI-Kabel (nicht im Lieferumfang enthalten).

*Hinweis: Im Optical-Modus, Coaxial In-Modus, ARC-Modus oder HDMI-Modus muss die Quelle auf PCM Audio-Ausgang eingestellt sein*

*Hinweis: Wenn es keinen Signaleingang gibt, geht das Produkt nach 15 Minuten in den Ruhemodus über (alle Modi)*

### **An eine Stromquelle anschließen**

Bevor Sie den Stromadapter anschließen, müssen Sie sicherstellen, dass Sie alle anderen Anschlüsse vorgenommen haben. Schließen Sie den Stromadapter an den DC-Stecker des Gerätes und anschließend an einen Netzstecker an.

### **Installieren der App**

Laden Sie die Sharp Player App herunter und installieren Sie sie auf Ihrem iOS- oder Android-Gerät, indem Sie im "Apple App Store" oder "Google Play Store" nach "Sharp Player" suchen. Alternativ können Sie den QR-Code auf der letzten Seite dieser Anleitung einscannen. Nachdem die App erfolgreich auf Ihrem Gerät installiert wurde, müssen Sie die Wi-Fi-Verbindung der Soundbar einrichten. Dies kann über das Webinterface oder direkt über die Sharp Player App erfolgen.

### **Wi-Fi Verbindungsaufbau über das Internet**

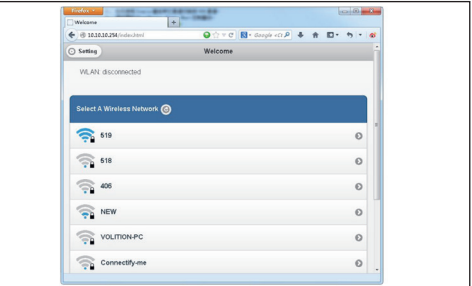

- **1.** Wenn Sie die Soundleiste einschalten, startet Wi-Fi automatisch.
- **2.** Nachdem ein PC oder Smartphone über WiFi an dieses Gerät angeschlossen wurde (die Standard-SSID HT-SBW420\_XXXX, XXXX ist eine zufällig ausgewählte Nummer), können Sie auf die Seite http://10.10.10.254 zugreifen und zur Einstellungsseite gehen. Es gibt zwei Registerkarten: Wi-Fi und Einstellung.
- **3.** Registerkarte Wi-Fi: Einrichten der Verbindung zwischen Wi-Fi-Lautsprecher und AP. Sie können den PC oder das Smartphone verwenden, um nach dem Anschluss über WiFi-Lautsprecher ins Internet zu gelangen.
- **4.** Registerkarte Einstellung: In der Registerkarte Einstellung gibt es 3 Unterregisterkarten: Status, System und Netzwerk.
	- 1. Registerkarte Status: Sie können die Firmware-Version, UUID des Wi-Fi-Lautsprechers anzeigen.
	- 2. Registerkarte System: Sie können den Wi-Fi-Lautsprecher und die lokale Aktualisierungs-Firmware mit der Option "Andere" zurücksetzen und die Firmware unter "Firmware Online-Upgrade" online aktualisieren.
	- 3. Registerkarte Netzwerk: Sie können SSID, Passwort und Verschlüsselungsart des Wi-Fi-Lautsprechers zurücksetzen.

### **Wi-Fi Verbindungsaufbau über die App**

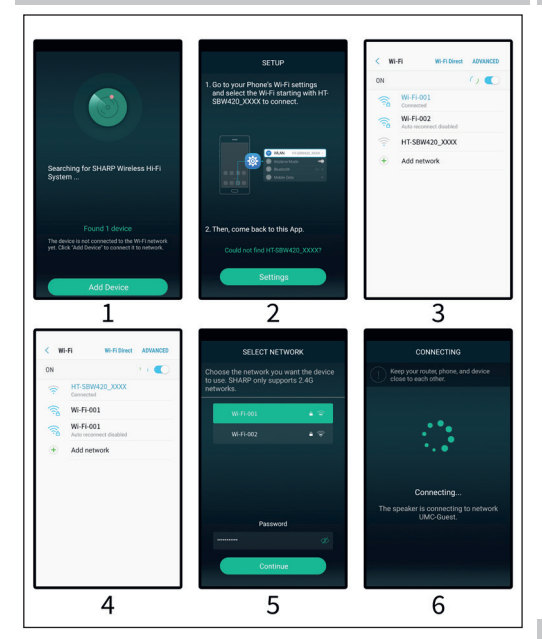

- **1.** Kurze Einführung
	- 1. Öffnen Sie die App auf Ihrem verbundenen Gerät.
	- 2. Klicken Sie "Gerät hinzufügen"
	- 3. Gehen Sie in die Wifi Einstellungen Ihres Smartphones und wählen Sie HT-SBW420\_XXXX aus
	- 4. Wählen Sie Ihr Wi-Fi-Netzwerk und geben Sie dessen Passwort ein.
	- 5. Klicken Sie "Fortsetzen" warten Sie bis die Verbindung hergestellt ist.
- 2. Hinzufügen eines mit dem Router verbundenen Gerätes Öffnen Sie die App erneut, alle Geräte sind jetzt angeschlossen.
- **3.** So werden weitere nicht verbundene Geräte hinzugefügt Um weitere Geräte mit einem drahtlosen Netzwerk zu verbinden, befolgen Sie die Schritte unten:
	- 1. Klicken Sie in der Geräteliste auf das Symbol "+".
	- 2. Fügen Sie dann das Gerät als "Dasselbe Gerät erstmals hinzufügen" hinzu.
	- 3. Nach dem Hinzufügen wird das Gerät in der Geräteliste angezeigt.

### **4.** Umbenennen von Geräten

Nach dem Hinzufügen kann der Gerätename gemäß Ihren Anforderungen geändert werden.:

- 1. Klicken Sie im Interface der Geräteliste auf die Schaltfläche "Einstellungen".
- 2. Gerät umbenennen: Personalisieren oder den empfohlenen Namen auswählen.

### **Symbol und Funktionen des Interface**

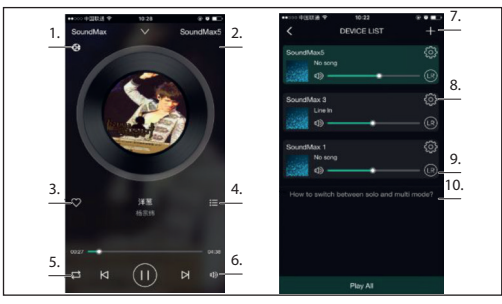

- **1.**  Das Symbol zeigt an, dass die Wiedergabe über DLNA erfolgt
- **2.** Geträtename
- **3.** Zu meinen Favoriten hinzufügen
- **4.** Letzte Playlist anzeigen
- **5.** Schleifenmodus
- **6.** Lautstärkeregelung
- **7.** Anklicken, um ein neues Gerät hinzuzufügen
- **8.** Anklicken, um die Details des Gerätes zu sehen, das Gerät umzubenennen, zurückzusetzen usw.
- **9.** Anklicken, um den linken/rechten Kanal einzustellen
- 10. Wie wird zwischen "Einzel"- und "Multi"-Modus umgeschaltet?

### **APP-Funktionen**

#### **1. Suchfunktion**

Mit der Suchfunktion können Sie entsprechend Ihren Anforderungen nach Musik suchen, entweder gefiltert nach Künstlern oder nach Songs.

#### **2. Meine bevorzugten Funktion**

Funktion zum Sammeln Ihrer bevorzugten Songs, die es Ihnen ermöglicht, Ihre bevorzugten Songs auszuwählen.

- 1. Klicken Sie auf das Herz-Symbol auf dem Player-Interface, um den Song in der Liste "Meine Favoriten" zu markieren;
- 2. Klicken Sie im Kontroll-Interface auf "Gehe zu meiner Favoritenliste". Dort können Sie Ihre Sammlung von Songs anzeigen.

#### **Die Liste der bevorzugten Songs verwalten**

- Klicken Sie rechts auf den Songtitel.
- 2. Sie können den Song löschen oder eine weitere Playlist hinzufügen, die Sie in der Liste "Meine Favoriten" ausgewählt haben.

### **3. Meine Musik - Lokale Musik**

- 1. Klicken Sie auf das Telefon, um die lokalen Musik-Playlists einzugeben
- 2. Klicken Sie auf das Symbol in der oberen rechten Ecke, um die Liste erneut auszurufen und nach neuen Songs zu suchen, die zu lokalen Playlists hinzugefügt werden sollen;
- 3. Klicken Sie auf das Symbol rechts des Songtitels. Sie können die Songs bearbeiten, "Zu Favoriten hinzufügen", "Zur Liste hinzufügen" und so weiter.

#### **Playlist Meine Musik**

- 1. Sie können eine neue Liste erstellen: klicken Sie in der Playlist "Meine Musik" auf das Symbol "+"
- 2. Geben Sie einen Namen ein und klicken Sie auf "OK", um eine neue Songliste zu erstellen.

### **4. Online Musik**

Es gibt viele Musik-Streaming Anbieter die Sie zur "Sharp Audio App" hinzufügen können, wie TIDAL, iHeartRadio, Spotify, Amazon, etc. Zum Beispiel können folgende Dienste genutzt werden:

#### **• TIDAL**

TIDAL liefert erweiterte Musik-Streaming Funktionalitäten. TIDAL bietet diesen Service zur Zeit in mehr als 50 Ländern rund um die Welt in High Fidelity Qualität an. Des weiteren gibt es exklusive Inhalte, Kommentare, Erfahrung und Musik Produkte.

#### **• iHeartRadio**

Der in die App integrierte IHeartRadio ist ein digitaler Rundfunkund Audiostreaming-Mediaplayer, der weltweit kostenlos genutzt werden kann. Er enthält viele Online-Radiosender, und Sie können auch personalisierte Radiosender erstellen.

#### **• Spotify**

Eine bessere Art des Hörens für zuhause - Spotify Connect ermöglicht Ihnen ein Abspielen über Ihre Heim-Lautsprecher oder Ihr TV-Gerät mit der Spotify-App als Fernbedienung.

Sie brauchen ein Spotify Premium Konto, um Spotify Connect zu nutzen. Wenn Sie keines haben, gehen Sie einfach zu http://www. spotify.com/freetrial und holen Sie sich eine kostenlose 30-Tage-Testversion.

- 1. Verbinden Sie Ihr Gerät mit demselben WiFi-Netzwerk wir Ihr Telefon, Tablet oder Ihren PC, auf dem die Spotify-Software läuft.
- 2. Öffnen Sie die Spotify-App und spielen Sie einen Song ab.
- 3. Tippen Sie auf "Songbild" oben links auf dem Bildschirm.
- 4. Tippen Sie auf das Symbol "Verbinden"
- 5. Wählen Sie Ihr Gerät aus der Liste.

Weitere Informationen über die Einrichtung und Verwendung von Spotify Connect finden Sie unter www.spotify.com/connect.

#### **5. Synchronisation & separates Abspielen**

Dieses Gerät kann Musik über zwei oder mehr Lautsprecher gleichzeitig abspielen. Schieben Sie nach rechts und geben Sie die Geräteliste ein. So können Sie alle Geräte kontrollieren sowie die Lautstärke erhöhen/verringern, Songs oder Soundway auswählen usw. In der Geräteliste klicken Sie auf den Text "Wechseln zwischen Einzelund Multi-Modus", um mehr über die Funktion Multiroom-Funktion zu erfahren.

### **So aktualisieren Sie die Firmware Wi-Fi**

#### **Online-Akualisierung:**

- 1. Schalten Sie den Lautsprecher ein, schalten Sie in den Wi-Fi-Modus um, danach erfolgt eine Mitteilung "Wi-Fi-Netzwerk fertig"; verbinden Sie das WiFi-Signal des Lautsprechers über den PC.
- 2. Geben Sie im Browser des PCs. 10.10.10.254" ein.
- 3. Verbinden sie das Netzwerk
- 4. Wählen Sie dann "Einstellung"
- 5. Klicken Sie auf "System"
- 6. Klicken Sie auf "Online-Aktualisierung"
- 7. Firmware-Upgrades werden automatisch heruntergeladen, wenn die Aktualisierung erfolgreich war, wird im Web eine Meldung angezeigt. Upgrades sind nur möglich, wenn es eine Internetverbindung gibt.

#### **APP-Aktualisierung:**

Wenn Sie das Symbol "Neu" neben der Schaltfläche "Einstellung" sehen, ist eine neue Firmware für Ihr Gerät verfügbar. Um diese Firmware anzuwenden, tippen Sie auf "Neu", und Sie sehen eine Popup-Meldung. Stecken Sie den Adapter an, wählen Sie dann "Upgrade" und warten Sie, bis der Upgrade-Prozess des Gerätes abgeschlossen ist, ohne eine weitere Aktion zu setzen.

### **Problembehandlung**

#### **Kein Strom**

- Vergewissern Sie sich, dass der Netzadapter richtig angeschlossen ist.
- Stellen Sie sicher, dass die Steckdose ordnungsgemäß funktioniert.
- Drücken Sie die Standby-Taste auf der Fernbedienung oder Soundbar, um die Soundbar einzuschalten.

#### **Kein Ton**

- Erhöhen Sie die Lautstärke. Drücken Sie auf der Fernsteuerung oder auf der rechten Seite der Soundbar auf Volume Up.
- Drücken Sie MUTE auf der Fernsteuerung, um sicherzustellen, dass die Soundbar nicht auf stumm geschaltet ist.
- Drücken Sie die Quellentasten, um eine andere Eingangsquelle auszuwählen.
- Beachten Sie Folgendes, wenn Sie bei der Nutzung eines digitalen Eingangs keinen Ton haben: Versuchen Sie, den Ausgang des Fernsehers auf PCM zu setzen, oder

Verbinden Sie ihn direkt mit Ihrem Blu-Ray-Player/einer anderen Quelle. Einige Fernseher geben digitales Audio nicht weiter.

- Ihr Fernseher ist womöglich für einen variablen Audio-Ausgang eingestellt. Bestätigen Sie, dass die Einstellung des Audio-Ausgangs auf FIXED oder STANDARD gesetzt ist, nicht auf VARIABLE. Ziehen Sie für weitere Informationen das Handbuch Ihres Fernsehers zu Rate.
- Stellen Sie bei der Verwendung von Bluetooth sicher, dass die Lautstärke Ihres Quellengeräts aufgedreht und Ihr Gerät nicht stummgeschaltet ist.

#### **Fernbedienung funktioniert nicht**

- Bevor Sie eine Wiedergabetaste drücken, müssen Sie zuerst die richtige Quelle auswählen.
- Reduzieren Sie den Abstand zwischen der Fernbedienung und der Einheit.
- Setzen Sie die Batterie entsprechend der angezeigten Polarität (+/-) ein.
- Ersetzen Sie die Batterie.
- Zielen Sie mit der Fernbedienung direkt auf den Sensor vorne an der Einheit.

### **Ich höre ein Summen oder Brummen**

- Stellen Sie sicher, dass alle Kabel und Drähte fest angeschlossen sind.
- Schließen Sie ein anderes Quellengerät an (Fernseher, Blu-Ray-Player, usw.), um zu prüfen, ob das Summen auch in diesem Fall auftritt. Wenn dies nicht der Fall ist, liegt das Problem womöglich am ursprünglichen Gerät.
- Schließen Sie Ihr Gerät an einen anderen Eingang der Soundbar an.

#### **Wi-Fi-Modus ohne Sound**

- Überprüfen Sie, ob der PC und die Soundleiste im selben Netzwerk sind;
- Überprüfen Sie, ob die Soundleiste im Wi-Fi-Modus ist;
- Wenn Sie die App verwenden, überprüfen Sie bitte, ob die Musik an den Lautsprecher gesendet wird;

### **Wi-Fi-Passwort vergessen**

- Wi-Fi-Standard-Passwort löschen
- Start-Status, drücken Sie die Taste "Fernbedienung" in dieser Reihenfolge: PLAY/PAUSE, WEITER, ZURÜCK, VOL-

#### **Die Verbindung geht während der Wiedergabe im Wi-Fi-Modus regelmäßig verloren**

- Stellen Sie sicher, dass sich Ihr Wi-Fi-Gerät nicht im Energiespar-/Staminamodus befindet.
- Wenn der Energiesparmodus für Ihr Wi-Fi-Gerät erforderlich ist, fügen Sie die Anwendung "Sharp Player" bitte zu den Geräteausnahmen hinzu. Um die Anwendung zu Ihrer Ausnahmeliste hinzuzufügen, befolgen Sie die Anweisungen für das ausgewählte Gerät.

# **Technische Angaben**

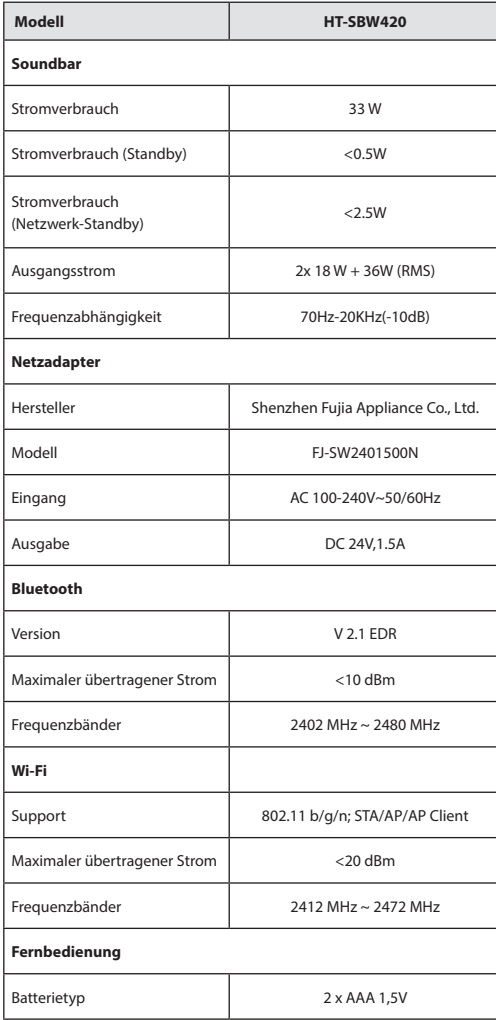

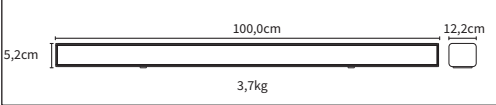

### **Instrucciones de seguridad importantes**

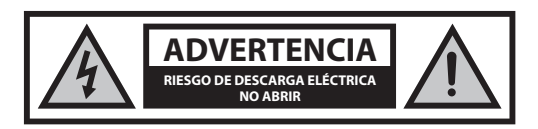

### **Lea estas instrucciones de seguridad y respete las siguientes advertencias antes de utilizar el aparato:**

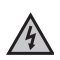

de un mangalo equilatero, es avisar al asaano de la presencia<br>de "tensión peligrosa" sin aislamiento dentro de la carcasa del producto, que puede ser de suficiente magnitud como para La finalidad del símbolo del rayo con cabeza de flecha, dentro de un triángulo equilátero, es avisar al usuario de la presencia provocar descargas eléctricas para las personas.

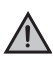

La finalidad de la marca de admiración dentro de un triángulo equilátero es avisar al usuario de la presencia de instrucciones importantes de uso y mantenimiento (servicio) en el manual que acompaña al aparato.

**Para evitar incendios mantenga siempre las velas u otras llamas al descubierto lejos del producto.**

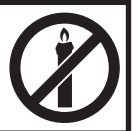

### **Advertencia:**

- Respete siempre las precauciones básicas de seguridad cuando utilice este electrodoméstico, especialmente si hay niños presentes.
- Los niños deben ser supervisados para asegurarse de que no juegan con el aparato.
- No dañe el cable de alimentación, no coloque objetos pesados encima, no lo estire ni lo doble. Asimismo, no conecte alargadores. Los daños en el cable de alimentación pueden ocasionar incendios o descargas eléctricas.
- Si el cable de alimentación presenta algún daño, deberá ser sustituido por el fabricante, el servicio técnico o personas con una cualificación similar para evitar que se produzcan situaciones de peligro.
- Asegúrese de que la unidad está conectada a una toma de corriente de CA de 220-240 V y 50 Hz. El uso de una tensión superior puede causar el mal funcionamiento de la unidad o incluso presentar riesgo de incendio.
- Si el enchufe no encaja en la toma, no lo fuerce.
- Apague la unidad antes de desenchufarla de la corriente para desconectarla por completo.
- No conecte ni desconecte el cable de alimentación con las manos mojadas, ya que podría producirse una descarga eléctrica.
- Desconecte el cable de alimentación si la unidad no se va a utilizar durante un periodo prolongado de tiempo.
- Asegúrese de que el enchufe de alimentación resulta fácilmente accesible.
- Este producto no contiene ninguna pieza que pueda ser reparada por el usuario. En caso de avería, póngase en contacto con el fabricante o el servicio técnico autorizado. La exposición a ciertas partes internas del dispositivo puede poner en peligro su vida. La garantía del fabricante no cubre las averías resultantes de reparaciones llevadas a cabo por terceros.
- No utilice este producto inmediatamente tras desembalarlo. Espere a que se caliente a la temperatura ambiente antes de utilizarlo.
- Asegúrese de utilizar el producto en climas moderados únicamente (no en climas tropicales o subtropicales).
- Coloque el producto en una superficie plana estable y no expuesta a vibraciones.
- Asegúrese de que el producto y sus partes no sobresalen de los bordes del mueble sobre el que se coloca.
- Para reducir el riesgo de incendio, descarga eléctrica o daño en el producto, no lo exponga directamente a la luz del sol, polvo, lluvia o humedad. No exponga nunca este producto a gotas o derramamientos y no coloque objetos llenos de líquido sobre o cerca de este.
- No coloque objetos con líquidos, como jarrones, sobre el aparato.
- No instale el aparato cerca de ninguna fuente de calor, como radiadores, salidas de aire caliente, estufas u otros aparatos (incluidos amplificadores) que produzcan calor.
- No coloque el producto en espacios húmedos o con ventilación deficiente.
- Asegúrese de dejar una distancia mínima de 5 cm en torno al aparato para garantizar una ventilación adecuada. No obstruya las aberturas de ventilación de este producto. Evite siempre la obstrucción de las ranuras de ventilación con objetos como periódicos, manteles, cortinas, etc.
- No permita que nadie, especialmente los niños, introduzca elementos en los orificios, ranuras ni en ninguna apertura de la carcasa de la unidad, ya que podrían dar lugar a descargas eléctricas mortales.
- Las tormentas son peligrosas para todos los aparatos eléctricos. Si el cable de alimentación o el cableado de la antena es alcanzado por un rayo, el aparato puede resultar dañado, incluso si no está encendido. Debe desconectar todos los cables y conectores del aparato antes de una tormenta.
- La presión acústica excesiva de los auriculares y los cascos puede causar la pérdida del sentido auditivo.
- No suba el volumen mientras escucha una sección con entradas de muy bajo nivel o sin señales de audio. De lo contrario, el altavoz podría resultar dañado al reproducir de repente una sección con un nivel máximo.

### **Adaptador de corriente**

- El enchufe o un acoplador de aparatos se utiliza como dispositivo de desconexión.
- Solamente debe utilizar el alimentador suministrado; de lo contrario, podría producirse un riesgo para la seguridad o daños en la unidad.

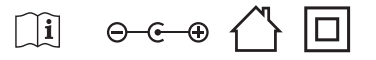

### **Mantenimiento**

- Desenchufe el cable de alimentación de la toma de corriente antes de limpiar la unidad.
- Utilice un paño suave y limpio para limpiar la parte exterior de la unidad. No utilice nunca productos químicos ni detergentes.

### **Pilas**

- Tenga en cuenta la polaridad correcta al insertar las pilas.
- No exponga las pilas a altas temperaturas y no las coloque en lugares en los que la temperatura pueda experimentar cambios bruscos, p. ej., cerca de un fuente de fuego o en contacto directo con la luz solar.
- No exponga las pilas a calor radiante excesivo, no las arroje al fuego, no las desmonte y no intente recargar pilas no recargables, ya que podrían producirse fugas o explotar.
- No combine nunca pilas de diferente tipo y no mezcle pilas nuevas y pilas viejas.
- Si el mando a distancia no se va a utilizar durante un largo periodo de tiempo (más de un mes), retire la pila para evitar fugas.
- Si las baterías presentan fugas, limpie la parte interior del compartimento y sustitúyalas por pilas nuevas.
- No utilice pilas diferentes a las especificadas.

### **No ingiera las pilas, ya que pueden causar quemaduras químicas.**

**•** La ingestión de pilas puede causar quemaduras internas graves en tan solo 2 horas y producir la muerte. Mantenga las pilas nuevas y usadas lejos de los niños. Si el compartimiento de la pila no se cierra correctamente, deje de usar el producto y manténgalo alejado de los niños. Si cree que se pueden haber tragado las pilas o introducido en alguna parte del cuerpo, busque atención médica inmediatamente.

### **Eliminación de este equipo y las pilas**

**•** No elimine este producto o sus pilas como residuos urbanos no clasificados. Entréguelos en un punto de recogida designado para el reciclado de aparatos electrónicos y eléctricos de acuerdo con la ley local. De esta forma, ayudará a conservar los recursos y a proteger el medio ambiente.

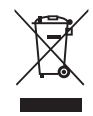

- La mayor parte de los países de UE regulan la eliminación de las pilas mediante leyes. Póngase en contacto con su distribuidor y con las autoridades locales para obtener más información.
- Se incluye el símbolo anterior en el equipo eléctrico y electrónico, y las baterías (o el embalaje) para recordar a los usuarios de esta circunstancia. Si aparece "Hg" o "Pb" debajo del símbolo, eso significa que las pilas contienen trazas de mercurio (Hg) o plomo (Pb), respectivamente.
- Se solicita a los usuarios que utilicen las instalaciones de devolución existentes para equipos usados.

### **Declaración CE:**

**•** Por la presente, Universal Media Corporation Poland Sp. z o.o. declara que este dispositivo sonoro cumple los requisitos esenciales y otras disposiciones pertinentes de la Directiva RED 2014/53/UE. http://www. sharp.eu/av/documents-of-conformity

### **Marcas comerciales:**

# **&Bluetooth**

**•** La marca denominativa Bluetooth® y sus logotipos son marcas comerciales propiedad de Bluetooth SIG, Inc.

# Həmi

• Los términos "HDMI" e "Interfaz multimedia de alta definición HDMI", así como el logotipo HDMI, son marcas comerciales o marcas comerciales registradas de HDMI Licensing, LLC en Estados Unidos y otros países.

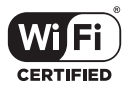

• El Wi-Fi CERTIFIED Logo es una marca de certificación de la Wi-Fi Alliance.

### **CONTENIDO DE LA CAJA:**

- 1 unidad principal
- 1 mando a distancia
- 2 pilas AAA
- 1 guía del usuario
- 1 guía de inicio rápido
- 1 Adaptador de corriente
- 1 adaptador de corriente CA-CC (24 V, 1,5 A)

### **Introducción de las funciones**

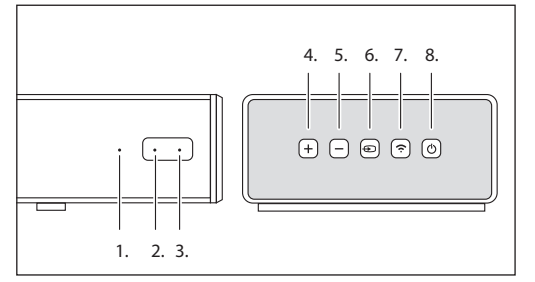

- **1. LED de origen**
- **2. LED de encendido**
- **3. Sensor IR**
- **4. VOL+**
- Aumenta el volumen **5. VOL-**
	- Reduce el volumen
- **6. Origen**

Cambia de origen de sonido

**7. Emparejamiento**

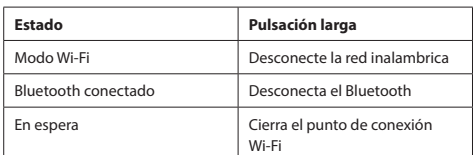

### **8. Encendido/apagado**

Pulse el botón  $\ddot{\odot}$  para encender y apagar la barra de sonido

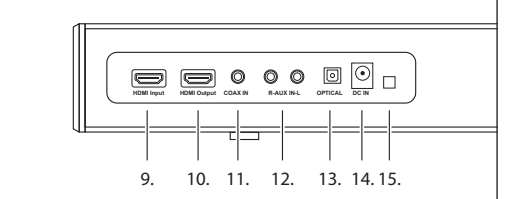

- **9. Entrada HDMI**
- **10. Salida HDMI**
- **11. Entrada COAX**
- **12. Entrada AUX**
- **13. Entrada óptica**
- **14. Entrada CC**
- **15. Puerto de actualización de firmware**

### **Luces indicadoras**

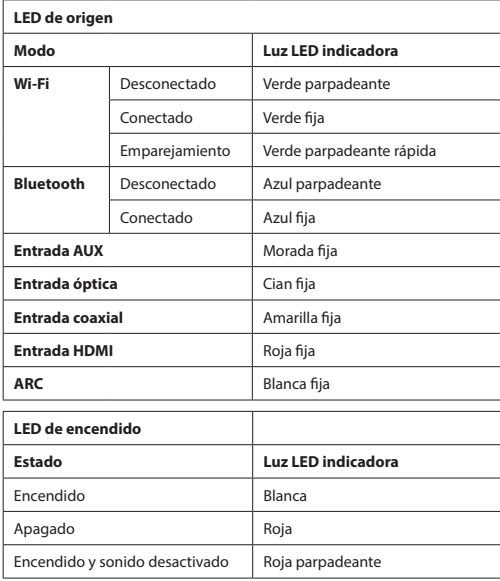

### **Mando a distancia**

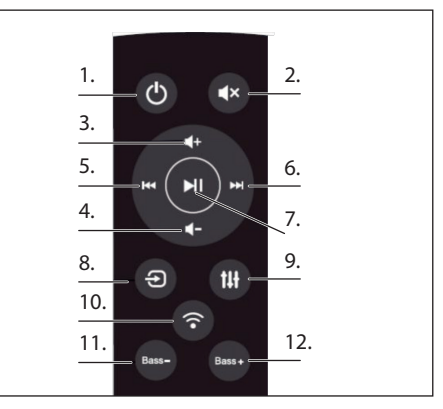

- **1. POWER:** Encendido/apagado de la barra de sonido
- **2. MUTE:** Desactiva el sonido de la barra de sonido
- **3. VOL+:** Aumenta el volumen
- **4. VOL-:** Reduce el volumen
- **5. PREVIOUS:** Cambia a la canción anterior cuando la barra de sonido está conectada al dispositivo a través de Bluetooth o Wi-Fi
- **6. NEXT:** Cambia a la canción siguiente cuando la barra de sonido está conectada al dispositivo a través de Bluetooth o Wi-Fi
- **7. PLAY/PAUSE:** Reproduce o pone en pausa una canción cuando la barra de sonido está conectada al dispositivo a través de Bluetooth  $\sim$  M<sub>i</sub>-Ei
- **8. SOURCE:** Cambia la entrada de la barra de sonido
- **9. EQUALISER:** Cambia los distintos ajustes predeterminados del ecualizador para el altavoz

**10. PAIR:**

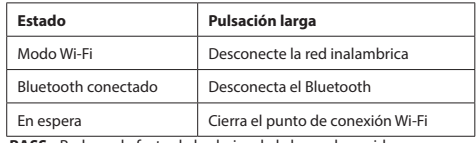

**11. BASS-:** Reduce el efecto de los bajos de la barra de sonido

**12. BASS+:** Aumenta el efecto de los bajos de la barra de sonido

### **Reproducción de música**

### **Modo Wi-Fi:**

- **1.** Puede utilizar la aplicación para buscar la HT-SBW420 y, a continuación, agregarla a la lista de control. Luego se podrá reproducir música desde el dispositivo conectado. Si quiere reproducir la misma música desde dos altavoces al mismo tiempo (modo multihabitación), siga las indicaciones de la aplicación.
- **2.** Puede instalar automáticamente la aplicación mediante Android Market o App Store. En Android Market o App Store, busque «SHARP Player», descargue la aplicación y complete la instalación.

#### **Modo Bluetooth**

- **1.** Pulse «SOURCE» para entrar en modo Bluetooth y, a continuación, pulse para buscar dispositivos Bluetooth. Seleccione «**HT-SBW420**» en el teléfono móvil o PC tableta, y emparéjelos.
- **2.** Si tiene que cambiar a otro dispositivo Bluetooth, pulse la tecla de emparejamiento durante varios segundos; la luz indicadora empezará a parpadear. Entre de nuevo en el modo de emparejamiento por Bluetooth y repita el paso (1).
- **3.** Si el dispositivo Bluetooth emparejado correctamente con anterioridad se ha apagado, la unidad conectará automáticamente el último dispositivo emparejado correctamente al reiniciar de nuevo (no es necesario volver a conectarlo) y la luz indicadora no parpadeará.

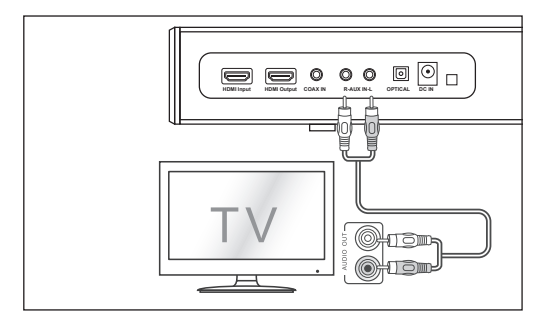

### **Modo Entrada AUX**

- a, Use un cable de audio PHONO a PHONO (no incluido) para conectar las salidas de audio del televisor a la conexión AUX 1 de la unidad.
- b, Use un cable de audio de 3,5 mm a PHONO (no incluido) para conectar la salida del televisor o de los auriculares externos del dispositivo a la conexión AUX de la unidad.

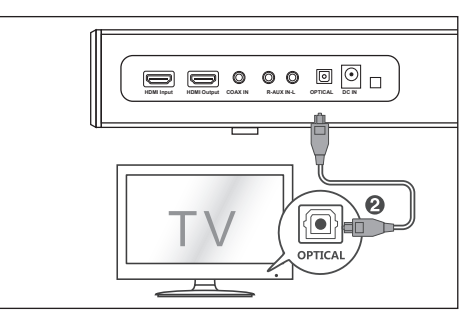

#### **Modo Entrada óptica:**

Use el cable óptico para conectar la entrada óptica de esta barra de sonido a la salida óptica del reproductor VCD, CD, VCR o DVD.

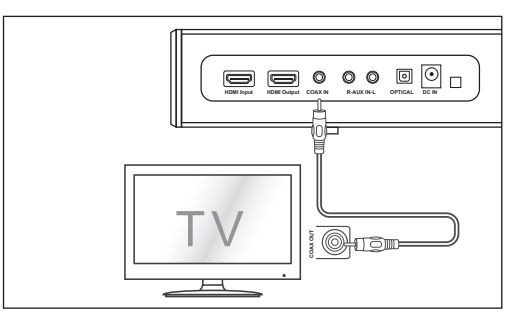

#### **Modo Entrada coaxial (digital):**

Conecte un cable coaxial digital (no incluido) a la salida coaxial del televisor y la salida coaxial de la unidad de origen.

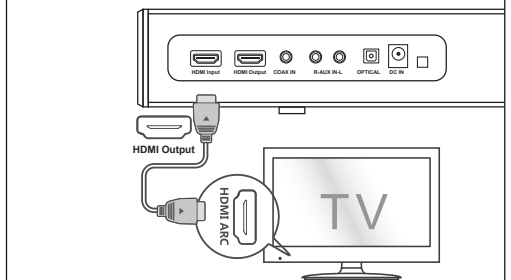

### **Modo HDMI:**

- **1.** Conecte la entrada HDMI del televisor y la salida HDMI de la barra de sonido mediante el cable HDMI (no incluido).
- **2.** Conecte la salida HDMI del reproductor de DVD y la entrada HDMI de la barra de sonido mediante el cable HDMI (no incluido).

Si su televisor o reproductor de DVD es compatible con la función CEC, se pueden controlar mutuamente basándose en el protocolo CEC. Es importante asegurarse de que la función CEC del televisor esté activada.

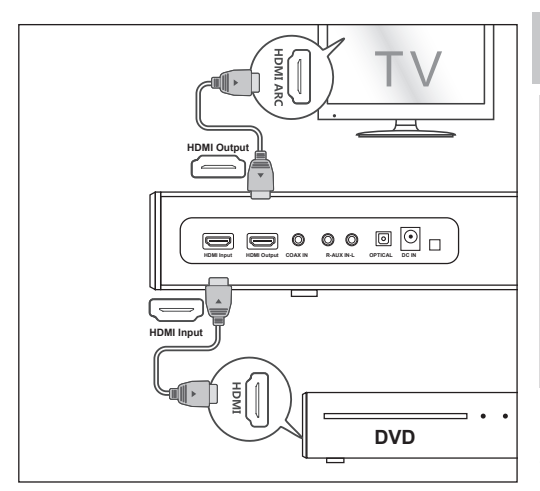

### **Modo ARC:**

La función ARC (Audio Return Channel) permite enviar audio desde un televisor compatible con ARC a la barra de sonido a través de una única conexión HDMI. Para disfrutar de la función ARC, asegúrese de que su televisor es compatible con HDMI-CEC y ARC, y que configúrelo correspondientemente. Si se configura correctamente, puede utilizar el mando a distancia de su televisor para ajustar la salida de volumen (VOL +/- y **MUTE**) de su barra de sonido.

Conecte la entrada HDMI ARC del televisor y la salida HDMI de la barra de sonido mediante el cable HDMI (no incluido).

*Nota: En modo Entrada óptica, modo Entrada coaxial, modo ARC o modo HDMI, el origen debe ser salida de audio PCM.*

*Nota: Si no hay entrada de señal, el producto entrará en modo de espera después de 15 minutos (en todos los modos).*

### **Conexión a la corriente**

Antes de conectar el adaptador de corriente, asegúrese de completar el resto de conexiones.

Conecte el adaptador de corriente a la toma CC de la unidad y, a continuación, a una toma de corriente.

### **Instalación de la aplicación**

Descargue e instale la aplicación Sharp Player en su dispositivo iOS o Android buscando por "Sharp Player " en Apple App Store o Google Play Store. También puede escanear el código QR situado en la última página de esta guía.

Tras instalar correctamente la aplicación en su dispositivo, necesitará configurar la conexión Wi-Fi de la barra de sonido. Esta operación se puede realizar a través de la interfaz web o de la aplicación Sharp Player.

### **Con guración de la conexión Wi-Fi a través de la web**

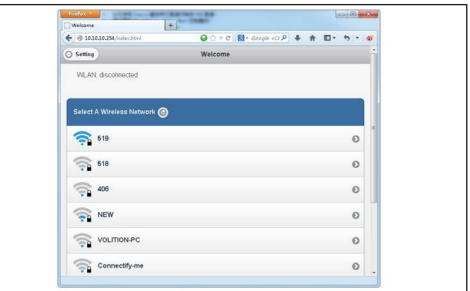

- **1.** Al encender la barra de sonido, la conexión Wi-Fi se activará automáticamente.
- **2.** Una vez que el PC o el teléfono inteligente se conecte a este dispositivo mediante Wi-Fi (el SSID predeterminado es HT-SBW420\_XXXX; XXXX es un número aleatorio), podrá acceder al sitio: http://10.10.10.254 y entrar en la página de ajustes. Hay dos pestañas: Wi-Fi y Setting [Ajustes].
- **3.** Pestaña Wi-Fi: Para configurar la conexión entre el altavoz Wi-Fi y AP. Puede utilizar un PC o un teléfono inteligente para acceder a Internet a través del altavoz Wi-Fi una vez conectado.
- **4.** Pestaña Setting:

Hay tres subpestañas en la pestaña Setting: Status [Estado], System [Sistema] y Network [Red].

- 1. Pestaña Status: Puede ver la versión de firmware, UUID del altavoz Wi-Fi.
- 2. Pestaña System: Puede restablecer el altavoz Wi-Fi y actualizar el firmware local en la opción «Other» y actualizar el firmware en línea en «Firmware Online Upgrade».
- 3. Pestaña Network: Puede configurar el SSID, la contraseña y el tipo de cifrado del altavoz Wi-Fi.

### **Configuración de la conexión Wi-Fi a través de la aplicación**

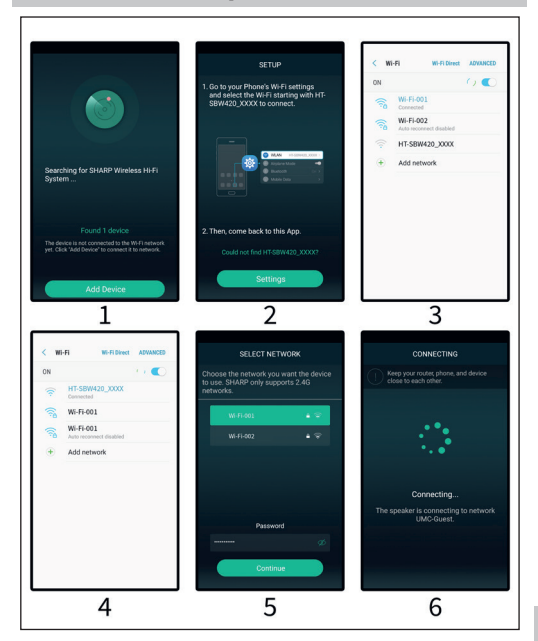

- **1.** Breve introducción
	- 1. Abra la aplicación en el dispositivo conectado.
	- 2. Pulse en "Añadir Dispositivo"
	- 3. Ir a los ajustes Wi-Fi de su telefono y seleccione el dispositivo Wi-Fi a conectar que comienza por HT-SBW420\_XXXX.
	- 4. Seleccione su red Wi-Fi e introduzca la contraseña asociada.
	- 5. Pulse "Continuar" y espere a que se realice la conexión
- **2.** Agregar un dispositivo conectado al router Abra de nuevo la aplicación; se buscarán todos los dispositivos conectados.
- **3.** Cómo agregar otros dispositivos no conectados Para conectar otros dispositivos a una red inalámbrica, siga estos pasos:
	- 1. Haga clic en el icono «+» de la lista de dispositivos.
	- 2. A continuación, agregue un dispositivo por primera vez.
	- 3. Tras agregar el dispositivo, aparecerá en la lista de dispositivos.
- **4.** Cambiar el nombre de los dispositivos

Tras agregar un dispositivo, puede cambiar su nombre según resulte necesario.:

- 1. Haga clic en el botón «Settings» [Ajustes] de la interfaz de listas de dispositivos.
- 2. Cambiar el nombre del dispositivo: Puede personalizar o seleccionar el nombre recomendado.

### **Icono y funciones de la interfaz**

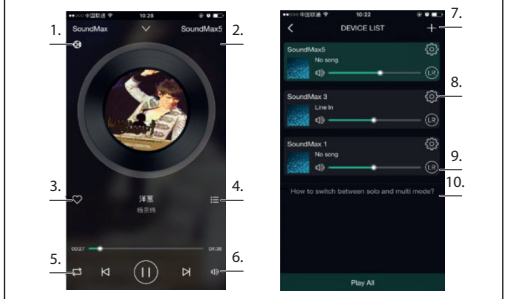

- **1.**  Los iconos indican que la reproducción se realiza a través de DLNA
- **2.** Nombre del dispositivo
- **3.** Agregar a Mis favoritas
- **4.** Mostrar lista de reproducción reciente
- **5.** Modo de bucle
- **6.** Control de volumen
- **7.** Haga clic para agregar un nuevo dispositivo
- **8.** Haga clic para ver los detalles del dispositivo, cambiar el nombre del dispositivo, restablecer, etc.
- **9.** Haga clic para ajustar el canal derecho/izquierdo
- **10.** Cómo cambiar entre modo individual y múltiple

### **Funciones de la aplicación**

### **1. Función de búsqueda**

Con la función de búsqueda puede buscar música según sus necesidades, por artista o por canción.

**2. Mi función favorita**

Con la función de colección de canciones favoritas podrá seleccionar sus canciones favoritas.

- 1. Haga clic en el icono con forma de corazón de la interfaz del reproductor; la canción se agregará a los marcadores de la lista «Mis favoritas».
- 2. Haga clic en la lista «Mis favoritas» en la interfaz de control, donde podrá ver su colección de canciones.

### **Administración de la lista de canciones favoritas**

- 1. Haga clic en el nombre de la canción de la derecha.
- 2. Puede optar por eliminar la canción o agregarla a otra lista de reproducción desde la lista «Mis favoritas».

### **3. Mi música – Música local**

- 1. Haga clic en el teléfono para entrar en las listas de reproducción de música locales.
- 2. Haga clic en el icono que se encuentra en la esquina superior derecha para actualizar y buscar nuevas canciones para agregarlas a las listas de reproducción locales.
- 3. Haga clic en el icono que aparece a la derecha del nombre de la canción. Puede agregar las canciones a Favoritas, a una lista, etc.

#### **Mi lista de reproducción de música**

- 1. Paso 1. Para crear una nueva lista, haga clic en el signo «+» de My Music Playlist.
- 2. Paso 2. Tras introducir un nombre, haga clic en «OK» para crear una nueva lista de canciones.

### **4. Online Music**

Muchos servicios en Streaming pueden ser añadidos a la Sharp Audio

App, tales como TIDAL, iHeartRadio, Spotify, Amazon, etc. Por ejemplo los siguientes servicios pueden ser utilizados:

### **• TIDAL**

TIDAL proporciona una funcionalidad mejorada de las transmisiones de música. Actualmente, Tidal está prestando servicios en más de 50 países y regiones de todo el mundo, suministrando música de alta delidad, así como contenido exclusivo, comentarios, experiencia y productos musicales.

**• iHeartRadio**

iHeartRadio, integrada en la aplicación, es un reproductor digital de medios de emisiones y transmisión de audio, de uso gratuito en todo el mundo. Incluye muchas emisoras de radio en línea y también podrá crear emisoras de radio personalizadas.

**• Spotify**

Una forma mejor de escuchar en casa - Spotify Connect le permite reproducir Spotify a través de los altavoces o el televisor de su casa, utilizando la aplicación Spotify como mando a distancia. Necesitará una cuenta Spotify Premium para poder utilizar Spotify Connect. Si no la tiene, vaya a http://www.spotify.com/freetrial para aprovechar su prueba gratuita de 30 días.

- 1. Conecte el dispositivo a la misma red Wi-Fi del teléfono, tableta o PC en el que se esté ejecutando la aplicación Spotify.
- 2. Abra la aplicación Spotify y reproduzca cualquier canción.
- 3. Toque la «imagen de la canción» que aparece en la parte inferior izquierda de la pantalla.
- 4. Toque el icono «Conectar».
- 5. Seleccione el dispositivo en la lista.

Si desea obtener más información sobre la configuración y el uso de Spotify Connect, visite www.spotify.com/connect.

#### **5. Sincronización y reproducción por separado**

El dispositivo puede reproducir música en dos o más altavoces al mismo tiempo. Deslícese hacia la izquierda y entre en la lista de dispositivos. Puede controlar todos los dispositivos, como aumentar/ reducir el volumen, seleccionar canciones, seleccionar la forma de sonido, etc.

En la lista de dispositivos, haga clic en el texto «How to switch between solo and Multi mode» [Cómo cambiar entre modo individual y múltiple] para obtener más información sobre la función multihabitación.

### **Cómo actualizar el rmware Wi-Fi**

### **Actualización en línea:**

- 1. Encienda el altavoz y cambie al modo Wi-Fi; después de que aparezca el mensaje de voz lista de red Wi-Fi, utilice el PC para conectar la señal Wi-Fi del altavoz.
- 2. Introduzca «10.10.10.254» en el navegador o PC.
- 3. Red conectada.
- 4. A continuación, seleccione «Setting».
- 5. Haga clic en «System».
- 6. Haga clic en «Online Update».
- 7. Descargará automáticamente actualizaciones de firmware: una vez realizada la actualización correctamente, la web mostrará un mensaje. La actualización solo es posible si hay conexión a Internet.

#### **Actualización de la aplicación:**

Si ve el icono «New» junto al botón de ajustes, hay nuevo firmware disponible para su unidad. Para instalar este firmware, toque «New» y verá un mensaje emergente. Conecte el adaptador y, a continuación, seleccione Actualizar y espere hasta que finalice el proceso de actualización del dispositivo sin realizar otras operaciones.

### **Resolución de problemas**

#### **No hay alimentación**

- Asegúrese de que el adaptador de corriente está correctamente conectado.
- Asegúrese de que la toma de CA tiene corriente.
- Pulse el botón de modo en espera del mando a distancia o de la barra de sonido para encender la barra de sonido.

#### **No se oye sonido**

- Aumente el volumen. Pulse el botón para subir el volumen del mando a distancia o el botón situado en la parte derecha de la barra de sonido.
- Pulse el botón MUTE del mando a distancia para asegurarse de que la barra de sonido no se ha silenciado.
- Pulse los botones de fuente para seleccionar una señal de entrada diferente.
- Si no hay audio al usar cualquier de las entradas digitales: Pruebe a ajustar la salida del televisor a PCM o Conecte directamente a su dispositivo Blu-ray u otra fuente; algunos televisores no transmiten audio digital.
- Su televisor puede estar establecido en salida de audio variable. Confirme que el ajuste de salida de audio está configurado en FIXED o STANDARD, no en VARIABLE. Consulte el manual de usuario del televisor para obtener más información.
- Si usa Bluetooth, asegúrese de que el volumen de su dispositivo fuente está activado y de que el dispositivo no está en silencio.

#### **El mando a distancia no funciona**

- Antes de pulsar cualquier botón de control de reproducción, seleccione la fuente correcta.
- Reduzca la distancia entre el mando a distancia y la unidad.
- Inserte la pila con las polaridades (+/-) alineadas como se indica.
- Sustituya la pila.
- Dirija el mando distancia directamente hacia el sensor en la parte frontal de la unidad.

#### **Oigo sonido como zumbidos y silbidos**

- Asegúrese de que todos los cables están correctamente conectados.
- Conecte un dispositivo fuente diferente (televisor, reproductor Blu-ray, etc.) para comprobar si el zumbido continúa. Si se deja de oír, el problema puede estar en el dispositivo original.
- Conecte el dispositivo a una entrada diferentes en la barra de sonido.

#### **Modo Wi-Fi sin sonido**

- Compruebe si el PC o el teléfono inteligente y la barra de sonido se encuentran o no en la misma red.
- Compruebe si la barra de sonido se encuentra o no en modo Wi-Fi.
- Si utiliza la aplicación, compruebe si la música se envía o no al altavoz.

#### **Ha olvidado la contraseña de la Wi-Fi**

- Borre la contraseña predeterminada de la Wi-Fi.
- Reinicie el estado, pulse los botones del mando a distancia en esta secuencia: PLAY/PAUSE, NEXT, PREVIOUS, VOL-

#### **La conexión se pierde periódicamente durante la reproducción en modo Wi-Fi**

- Asegúrese de que el dispositivo Wi-Fi no se encuentra en modo de ahorro de energía/Stamina
- Si su dispositivo Wi-Fi requiere el modo de ahorro de energía, agregue la aplicación Sharp Player a las excepciones de dispositivos. Para agregar la aplicación a su lista de excepciones, siga las instrucciones para el dispositivo seleccionado.

# **Especificación técnica**

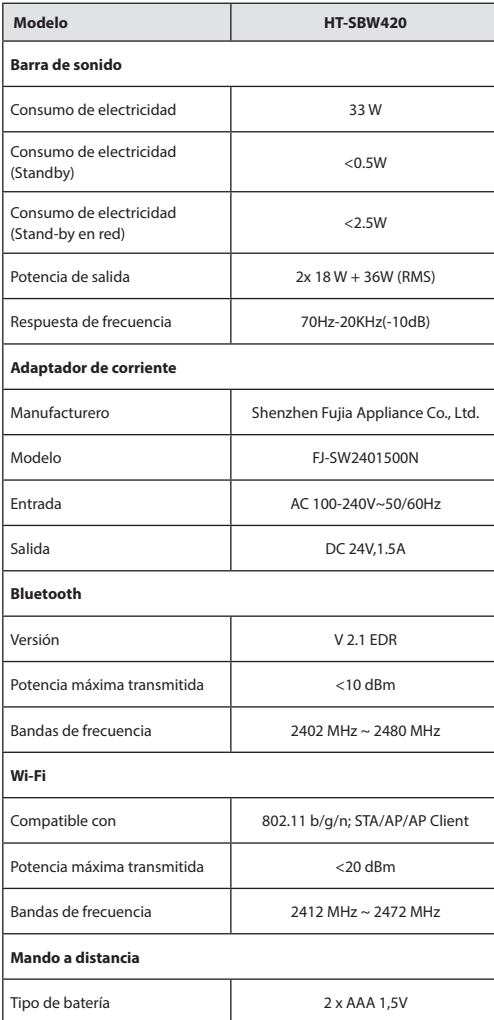

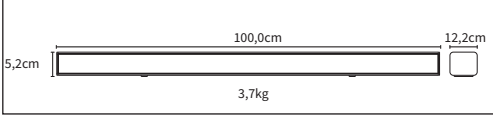

### **Importanti istruzioni di sicurezza**

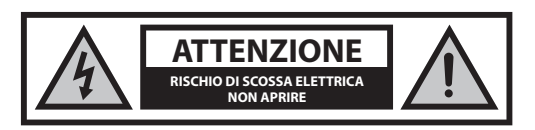

### **Vi preghiamo di leggere queste istruzioni di sicurezza e di rispettare le seguenti avvertenze prima di mettere in funzione l'apparecchio:**

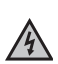

Il simbolo del fulmine con una punta di freccia in un triangolo equilatero serve ad avvertire la presenza di un voltaggio pericoloso non isolato all'interno del prodotto di un livello **CAUTION RISK OF ELECTRIC SHOCK** sufficiente a comportare il rischio di shock elettrico per una persona.

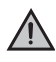

Il punto esclamativo in un triangolo equilatero serve ad avvertire la presenza di importanti istruzioni operative e di manutenzione nella documentazione che accompagna l'apparecchio.

### **Per evitare incendi, tenete sempre lontane dall'apparecchio candele e qualunque altro tipo di amma.**

### **Avvertenza:**

- Seguire sempre le precauzioni di sicurezza basilari quando si utilizza questo apparecchio, specialmente in presenza di bambini.
- I bambini dovrebbero essere supervisionati per assicurarsi che non giochino con l'apparecchio.
- Non danneggiare il cavo di alimentazione, né riporvi sopra oggetti pesanti, tirarlo o piegarlo. Inoltre, non utilizzare prolunghe. Danni al cavo di alimentazione potrebbero causare incendi o shock elettrici.
- Se il cavo di alimentazione è danneggiato, deve essere sostituito dal produttore, da un agente di servizio o da persone altrettanto qualificate. in modo da evitare pericoli.
- Assicurarsi che l'unità sia connessa a una presa di corrente CA 220-240V 50Hz. Usare un voltaggio superiore può provocare un malfunzionamento dell'unità e persino la formazione di fiamme.
- Non forzare la spina se non si inserisce correttamente nella presa.
- Spegnere completamente l'unità prima di disconnetterla dall'alimentazione.
- Non disconnettere o connettere il cavo di alimentazione con le mani bagnate. Può provocare uno shock elettrico.
- Scollegare il cavo di alimentazione se non viene usato per molto tempo.
- Assicurarsi che la presa di corrente sia sempre facilmente accessibile.
- Questo prodotto non ha componenti che possano essere riparate dall'utente. In caso di guasto, contattate il produttore o l'agente di servizio autorizzato. Esporre le parti interne al dispositivo può comportare un pericolo di vita. La garanzia non copre danni causati da riparazioni effettuate da terze parti non autorizzate.
- Non utilizzare questo prodotto immediatamente dopo averlo rimosso dall'imballaggio. Attendere che si riscaldi fino a temperatura ambiente prima di usarlo.
- Assicurarsi di usare questo prodotto soltanto in un clima temperato (non in ambienti tropicali o subtropicali).
- Collocare il prodotto su una superficie piana e stabile in modo che non sia sottoposto a vibrazioni.
- Assicurarsi che il prodotto e le sue parti non pendino dal bordo del mobilio di supporto.
- Per ridurre il rischio di incendi, shock elettrici o danni al prodotto, non esporlo direttamente a luce del sole, polvere, pioggia o umidità. Non esporlo mai a gocciolamenti e schizzi d'acqua e non collocare oggetti contenenti liquidi sopra o vicino a esso.
- Non collocare oggetti pieni di liquidi, come vasi, sull'apparecchio.
- Non installarlo vicino a fonti di calore come termosifoni, griglie di ventilazione, stufe o altri apparecchi (inclusi amplificatori) che generano calore.
- Non collocare il prodotto in punti con elevata umidità e scarsa ventilazione.
- Assicurare una distanza minima di 5 cm attorno all'apparecchio per una ventilazione sufficiente. Non ostruire le aperture per la ventilazione del prodotto. Assicurarsi che le aperture per la ventilazione siano sgombere da oggetti come giornali, tovaglie, tendaggi ecc.
- MAI lasciare che qualcuno, specialmente un bambino, inserisca qualcosa nei fori e nelle aperture dell'involucro dell'unità, in quanto ciò potrebbe risultare in uno shock elettrico fatale.
- I temporali sono pericolosi per gli apparecchi elettronici. Se i cavi della rete elettrica o l'antenna vengono colpiti da un fulmine, l'apparecchio potrebbe risultarne danneggiato, anche se spento. E' opportuno scollegare tutti i cavi e i connettori dell'apparecchio prima di un temporale.
- Un'eccessiva pressione sonora da cuffie o auricolari può causare danni all'udito.
- Non aumentare il volume mentre si ascolta una parte con segnale audio molto basso o assente. Facendo ciò, l'altoparlante potrebbe riportare danni quando viene riprodotta all'improvviso una parte con livello di picco.

### **Adattatore di corrente**

- La spina per la presa o il connettore dell'apparecchiatura sono usati per disconnettere il dispositivo.
- Usare solo l'alimentatore in dotazione. Non fare ciò potrebbe mettere a rischio la sicurezza e/o danneggiare l'unità.

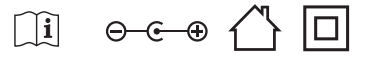

### **Manutenzione**

- Disconnetti il cavo di alimentazione dalla presa elettrica prima di pulire l'annarecchio.
- Usare un panno morbido e pulito per pulire l'esterno dell'unità. Non pulire con agenti chimici e detergenti.

### **Batterie**

- Rispettare la corretta polarità quando inserite le batterie.
- Non esporre le batterie ad alte temperature e non riporle in posti in cui la temperatura possa aumentare velocemente, per esempio vicino a una amma o alla luce diretta del sole.
- Non esporre le batterie a un eccessivo calore radiante, non gettarle nel fuoco, non smontarle e non cercare di ricaricarle se non sono ricaricabili. Potrebbero avere perdite o esplodere.
- Non usare mai batterie di marche diverse insieme, né mescolare batterie vecchie con nuove.
- Quando il telecomando non viene usato per lungo tempo (più di un mese), rimuovere la batteria per prevenire perdite.
- In caso di perdite di batterie, ripulire la perdita all'interno dello scompartimento e rimpiazzare le batterie vecchie con quelle nuove.
- Non utilizzare batterie diverse da quelle specificate.
- **Non ingerire le batterie: rischio di ustione chimica**
- Se la batteria viene ingerita, può causare gravi ustioni interne in appena due ore e portare alla morte. Tenere batterie nuove e vecchie lontane dai bambini. Se lo scompartimento della batteria non si chiude perfettamente, smettere di usare il prodotto e tenerlo lontano dalla portata dei

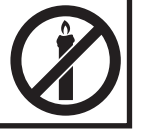

bambini. In caso di dubbio di ingerimento di batterie o di inserimento in qualsiasi parte del corpo, richiedere immediato supporto medico.

### **Smaltimento dell'apparecchio e delle batterie**

• Non smaltire questo prodotto insieme a rifiuti non differenziati. Riconsegnarlo in un punto di raccolta apposito per il RAEE (Riciclaggio di Apparecchiature Elettriche ed Elettroniche). Così facendo, contribuirete alla conservazione delle risorse e alla protezione dell'ambiente.

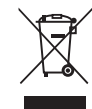

- La maggior parte dei paesi dell'UE regola lo smaltimento delle batterie a norma di legge. Contattare il fornitore o le autorità locali per ulteriori informazioni.
- I simboli mostrati in alto appaiono su apparecchi elettrici ed elettronici e batterie (o sulla relativa confezione) come promemoria per gli utenti. La presenza di "Hg" o 'Pb' sotto il simbolo indica la presenza di tracce di mercurio (Hg) o piombo (Pb).

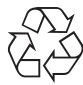

**•** Gli utenti sono tenuti a utilizzare le strutture adeguate per lo smaltimento di apparecchi e batterie.

### **Dichiarazione CE:**

**•** Con la presente, Universal Media Corporation Poland Sp. z o.o. dichiara che questo dispositivo audio soddisfa i requisiti essenziali e le altre disposizioni rilevanti della direttiva RED 2014/53/UE. http://www.sharp. eu/av/documents-of-conformity

### **I marchi:**

# **B** Bluetooth

**•** La parola e i loghi Bluetooth® simbolo sono marchi registrati di proprietà di Bluetooth SIG,. Inc.

## Haml

• I termini HDMI, il logo HDMI e High-Definition Multimedia Interface sono marchi commerciali o marchi registrati di HDMI Licensing LLC negli USA e in altri paesi.

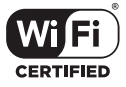

• Il logo Wi-Fi CERTIFIED è un marchio di certificazione della Wi-Fi Alliance.

### **Cosa è compreso nella confezione**

- 1 unità principale
- 1 telecomando
- 2x batterie AAA
- 1 manuale di istruzioni
- 1 guida di avvio rapido
- 1 Adattatore di corrente
- 1 adattatore di corrente AC-DC ( 24V,1.5A)

### **Introduzione funzioni**

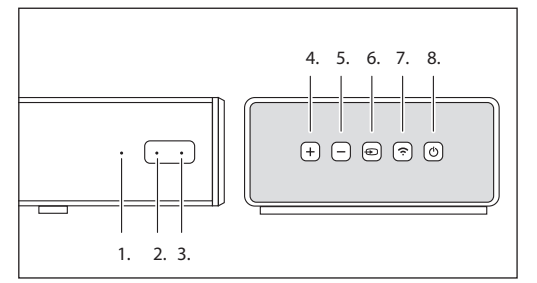

#### **1. LED sorgente**

- **2. LED alimentazione**
- **3. Sensore IR**
- **4. VOL+**
- Aumento del volume **5. VOL-**

Riduzione del volume

**6. Sorgente**

Commuta la sorgente sonora

### **7. Accoppiare**

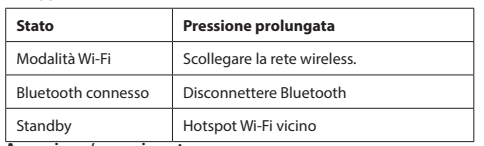

**8. Accensione / spegnimento**

Premere il pulsante  $\mathcal O$  per accendere/spegnere il soundbar

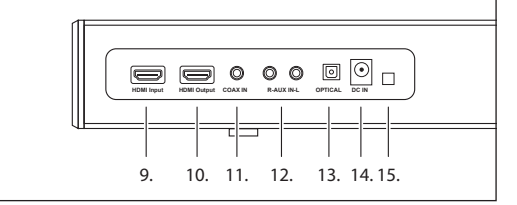

- **9. Ingresso HDMI**
- **10. Uscita HDMI**
- **11. COAX IN**
- **12. AUX IN**
- **13. Ottica IN**
- **14. DC IN**
- **15. Porta aggiornamento firmware**

### **Spie di indicazione**

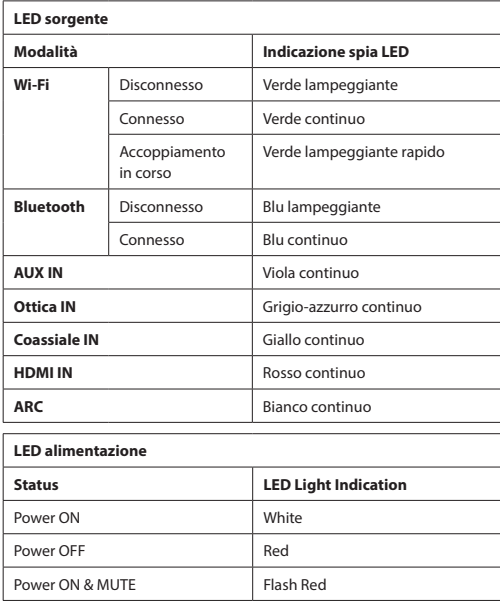

### **Telecomando**

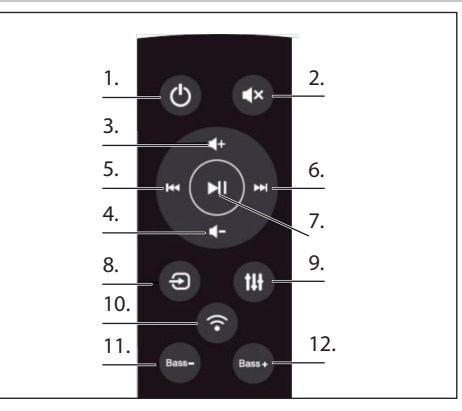

- **1. ALIMENTAZIONE:** Accendere/spegnere il soundbar
- **2. SILENZIOSO:** rende silenzioso il soundbar
- **3. VOL+:** Aumento del volume
- **4. VOL-:** Ridurre il volume
- **5. PRECEDENTE:** Scorre alla canzone precedente quando il soundbar è connesso al proprio dispositivo tramite Bluetooth o connessione Wi-Fi
- **6. SUCCESSICO:** Scorre alla canzone successiva quando il soundbar è connesso al proprio dispositivo tramite Bluetooth o connessione Wi-Fi
- **7. RIPRODUCI/PAUSA:** Riproduce o mette in pausa una canzone quando il soundbar è connesso al proprio dispositivo tramite Bluetooth o connessione Wi-Fi
- 8. SORGENTE: Modifica l'input del soundbar

9. EQUALIZZATORE: Scorre tra diverse impostazioni preconfigurate dell'equalizzatore per l'altoparlante

#### **10. ACCOPPIARE:**

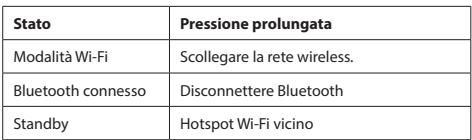

- 11. BASS-: Riduce l'effetto dei bassi del soundbar
- 12. BASS+: Aumenta l'effetto dei bassi del soundbar

### **Riproduzione musicale**

### **Modalità Wi-Fi:**

- **1.** Puoi usare l'app per cercare il tuo HT-SBW420 e quindi aggiungerlo all'elenco di gestione. È quindi possibile riprodurre la musica dal dispositivo connesso. Se su desidera ascoltare la stessa musica da due altoparlanti allo stesso tempo (modalità Multisala), seguire le istruzioni dell'app.
- **2.** È possibile installare automaticamente l'APP usando Android Market o App Store. In Android Market o App Store cercare "SHARP Player ", scaricare e completare l'installazione.

#### **Modalità Bluetooth:**

- **1.** Premere "SORGENTE" per passare alla modalità Bluetooth, quindi premere per la ricerca di dispositivi Bluetooth. Selezionare "**HT-SBW420**" nel cellulare o sul PC tablet e accoppiare.
- **2.** Se è necessario passare a un altro dispositivo Bluetooth, premere il tasto di accoppiamento per alcuni secondi, la spia dell'indicatore lampeggerà. Passare nuovamente alla modalità di accoppiamento Bluetooth e ripetere il passaggio (1).
- **3.** Se il dispositivo Bluetooth è stato accoppiato con successo prima di essere stato spento, l'unità si connette automaticamente all'ultimo dispositivo accoppiato dopo il riavvio successivo (non è necessario riconnettersi), la spia dell'indicatore non lampeggia.

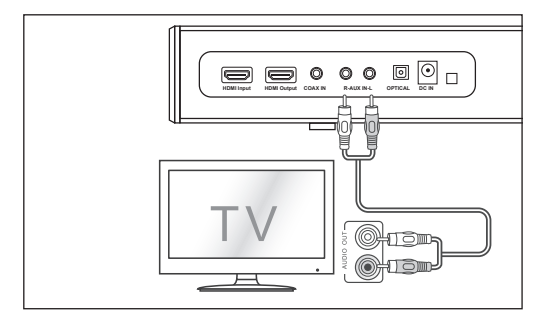

### **Modalità Aux In:**

- a, Usare un cavo PHONO a PHONO (non incluso) per connettere le uscite audio del televisore al connettore AUX 1 dell'unità.
- b, Usare un cavo audio da 3,5mm a PHONO (incluso) per connettere le cuffie del televisore o del dispositivo audio esterno al connettore AUX 1 dell'unità.

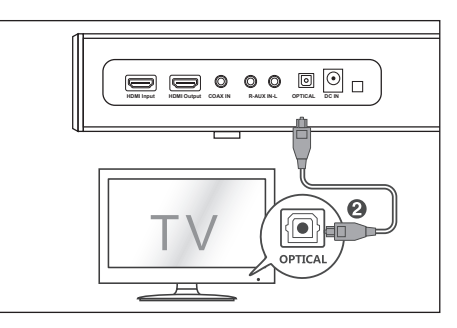

### **Modalità Ottica In:**

Usare il cavo ottico per connettere l'ingresso ottico di questo soundbar all'uscita ottica del lettore VCD, CD, VCR, DVD.

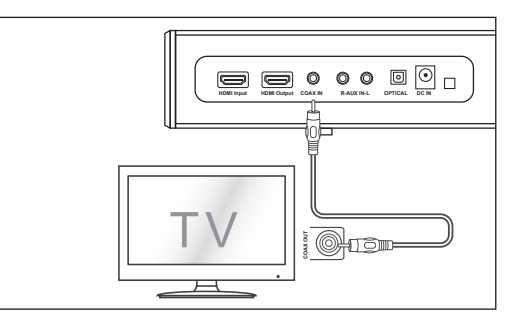

#### **Modalità coassiale (digitale) In:**

Connettere un cavo coassiale digitale (non incluso) alla presa output coassiale del televisore e alla presa coassiale dell'unità sorgente.

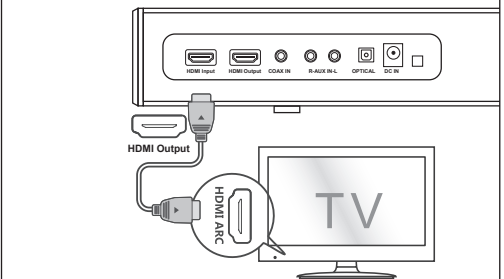

### **Modalità HDMI:**

- **1.** Connettere l'input HDMI del televisore e l'output HDMI del soundbar con il cavo HDMI (non incluso).
- **2.** Connettere l'input HDMI DVD e l'output HDMI del soundbar con il cavo HDMI (non incluso).

Se il tuo TV/DVD supporta la funzione CEC. Possono controllarsi l'un l'altro sulla base del protocollo CEC. È importanti assicurarsi che la funzionalità CEC del televisore sia accesa.

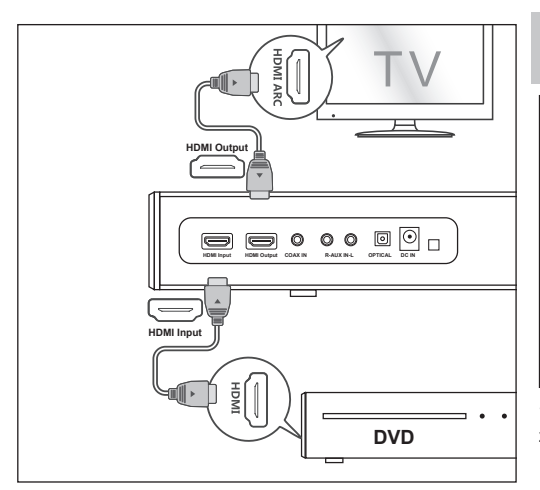

### **Modalità ARC:**

La funzione ARC (Audio Return Channel) permette di inviare audio da un televisore compatibile con ARC alla soundbar attraverso una singola connessione HDMI. Per sfruttare al meglio la funzione ARC, assicurarsi che il televisore sia compatibile con HDMI-CEC e ARC e che sia impostato correttamente. Se impostato correttamente, sarà possibile usare il telecomando del televisore per regolare il livello del volume (VOL +/- e **MUTE**) della soundbar.

Connettere l'input HDMI ARC del televisore e l'output HDMI del soundbar con il cavo HDMI (non incluso).

*Nota: In modalità Ottica In, Coassiale In, ARC o HDMI, la sorgente deve essere impostata su output audio PCM*

*Nota: Se non ci sono segnali in input, il prodotto passa in standby dopo 15 minuti (tutte le modalità)*

### **Connessione all'alimentazione**

Prima di connettere l'adattatore di corrente, assicurarsi di aver completato tutte le altre connessioni.

Connettere l'adattatore di corrente alla presa DC dell'unità e poi alla presa di corrente.

### **Installazione dell'app**

Scarica e installa l'app Sharp Player sul tuo dispositivo iOS o Android cercando "Sharp Player" in "Apple App Store" o "Google Play Store". In alternativa è possibile eseguire la scansione del codice QR nell'ultima pagina di questa guida. Dopo aver installato correttamente l'app sul dispositivo, sarà necessario configurare la connessione Wi-Fi della soundbar. Questo può essere eseguito direttamente tramite l'interfaccia web o tramite l'app di Sharp Player.

### **Configurazione della connessione Wi-Fi via web**

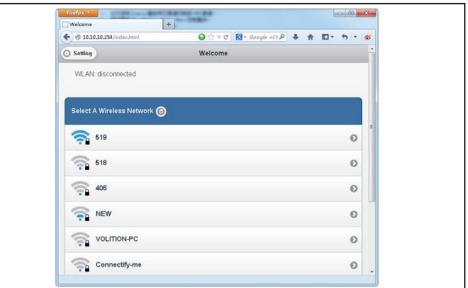

- **1.** Quando si accende il soundbar, il Wi-Fi si avvia automaticamente.
- **2.** Dopo che il PC o lo smartphone si connette a questo dispositivo per mezzo del Wi-Fi (il SSID predefinito è HT-SBW420\_XXXX, XXXX è un numero casuale), puoi accedere al sito: http://10.10.10.254 e passare alla pagina delle impostazioni. Ci sono due schede: Wi-Fi e Impostazioni.
- **3.** Scheda Wi-Fi: Per impostare la connessione tra altoparlante Wi-Fi e AP. Puoi usare il PC o lo smartphone per accedere a internet tramite altoparlante Wi-Fi dopo la connessione.
- **4.** Scheda impostazioni:

Nella scheda delle impostazioni ci sono tre sottoschede: Stato, sistema e rete:

- 1. Scheda impostazioni: è possibile visualizzare la versione del rmware, lo UUID dell'altoparlante Wi-Fi.
- 2. Scheda di sistema: puoi resettare l'altoparlante Wi-Fi e il firmware per l'aggiornamento locale nell'opzione "Altro" e il firmware di aggiornamento on-line in "Aggiornamento on-line firmware".
- 3. Scheda di rete: puoi impostare SSID, password e tipo di cifratura dell'altoparlante Wi-Fi.

### **Configurazione della connessione Wi-Fi tramite app**

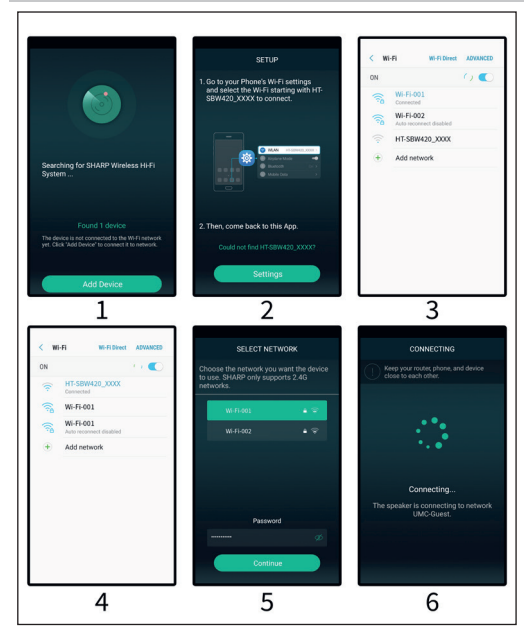

- **1.** Rapida introduzione
	- 1. Aprire l'app sul dispositivo connesso.
	- 2. Cliccare l'icona "Aggiungere un dispositivo"
	- 3. Cliccare l'icona "Impostazioni", entrare nelle impostazioni Wi-Fi del proprio dispositivo mobile e selezionare la Wi-Fi che inizia con HT-SBW420\_XXXX per connettersi. Quindi tornare a questa applicazione.
	- 4. Seleziona la tua rete Wi-Fi e inserisci la sua password.
	- 5. Cliccare l'icona "Continua", attendere l'aggiunta del dispositivo
- **2.** Fare clic su continua, fare clic sul link dopo avere inserito la password del router, attendere per aggiungere le attrezzature. Aggiungere un dispositivo connesso al router Aprire nuovamente l'app, essa troverà tutti i dispositivi connessi.

### **3.** Come aggiungere dispositivi non connessi

Una volta connessi altri dispositivi a una rete wireless, seguire i passaggi indicati:

- 1. Fare clic sull'icona "+" sulla lista di dispositivi.
- 2. Quindi aggiungere un dispositivo svolgendo gli stessi passaggi per il primo.
- 3. Dopo avere aggiunto il dispositivo, esso verrà mostrato nella lista di dispositivi.
- **4.** Rinominare dispositivi

Dopo avere aggiunto un dispositivo, il nome del dispositivo potrò essere modificato secondo le necessità.:

- 1. Fare clic sul pulsante "Impostazioni" nell'interfaccia della lista dei dispositivi.
- 2. Rinominare dispositivi: Personalizzare o scegliere il nome consigliato.

### **Icona di interfaccia e funzioni**

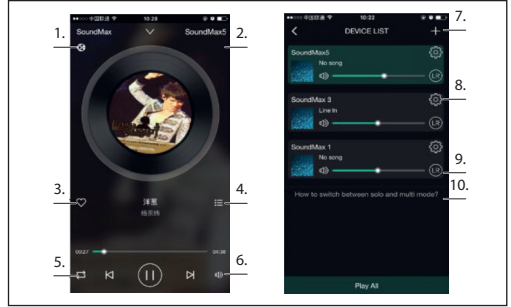

- **1.**  Le icone mostrano la riproduzione tramite DLNA
- **2.** Nome dispositivo
- **3.** Aggiungi ai preferiti
- **4.** Mostra playlist recente
- **5.** Modalità riproduzione
- **6.** Controllo del volume.
- **7.** Fare clic per aggiungere dispositivi
- **8.** Fare clic per vedere i dettagli del dispositivo, rinominare il dispositivo, resettare, ecc.
- **9.** Fare clic per regolare il canale sinistro/destro
- 10. Come passare tra le modalità "solitario" e "multi"?

### **Funzioni APP**

### **1. Funzione ricerca**

Con la funzione ricerca potrai cercare musica secondo le tue necessità, per artista o canzone.

**2. La mia funzione preferita** Raccogli le tue funzioni preferite per le canzoni per poter scegliere le

tue canzoni preferite.

- 1. Fare clic sull'icona a forma di cuore sull'interfaccia del lettore, la canzone può essere contrassegnata nella lista "Le mie preferite";
- 2. Fare clic per passare alla lista di preferiti nell'interfaccia di controllo, qui potranno essere visualizzate le raccolte delle canzoni.

### **Gestione della lista di canzoni preferite**

- 1. Fare clic sul nome della canzone a destra.
- 2. Puoi scegliere di cancellare la canzone o aggiungere a un'altra playlist selezionata dalla lista di "Preferite".

### **3. La mia musica - Musica locale**

- 1. Fare clic sul telefono per passare alle playlist di musica locali;
- 2. Fare clic sull'icona, che si trova nell'angolo superiore destro per aggiornare e cercare nuove canzoni da aggiungere alle playlist locali;
- 3. Fare clic sull'icona a destra del nome della canzone. Puoi attivare le canzoni, "Aggiungere ai preferiti", "Aggiungere alla lista" e così via.

### **La mia playlist musicale**

- 1. Passaggio 1. Puoi creare una nuova lista: fare clic su $<sub>n</sub>$ +" nella</sub> playlist della tua musica;
- 2. Passaggio 2. Dopo avere inserito un nome fare clic su "OK" per creare una nuova lista di canzoni.

### **4. Musica online**

Molti servizi di streaming possono essere aggiunti all'app Sharp Audio, come TIDAL, iHeartRadio, Spotify, Amazon, ecc.

#### **• TIDAL**

TIDAL offre funzionalità avanzate di streaming musicale. Attualmente Tidal fornisce servizi in oltre 50 paesi e regioni in tutto il mondo, fornendo musica ad alta fedeltà, oltre a contenuti esclusivi, commenti, esperienze e prodotti musicali.

### **• iHeartRadio**

IHeartRadio, che è integrata nell'app, è un lettore multimediale di streaming audio e trasmissione digitale che può essere usato gratuitamente in tutto il mondo. Esso include molte stazioni radio on-line e potrai anche creare stazioni radio personalizzate.

#### **• Spotify**

Un modo migliore di ascoltare in casa - Spotify Connect ti permette di usare Spotify con gli altoparlanti o il televisore domestici, utilizzando l'app Spotify come telecomando.

Per usare Spotify Connect ti servirà un account Spotify Premium. Se non ne hai uno, basta andare su http://www.spotify.com/freetrial per una prova gratuita di 30 giorni.

- 1. Connetti il tuo dispositivo alla stessa rete wi-fi del tuo telefono, tablet o PC su cui viene eseguita l'app Spotify.
- 2. Apri l'app Spotify e riproduci una canzone qualsiasi.
- 3. Tocca "Immagine canzone" nella parte inferiore sinistra dello schermo.
- 4 Toccare l'icona Connessione"
- 5. Seleziona il tuo dispositivo dalla lista. Per maggiori informazioni su come impostare e usare Spotify Connect visita www.spotify.com/connect.

#### **5. Sincronizzazione e riproduzione separata**

Questo dispositivo può riprodurre musica in due o più altoparlanti contemporaneamente. Scorrere a sinistra e passare alla lista di dispositivi, è possibile controllare tutti i dispositivi, per aumentare/ ridurre il volume, selezionare le canzoni, la modalità audio, ecc. Nella lista di dispositivi, puoi fare clic sul testo "Come passare tra le modalità solitaria e multi" per saperne di più sul funzionamento della funzione multisala.

### **Come aggiornare il firmware del Wi-Fi**

#### **Aggiornamento on-line:**

- 1. Accendere l'altoparlante, passare alla modalità Wi-Fi, dopo la richiesta vocale di rete Wi-Fi pronta usare il PC per connettersi al segnale Wi-Fi dell'altoparlante.
- 2. Inserire "10.10.10.254" nel browser del PC.
- 3. Rete connessa
- 4. Quindi selezionare "Impostazioni"
- 5. Fare clic su "Sistema"
- 6. Fare clic su "Aggiornamento on-line"
- 7. Esso scarica automaticamente gli aggiornamenti del firmware, quando è stato aggiornato con successo, la rete mostra un messaggio. L'aggiornamento è possibile solo se c'è una connessione a internet.

### **Aggiornamento APP**

Se si visualizza l'icona "Nuovo" vicino al pulsante delle impostazioni, un nuovo firmware è disponibile per la tua unità. Al fine di applicare questo firmware toccare "Nuovo" e si vedrà un messaggio pop-up. Inserire l'adattatore, quindi selezionare l'aggiornamento e attendere fino a che il processo di aggiornamento del dispositivo non termina senza altre operazioni.

### **Risoluzione dei problemi**

#### **Nessuna alimentazione**

- Assicurarsi che l'adattatore di alimentazione sia collegato correttamente.
- Assicurarsi che la presa CA eroghi corrente.
- Premere il pulsante Standby sul telecomando o sulla soundbar per accenderla.

### **Nessun suono**

- Aumentare il volume. Premere il pulsante per aumentare il volume sul telecomando o sul lato destro della soundbar.
- Premere MUTE sul telecomando per assicurarsi che l'audio soundbar non sia in muto.
- Premere i pulsanti SOURCE per selezionare una sorgente di ingresso diversa.
- Quando viene usato uno degli ingressi del segnale digitale, se non c'è audio:

Provare a impostare l'uscita del televisore su PCM oppure Connettere direttamente la sorgente, che sia Blu-ray o altro. Alcuni televisori non trasmettono il segnale audio digitale.

- Il televisore potrebbe essere impostati su uscite audio variabili. Confermare che l'uscita audio sia impostata su FISSA o STANDARD, e non VARIABILE. Consultare il manuale del televisore per informazioni più dettagliate.
- In caso di usi di Bluetooth, assicurarsi che il volume sul dispositivo sorgente non sia al minimo e che il dispositivo non sia in muto.

#### **Il telecomando non funziona**

- Prima di premere qualsiasi pulsante di controllo della riproduzione, bisogna innanzitutto selezionare la corretta sorgente.
- Ridurre la distanza tra il telecomando e l'unità.
- Inserire la batteria nella giusta polarità (+/-) come indicato.
- Sostituire la batteria.
- Puntare il telecomando direttamente verso il sensore sul lato anteriore dell'unità.

#### **Sento ronzii o fruscii**

- **•** Assicurarsi che tutti i cavi e i fili siano connessi saldamente.
- Connettere diverse sorgenti di segnale (TV, lettore Blu-ray, etc) per controllare se il ronzio persiste. Se non è così, il problema potrebbe essere nel dispositivo originale.
- Connettere il dispositivo a un ingresso diverso sulla soundbar.

#### **Modalità Wi-Fi senza audio**

- Controllare se il PC o lo smartphone e il soundbar sono nella stessa rete o meno;
- Controllare se il soundbar è in modalità Wi-Fi o meno;
- Se si sta usando l'app, controllare se la musica è inviata o meno all'altoparlante;

#### **Dimenticare la password Wi-Fi**

- Annullare la password Wi-Fi preimpostata
- Stato di avvio, premere il pulsante di controllo remoto in sequenza: RIPRODUCI/PAUSA, SUCCESSIVO, PRECEDENTE, VOL-

#### **La connessione viene persa periodicamente durante la riproduzione della modalità Wi-Fi**

- Assicurarsi che il dispositivo Wi-Fi non sia in modalità Risparmio energetico / Stamina.
- Se è richiesta la modalità di risparmio energetico per il dispositivo Wi-Fi, aggiungere l'app "Sharp Player" alle eccezioni dei dispositivi. Per aggiungere l'app all'elenco delle eccezioni, seguire le istruzioni per il dispositivo selezionato.

# **Specifiche tecniche**

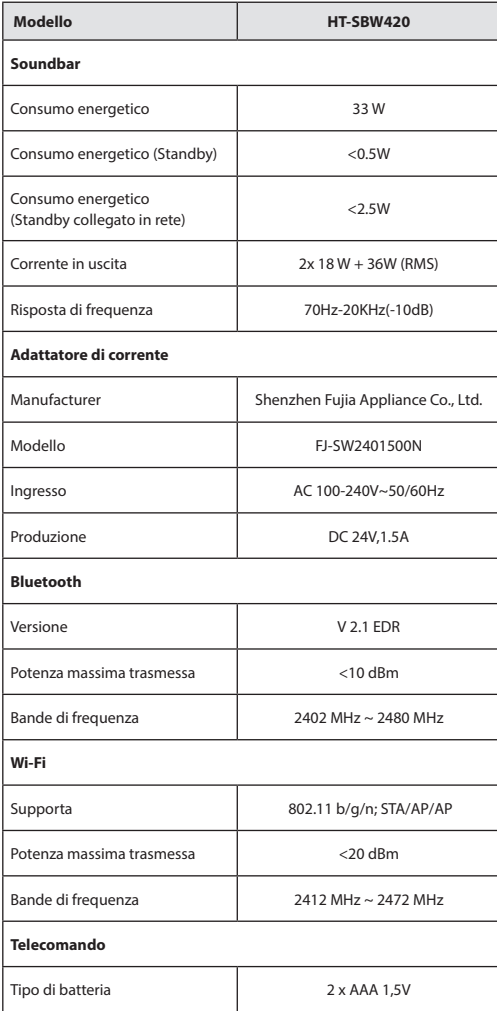

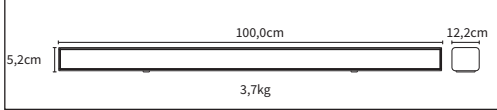

### **Importantes consignes de sécurité**

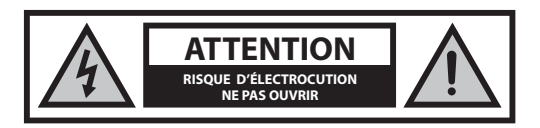

### **Svp, lire ces consignes de sécurité et respecter les avertissements suivants avant que l'appareil ne soit actionné :**

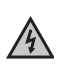

L'éclair contenu dans un triangle équilatéral est un avertissement à l'attention de l'utilisateur sur la présence, à avertassement à ratternom de ratifisateur san la présence, à<br>l'intérieur du produit, de pièces non isolées soumises à une « tension dangereuse », suffisamment élevée pour poser un risque d'électrocution.

Le point d'exclamation contenu dans un triangle équilatéral a pour objet d'appeler l'attention de l'utilisateur sur la présence dans la documentation accompagnant le produit d'instructions importantes d'utilisation et d'entretien (de réparation).

### **A n d'éviter un incendie, maintenir toujours les bougies et autres flammes nues éloignées de ce produit.**

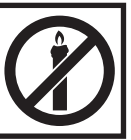

### **Avertissement :**

- Suivez toujours les précautions basiques de sécurité durant l'utilisation de cet appareil, particulièrement lorsque des enfants sont présents.
- Les enfants doivent être supervisés afin de s'assurer qu'ils ne jouent pas avec l'appareil.
- N'endommagez pas le cordon d'alimentation, ne placez pas d'objets lourds sur celui-ci, ne l'étirez pas et ne le tordez pas. N'utilisez pas non plus de rallonge électrique. Un cordon d'alimentation endommagé peut être source d'incendie ou d'électrocution.
- Si le cordon d'alimentation est endommagé, il doit être remplacé par le fabricant, un agent du service après-vente ou des personnes similairement qualifiées afin d'éviter tout risque.
- Assurez-vous que l'appareil est bien branché dans une prise électrique CA 220-240V 50Hz. Utiliser une tension plus élevée peut endommager l'appareil voir même être cause d'incendie.
- Si votre fiche électrique ne rentre pas dans votre prise murale, ne forcez pas pour la faire rentrer.
- Éteignez l'appareil avant de le débrancher de sa source électrique afin de complètement le désactiver.
- Ne connectez ou ne déconnectez pas le cordon d'alimentation avec des mains mouillées. Ceci peut causer une électrocution.
- Déconnectez le cordon d'alimentation si l'appareil n'est pas utilisé pendant une période prolongée.
- Assurez-vous que la prise principale est toujours facilement accessible.
- Ce produit ne contient aucune pièce réparable par l'utilisateur. En cas de défaut, contactez le fabricant ou le département de service après-vente autorisé. L'exposition aux pièces internes situées à l'intérieur de l'appareil peuvent mettre votre vie en danger. La garantie du fabricant ne couvre pas les défauts provoqués par des réparations effectuées par des tiers non autorisés.
- N'utilisez pas ce produit directement après déballage. Attendez qu'il se réchauffe à la température ambiante avant de l'utiliser.
- Assurez-vous que ce produit est utilisé dans des climats modérés uniquement (et non tropicaux ou sous-tropicaux).
- Placez le produit sur une surface plane et stable sans vibrations.
- Assurez-vous que le produit ou ses pièces ne dépassent pas du bord du meuble le supportant.
- Pour réduire les risques d'incendie, d'électrocution ou de dommages à ce produit, veuillez ne pas l'exposer à la lumière directe du soleil, à la poussière, à la pluie et à l'humidité. Ne l'exposez jamais aux éclaboussures ou égouttements et ne placez pas d'objets remplis d'eau sur ou près du produit.
- Ne placez pas d'objets remplis de liquide, comme des vases sur l'appareil.
- N'installez pas l'appareil à proximité de sources de chaleurs telles que des radiateurs, des chauffages, des cuisinières ou d'autres appareils (y compris des amplificateurs) produisant de la chaleur.
- Ne placez pas de produit dans un emplacement à l'humidité élevée et présentant une mauvaise ventilation.
- Assurez une distance minimum de 5 cm autour de l'appareil afin d'assurer une ventilation suffisante. Ne bloquez pas les entrées de ventilation de ce produit. Assurez-vous toujours que les ouvertures de ventilation ne sont pas recouvertes d'articles tels que journaux, nappes de table, rideaux, etc.
- Ne laissez JAMAIS une personne, et particulièrement un enfant, faire rentrer un objet dans les trous, fentes ou toute autre ouverture du boitier de l'appareil, ceci pouvant causer une électrocution fatale.
- Les orages sont dangereux pour tous les appareils électriques. Si le secteur ou le câblage aérien est frappé par la foudre, l'appareil peut être endommagé, même s'il était éteint. Vous devez débrancher tous les câbles et connecteurs de l'appareil avant un orage.
- Un niveau de pression acoustique excessif du casques ou des écouteurs peut causer une perte auditive.
- N'augmentez pas le volume lorsque vous écoutez une section avec de très faibles niveaux d'entrée ou aucun signal audio. Le haut-parleur pourrait être endommagé lors de la lecture soudaine d'une section à signal plus élevé.

### **Adaptateur électrique**

- La prise électrique ou le cordon d'alimentation est utilisé comme dispositif de déconnexion.
- Utilisez uniquement l'alimentation électrique fournie. Tout manquement peut causer un risque et/ou endommager l'unité.

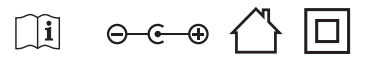

### **Entretien**

- Débranchez le câble d'alimentation de la source de courant avant de nettoyer l'appareil.
- Utilisez un chiffon doux et propre pour nettoyer l'extérieur de l'appareil. Ne nettoyez jamais l'appareil avec des produits chimiques ou détergent.

### **Piles**

- Observez la polarité correcte en insérant les piles.
- Ne pas exposer les piles aux températures élevées et ne pas les placer dans des endroits où la température pourrait augmenter rapidement, par exemple près d'un feu, ou directement à la lumière solaire.
- Ne pas exposer les piles à la chaleur rayonnante excessive, ne pas les jeter au feu, ne pas les démonter et ne pas essayer de recharger les piles non-rechargeables. Elles peuvent fuir ou exploser.
- Ne jamais utiliser ensemble des piles différentes ou mélanger des piles neuves et les usagées.
- Lorsque la télécommande n'est pas utilisée pendant une période prolongée (plus d'un mois), retirez la pile de la télécommande pour éviter tout risque de fuite.
- Si les piles fuient, nettoyez les fuites à l'intérieur du compartiment à piles et remplacez les piles par des piles neuves.
- N'utilisez pas de piles autres que celles spécifiées.
- **N'ingérez pas la pile, risque de brûlure chimique**
- Si la pile est ingérée, elle peut causer de sévères brûlures internes en moins de 2 heures voire même la mort. Gardez les piles neuves et usagées hors de la portée des enfants. Si le compartiment de la pile ne ferme pas bien, arrêtez d'utiliser le produit et gardez-le hors de la portée des enfants. Si vous pensez que des piles ont pu être avalées ou placées à l'intérieur d'une partie quelconque du corps, consultez immédiatement un médecin.

### **Mise au rebut de cet appareil et des piles**

**•** Ne vous débarrassez pas de ce produit ou des piles avec les déchets ménagers non triés. Renvoyez-la à un point de ramassage et de recyclage WEEE (déchets d'équipements électriques et électroniques) selon la législation en vigueur. Agir ainsi, aide à conserver les ressources et à

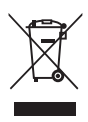

- protéger l'environnement.
- La plupart des pays de l'Union Européenne règlent par la loi la mise au rebut des batteries. Entrer en contact avec le détaillant ou les autorités locales pour plus d'information.
- Le symbole ci-dessus apparait sur l'équipement électrique et électronique et les piles (ou l'emballage) pour rappeler ce fait à l'utilisateur. Si « Hg » ou « Pb » apparait sous le symbole, ceci indique que la pile contient des traces de mercure (Hg) ou de plomb (Pb), respectivement.

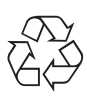

**•** Les utilisateur doivent utiliser les centres de ramassage d'équipements et de piles existants.

### **Déclaration CE :**

**•** Par la présente, Universal Media Corporation Poland Sp. z o.o. déclare que cet appareil audio est conforme aux principales exigences et autres clauses pertinentes de la Directive RED 2014/53/EU. http://www.sharp. eu/av/documents-of-conformity

### **Marques déposées :**

# **8** Bluetooth

**•** La marque et les logos Bluetooth® sont des marques déposées de Bluetooth SIG., Inc.

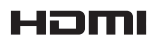

• The terms HDMI and HDMI High-Definition Multimedia Interface, and the HDMI Logo are trademarks or registered trademarks of HDMI Licensing, LLC in the United States and other countries.

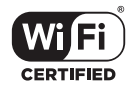

• Le logo Wi-Fi CERTIFIED est une marque de certification de la Wi-Fi Alliance.

### **Contenu de la boîte**

- 1 Unité principale
- 1 Télécommande
- 2x batterie AAA
- 1 Manuel d'utilisation
- 1 Guide de démarrage rapide
- 1 Adaptateur électrique
- 1 Adaptateur électrique CA-CC (24 V, 1,5 A)

### **Introduction des fonctions**

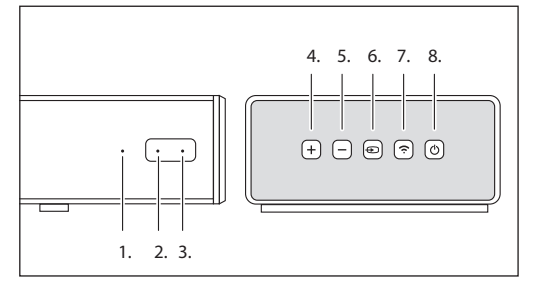

#### **1. LED de source**

- **2. LED d'alimentation**
- **3. Détecteur IR**
- **4. VOL+**
- Augmente le volume. **5. VOL-**

Diminue le volume.

**6. Source**

Change la source sonore.

### **7. Appariement**

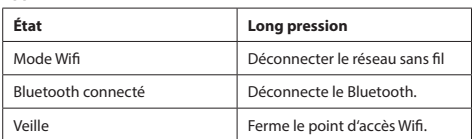

### **8. Mise en route / Arrêt**

Appuyez sur la touche  $\mathcal O$  pour mettre en route ou à l'arrêt la barre de son.

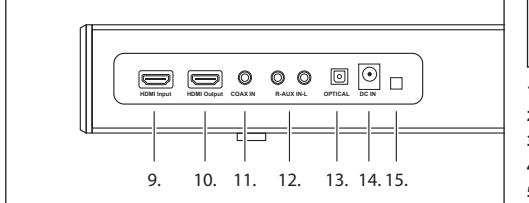

- **9. Entrée HDMI (HDMI Input)**
- **10. Sortie HDMI (HDMI output)**
- **11. Entrée COAX (COAX IN)**
- **12. Entrée AUX (AUX IN)**
- **13. Entrée optique (Optical IN)**
- **14. Port CC (DC IN)**
- **15. Port de mise à jour du firmware**

### **Voyants indicateurs**

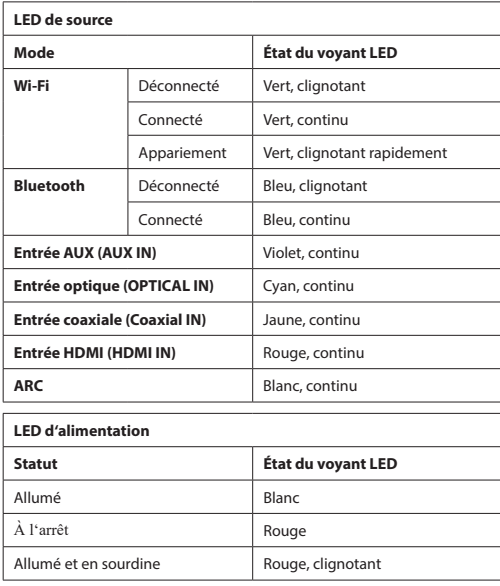

### **Télécommande**

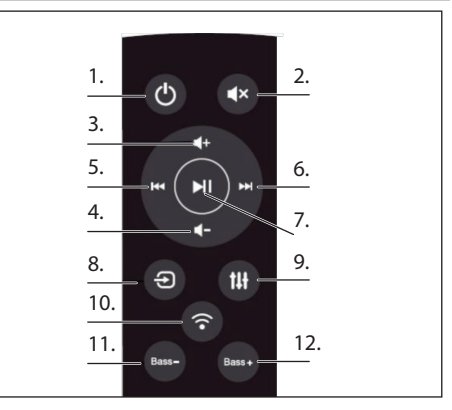

- **1. ALIMENTATION :** Met la barre de son en marche ou à l'arrêt.
- **2. SOURDINE :** Met la barre de son en mode sourdine.
- **3. VOL+ :** Augmente le volume.
- **4. VOL- :** Diminue le volume.
- **5. PRÉCÉDENT :** Passe à la chanson précédente lorsque la barre de son est connectée à votre appareil par Bluetooth ou via une connexion Wifi
- **6. SUIVANT :** Passe à la chanson suivante lorsque la barre de son est connectée à votre appareil par Bluetooth ou via une connexion Wifi.
- **7. LECTURE/PAUSE :** Joue ou met en pause une chanson lorsque la barre de son est connectée à votre appareil par Bluetooth ou via une connexion Wifi.
- **8. SOURCE :** Change l'entrée de la barre de son.
- **9. ÉGALISATEUR :** Change les réglage d'égalisateur de l'enceinte.

### **10. APPARIEMENT**

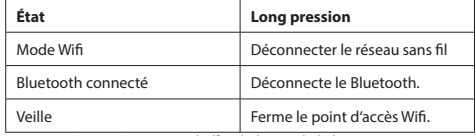

11. BASSES - (BASS-) : Diminue l'effet de basse de la barre son.

12. BASSES + (BASS+) : Augmente l'effet de basse de la barre son.

### **Comment écouter de la musique**

### **Mode Wifi**

- **1.** Vous pouvez utiliser l'app pour rechercher votre HT-SBW420 puis l'ajouter à votre liste d'appareils. Il est alors possible de jouer de la musique depuis votre appareil connecté. Si vous souhaitez que la même musique soit jouée sur les deux enceintes en même temps (mode multi-pièces), suivez les indication de l'application.
- **2.** Vous pouvez automatiquement installer l'app dans Android Market ou l'App Store. Dans Android Market ou l'App Store, recherchez « SHARP Player », téléchargez l'app puis installez-la.

#### **Mode Bluetooth**

- **1.** Pressez la touche « SOURCE » pour entrer en mode Bluetooth, puis pressez la touche de recherche d'appareil Bluetooth. Sélectionnez « HT-SBW420 » dans votre téléphone portable ou tablette et appariez.
- **2.** Si vous avez besoin de passer à un autre appareil Bluetooth, pressez la touche d'appariement pendant quelques secondes, le voyant indicateur clignote. Entrez à nouveau en mode d'appariement Bluetooth et répétez l'étape (1).
- **3.** Si l'appareil Bluetooth a été correctement apparié avant d'être éteint, l'unité connecte automatiquement le dernier appareil correctement apparié après le prochain démarrage (sans besoin de connexion), le voyant indicateur ne clignote pas.

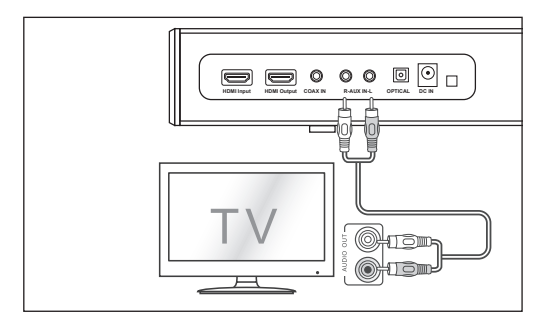

#### **Mode Aux In**

- a, Utilisez un câble audio PHONE ver PHONO (non inclus) pour connecter la sortie audio de votre TV au port AUX1 de l'appareil.
- b, Utilisez un câble audio 3,5 mm vers PHONO (non inclus) pour connecter le port casque de votre TV ou appareil audio externe au port AUX de l'appareil.

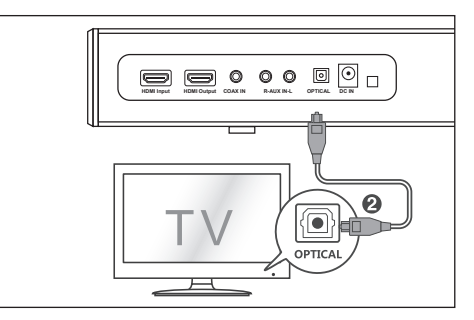

#### **Mode entrée optique**

Utilisez le câble optique pour connecter l'entrée optique de cette barre de son à la sortie optique d'un lecteur VCD, CD, VCR ou DVD.

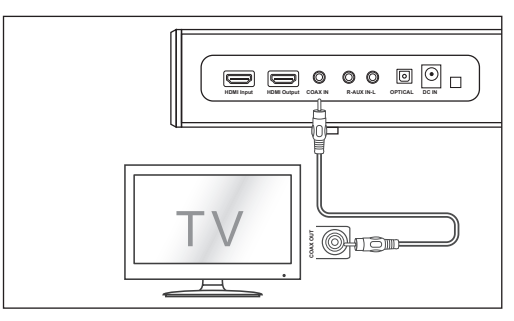

#### **Mode entrée coaxiale (numérique) :**

Connectez un câble coaxial (non inclus) au port de sortie coaxial de la TV et au port coaxial de l'appareil source.

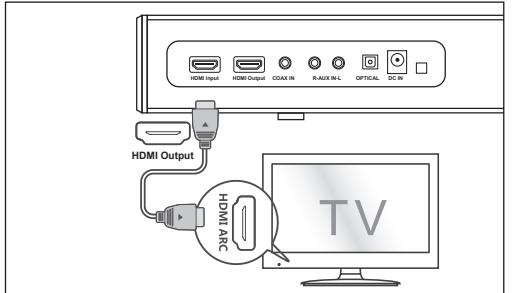

### **Mode HDMI :**

- **1.** Connectez l'entrée HDMI de la TV et la sortie HDMI de la barre de son avec le câble HDMI (non inclus).
- **2.** Connectez la sortie HDMI du lecteur DVD et l'entrée HDMI de la barre de son avec le câble HDMI (non inclus).

Si votre TV/lecteur DVD n'est pas compatible avec la fonction CEC. Le protocole CEC permet aux appareils de se contrôler mutuellement. Il est important de vous assurer que la fonction CEC de votre téléviseur est activée.

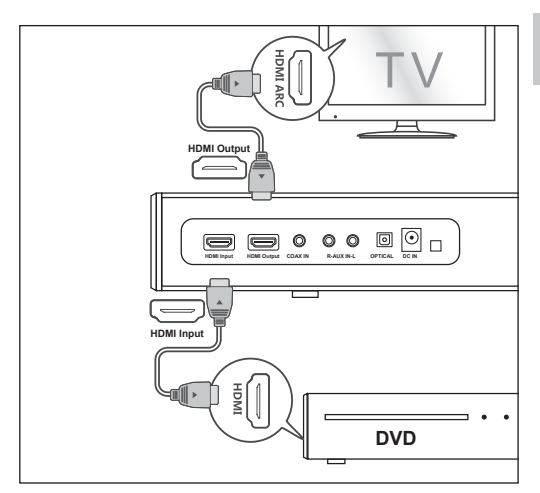

#### **Mode ARC :**

La fonction ARC (Audio Return Channel) vous permet d'envoyer un signal audio depuis votre TV compatible ARC vers votre barre de son à travers un unique câble HDMI. Pour utiliser la fonction ARC, assurez-vous que votre TV est compatible HDMI-CEC et ARC et correctement paramétrée. Lorsqu'elle cette fonction est correctement paramétrée, vous pouvez utiliser la télécommande de votre TV pour ajuster le volume (VOL +/- et MUTE) de la barre de son.

Connectez l'entrée HDMI ARC de la TV et la sortie HDMI de la barre de son avec le câble HDMI (non inclus).

*Remarque : En mode entrée optique, entrée coaxiale, ARC ou HDMI, la source doit être réglée sur la sortie audio PCM.*

*Remarque : Si aucun signal n'est présent en entrée, le produit passera en veille après 15 minutes (tous les modes).*

### **Raccordement à l'alimentation électrique**

Avant de connecter l'adaptateur électrique, assurez-vous que tous les autres raccordements ont été effectués.

Connectez l'adaptateur électrique au port d'alimentation CC de l'appareil puis dans une prise murale.

### **Installation de l'application**

Téléchargez et installez l'application Sharp Player sur votre appareil iOS ou Android en recherchant "Sharp Player" dans "Apple App Store" ou "Google Play Store".

Alternativement, vous pouvez scanner le code QR sur la dernière page de ce guide. Une fois l'application installée avec succès sur votre appareil, vous devrez configurer la connexion Wi-Fi de la barre de son. Cela peut être effectué directement via l'interface Web ou via l'application Sharp Player.

### **Configuration de la connexion Wi-Fi via le web**

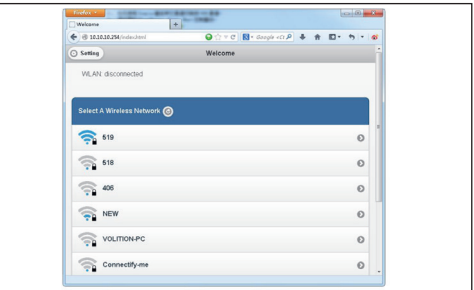

- **1.** Lorsque vous allumez la barre de son, le Wifi s'active automatiquement.
- 2. Lorsqu'un PC ou smartphone est connecté à cet appareil par Wifi (Le SSID par défaut est HT-SBW420\_XXXX, XXXX est un nombre aléatoire), vous pouvez accéder au site : http://10.10.10.254 et entrer la page de réglage. Deux onglets sont présents : Wifi et Réglages (Setting).
- **3.** Onglet Wifi: Pour paramétrer une connexion entre l'enceinte Wifi et AP. Vous pouvez utiliser le PC ou smartphone pour accéder à internet à travers l'enceinte Wifi après la connexion.
- **4.** Onglet Réglages (Setting)

Il existe 3 sous-onglets dans l'onglet de réglages : Status (Statut), System (Système) et Network (Réseau).

- 1. Onglet Status (Statut) : Vous pouvez accéder à la version du firmware et à l'UUID de l'enceinte Wifi.
- 2. Onglet System (Système) : Vous pouvez réinitialiser l'enceinte Wifi et mettre à jour le firmware de manière locale dans l'option « Other » (Autre) et mettre à jour le firmware en ligne dans « Firmware Online Upgrade » (Mise à jour en ligne du firmware).
- 3. Onglet Network (Réseau) : Vous pouvez régler le SSID, le mot de passe et le type de chiffrement de l'enceinte Wifi.

### **Configuration de la connexion Wi-Fi via l'application**

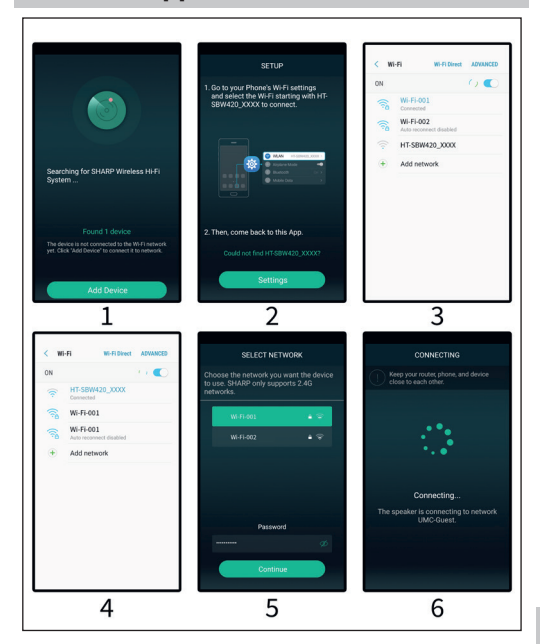

- **1.** Bref introduction
	- 1. Ouvrez l'app sur votre appareil connecté.
	- 2. Cliquez sur, Ajouter une enceinte '.
	- 3. Accédez aux paramètres Wi-Fi de votre téléphone et sélectionnez le Wi-Fi commençant par HT-SBW420\_XXXX pour vous connecter.
	- 4. Sélectionnez votre réseau Wi-Fi et entrez son mot de passe.
	- 5. Cliquez sur, Continuez et attendez que la connexion soit établie.
- **2.** Ajouter un appareil connecté au routeur Ouvrez l'app à nouveau, vous y trouverez tous les appareils connectés.
- **3.** Comment ajouter d'autre appareils non connectés Pour connecter d'autres appareils à un réseau sans fil, veuillez suivre les étapes suivantes :
	- 1. Cliquez sur l'icône « + » de la liste d'appareils.
	- 2. Puis ajoutez un appareil comme la première fois.
	- 3. Lorsque l'appareil est ajouté, il est visible dans la liste d'appareils.
- **4.** Renommer des appareils Après avoir ajouté un appareil, le nom de l'appareil peut être changé selon vos besoins :
	- 1. Cliquez sur la touche « Réglages » dans l'interface des listes d'appareils.
	- 2. Renommer l'appareil : Personnalisez ou choisissez le nom recommandé.

### **Fonctions et icônes de l'interface**

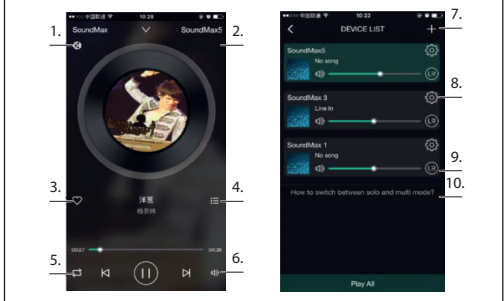

- **1.**  Les icônes indiquent que la lecture est effectuée par DLNA.
- **2.** Nom d'appareil
- **3.** Ajouter à mes favoris
- **4.** Montrer la liste de lecture la plus récente
- **5.** Mode lecture répétée
- **6.** Contrôle du volume
- **7.** Cliquez pour ajouter un nouvel appareil
- **8.** Cliquez pour voir les détails de l'appareil, renommer l'appareil, le réinitialiser etc.
- **9.** Cliquez pour ajuster le canal gauche/droite.
- **10.** Comment choisir le mode « solo » et « multi ».

### **Fonctions de l'app**

- **1. Fonction de recherche** Avec la fonction de recherche vous pouvez rechercher de la musique selon vos besoin, par artiste ou par chanson.
- **2. Fonction Mes favoris (My favorite)** Collectionnez vos chansons préférées. La fonction Mes favoris vous permet de choisir vos chansons favorites.
	- 1. Cliquez sur l'icône en forme de cœur dans l'interface du lecteur, la chanson est ajoutée à la liste « My favorite» (Mes favoris).
	- 2. Cliquez la liste Mes favoris dans l'interface de contrôle. Vous accéderez ainsi à votre collection de chansons.

### **Gérer la liste de chansons favorites**

- 1. Cliquez sur le nom de la chanson à droite.
- 2. Vous pouvez choisir de supprimer la chanson ou de l'ajouter à une autre liste de lecture à partir de la listes « my favorites » (mes favoris).

### **3. Ma musique - Musique locale (My Music - Local Music)**

- 1. Cliquez sur le téléphone pour entrer dans les listes de lecture locales de musique.
- 2. Cliquez sur l'icône en haut à droite pour rafraichir et pour chercher de nouvelles chanson à ajouter aux listes de lecture locales.
- 3. Cliquez sur l'icône à droite du nom de chanson. Vous pouvez ajouter les chansons à vos favoris (« Add to Favorites »), à une liste de lecture (« Add to list »), etc.

### **Liste de lecture Ma musique (My music)**

- 1. Vous pouvez créer une nouvelle liste : cliquez sur le « + » dans la liste de lecture Ma musique.
- 2. Après avoir entré un nom, cliquez sur « OK » pour créer une nouvelle liste de chansons.

#### **4. Musique en ligne**

De nombreux services de streaming peuvent être ajoutés à

l'application audio Sharp, tels que TIDAL, iHeartRadio, Spotify, Amazon, etc.

Par exemple, les services suivants peuvent être utilisés:

#### **• TIDAL**

TIDAL offre une fonctionnalité de diffusion de musique améliorée. Tidal fournit actuellement des services dans plus de 50 pays et régions à travers le monde, fournissant de la musique de haute qualité, ainsi que du contenu exclusif, des commentaires, de l'expérience et des produits musicaux.

#### **• iHeartRadio**

IHeartRadio, fonction intégrée dans l'application, est un lecteur de streaming audio et de diffusion numérique gratuitement utilisable partout dans le monde. Elle inclut de nombreuses stations radio en ligne et vous permet aussi de créer des stations radio personnalisées.

### **• Spotify**

Une meilleure manière d'écouter de la musique à la maison - Spotify Connect vous permet d'écouter Spotify sur vos enceintes ou votre télévision en utilisant l'app Spotify comme télécommande. Vous aurez besoin d'un compte Spotify Premium pour utiliser Spotify Connect. Si ce n'est pas le cas, utilisez ce lien pour essayer ce service gratuitement pendant 30 jours : http://www.spotify.com/ freetrial.

- 1. Connectez votre appareil au même réseau Wifi que votre smartphone, tablette ou PC sur lequel l'app Spotify est installée.
- 2. Ouvrez l'app Spotify et lancez une chanson quelconque.
- 3. Tapez sur « l'image de chanson » dans le coin inférieur gauche de l'écran.
- 4. Tapez sur l'icône « Connect ».
- 5. Sélectionnez votre appareil dans la liste. Pour plus d'informations sur comment paramétrer et utiliser Spotify Connect, veuillez visiter www.spotify.com/connect.

#### **5. Synchronisation et lecture séparée**

L'appareil peut jouer de la musique sur deux ou plusieurs enceintes simultanément. Faites glisser vers la gauche et entrez la liste d'appareil. Vous pouvez contrôler tous les appareils, comme augmenter/diminuer le volume, sélectionner des chansons, etc. Dans la liste d'appareils, vous pouvez cliquer sur le texte « How to switch between solo and Multi mode » (Comment passer du mode solo à multi) pour en savoir plus sur la fonction multi-pièces.

### **Comment mettre à jour le firmware Wifi:**

#### **Mise à jour en ligne :**

- 1. Allumez l'enceinte, activez le mode Wifi. Lorsque l'enceinte émet un message indiquant que le Wifi est prêt, utilisez un PC pour connecter le signal Wifi de l'enceinte.
- 2. Entrez « 10.10.10.254 » dans le navigateur du PC.
- 3. Réseau connecté
- 4. Puis sélectionnez « Settings » (Réglages).
- 5. Cliquez sur « System » (Système).
- 6. Cliquez sur « online Update » (mise à jour en ligne).
- 7. L'appareil télécharge automatiquement la mise à jour du rmware. Le navigateur indiquera le succès de l'installation une fois celle-ci effectuée. La mise à jour est uniquement possible si une connexion à internet est disponible.

### **Mise à jour de l'app :**

Si vous voyez une icône « New » (Nouveau) à côté de la touche de réglage, un nouveau firmware est disponible pour votre appareil. Pour installer ce firmware, tapez sur « New » (Nouveau) et vous verrez un message pop-up. Branchez l'adaptateur, puis sélectionnez la mise à jour et attendez que le processus de mise à jour se termine avant d'effectuer toute autre opération.

### **Dépannage**

#### **Le système ne s'allume pas.**

- Assurez-vous que l'adaptateur d'alimentation soit correctement connecté.
- Assurez-vous que la prise murale est bien alimentée.
- Pressez la touche veille de la télécommande ou de la barre de son pour allumer la barre de son.

#### **Pas de son**

- Augmentez le volume. Pressez la touche d'augmentation du volume sur la télécommande ou à droite de la barre de son.
- Pressez MUTE sur la télécommande pour vous assurer que la barre de son n'est pas en sourdine.
- Pressez les touches de source pour sélectionner une autre source en entrée.
- Lorsque vous utilisez l'une des entrée numériques et si aucun son n'est audible :

Essayez de régler la sortie de votre TV en mode PCM ou Connectez directement votre source Blu-ray ou autre, certaines télévisions ne laissant pas passer les signaux audio numériques.

- Vous TV peut être réglée en sortie audio variable. Confirmez que la sortie audio est réglée sur fixe ou standard et non variable. Consultez le manuel d'utilisation de votre TV pour plus d'informations.
- Si vous utilisez la fonction Bluetooth, assurez-vous que le volume de votre appareil source est suffisamment élevé et que l'appareil n'est pas en sourdine.

### **La télécommande ne fonctionne pas.**

- Avant de presser toute touche de lecture, sélectionnez d'abord la source adéquate.
- Réduisez la distance entre la télécommande et l'unité.
- Insérez la pile en respectant les polarités (+/-) indiquées.
- Remplacez la pile.
- Pointez la télécommande directement sur le détecteur sur la partie avant de l'appareil.

#### **Un bourdonnement est audible**

- Assurez-vous que tous les câbles sont correctement connectés.
- Connectez un autre appareil source (TV. lecteur Blu-ray, etc.) pour vérifier sur le bourdonnement persiste. Si ce n'est pas le cas, le problème peut être issu de l'appareil initial.
- Connectez votre appareil à une différente entrée de la barre de son.

### **Mode Wifi, pas de son**

- Vérifiez que le PC ou le smartphone et la barre de son sont bien sur le même réseau.
- Vérifiez que la barre de son est bien en mode Wifi.
- Si vous utilisez l'app, veuillez vérifier que la musique est bien envoyée vers l'enceinte.

#### **Mot de passe Wifi oublié**

- Effacer le mot de passe Wifi préréglé
- Statut de démarrage, pressez les boutons de la télécommande dans l'ordre suivant : LECTURE/PAUSE , SUIVANT, PRÉCÉDENT, VOL-

#### **La connexion est perdue périodiquement pendant la lecture en mode Wi-Fi**

- Assurez-vous que votre appareil Wi-Fi n'est pas en mode économie d'énergie / endurance.
- Si le mode d'économie d'énergie est requis pour votre appareil Wi-Fi, veuillez ajouter l'application "Sharp Player" aux exceptions des appareils. Pour ajouter l'application à votre liste d'exceptions, suivez les instructions pour votre appareil choisi.

# **Spécification technique**

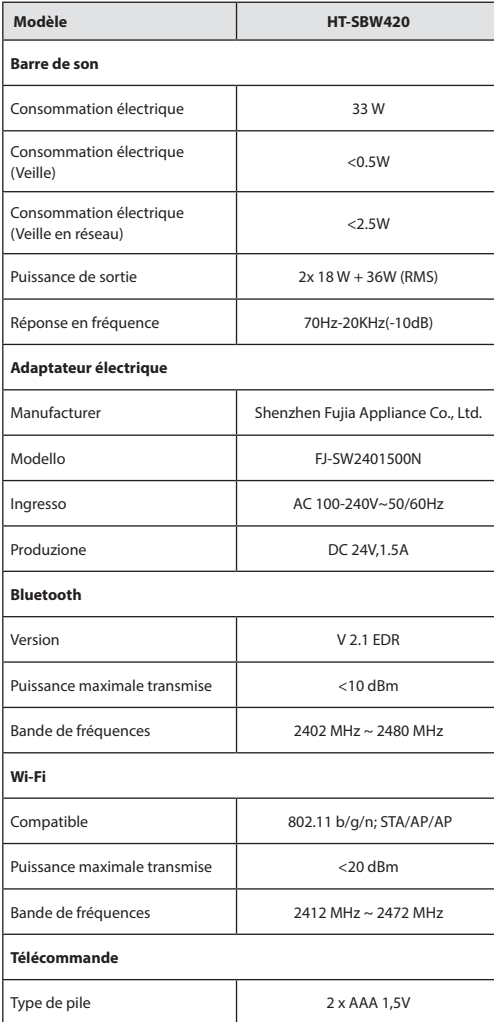

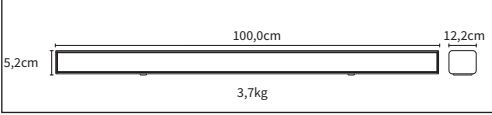

### **Ważne środki ostrożności**

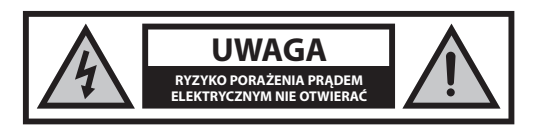

### **Proszę zapoznać się z niniejszymi instrukcjami bezpieczeństwa i wziąć pod uwagę poniższe ostrzeżenia zanim urządzenie zostanie uruchomione:**

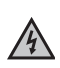

**CAUTION RISK OF ELECTRIC SHOCK** napięciem" w obudowie produktu, które może być na tyle **DO NOT OPEN** wysokie, że stwarza ryzyko porażenia prądem. Ikona pioruna z grotem wewnątrz trójkąta równobocznego ostrzega użytkownika przed nieizolowanym "niebezpiecznym

Wykrzyknik wewnątrz trójkąta równobocznego powiadamia użytkownika o ważnych wskazaniach dotyczących obsługi i konserwacji (serwisowania) zawartych w instrukcji obsługi urządzenia.

**Żeby zapobiec pożarowi, zawsze trzymaj świece i inne źródła otwartego ognia z daleka od urządzenia.**

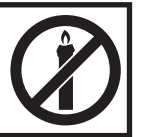

### **Ostrzeżenie:**

- Zawsze zachowuj podstawowe środki ostrożności podczas korzystania z urządzenia, zwłaszcza w obecności dzieci.
- Nadzoruj dzieci, by nie bawiły się urządzeniem.
- Uważaj, by nie uszkodzić kabla zasilającego: nie stawiaj na nim ciężkich przedmiotów, nie rozciągaj go ani nie wyginaj. Nie podłączaj urządzenia do przedłużaczy. Uszkodzenie kabla zasilającego może spowodować pożar lub porażenie prądem.
- Jeśli przewód zasilający zostanie uszkodzony, należy go wymienić u producenta, w serwisie lub u innej wykwalifikowanej osoby, żeby ochronić się przed zagrożeniem.
- Dopilnuj, by urządzenie zostało podłączone do gniazda zasilania 220- 240V~ 50Hz. Używanie wyższego napięcia może powodować awarie, a nawet zapalenie się urządzenia.
- Jeśli wtyczka nie pasuje do twojego gniazdka, nie wciskaj jej na siłę.
- Wyłącz urządzenie przed odłączeniem go od prądu, by całkowicie je wyłączyć.
- Nie odłączaj ani nie podłączaj kabla zasilającego mokrymi rękami. Może to spowodować porażenie prądem.
- Jeśli nie używasz urządzenia przez dłuższy czas, odłącz przewód od prądu.
- Dopilnuj, by wtyczka była zawsze łatwo dostępna.
- Niniejszy produkt nie posiada żadnych części, które może naprawiać użytkownik. W przypadku wystąpienia usterki skontaktuj się z producentem lub autoryzowanym serwisem. Odsłanianie wewnętrznych części urządzenia może stanowić zagrożenie dla życia. Gwarancja nie obejmuje usterek wywołanych naprawami wykonywanymi przez nieupoważnione strony trzecie.
- Nie używaj produktu tuż po rozpakowaniu. Przed użyciem należy odczekać, aż urządzenie nagrzeje się do temperatury pokojowej.
- Urządzenia można używać tylko w umiarkowanym klimacie (nie w klimacie zwrotnikowym i podzwrotnikowym).
- Umieść urządzenie na płaskiej, stabilnej powierzchni, która nie jest narażona na wibracje.
- Dopilnuj, by urządzenie nie wystawało za krawędź mebla, na którym stoi.
- Aby zmniejszyć ryzyko pożaru, porażenia prądem i uszkodzenia produktu, nie wystawiaj go na bezpośrednie działanie światła słonecznego, kurzu, deszczu czy wilgoci. Nigdy nie narażaj urządzenia na zamoczenie lub zachlapanie i nie stawiaj na nim ani w jego pobliżu zbiorników wypełnionych cieczą.
- Nie stawiaj żadnych przedmiotów ani zbiorników z płynami, takich jak wazony itp., na urządzeniu.
- Nie umieszczaj urządzenia w pobliżu źródeł ciepła, takich jak grzejniki, nawiewy, piece czy inne urządzenia (w tym wzmacniacze) emitujące ciepło.
- Nie umieszczaj produktu tam, gdzie wilgotność jest wysoka, a wentylacja słaba.
- Dopilnuj, by zostawić 5 cm wolnego miejsca wokół urządzenia dla zapewnienia odpowiedniej wentylacji. Nie zakrywaj otworów wentylacyjnych urządzenia. Upewnij się, że otwory wentylacyjne nie są zakryte przedmiotami, takimi jak gazety, ścierki, zasłony itp.
- NIGDY nie pozwalaj nikomu, zwłaszcza dzieciom, wpychać czegokolwiek w otwory, gniazda i inne szczeliny w obudowie urządzenia: może to skutkować śmiertelnym porażeniem prądem.
- Burze stanowią niebezpieczeństwo dla wszystkich urządzeń elektrycznych. Jeśli przewód zasilający lub przewody antenowe zostaną trafione piorunem, urządzenie może zostać uszkodzone, nawet gdy jest wyłączone. Przed nadejściem burzy należy odłączyć od urządzenia wszystkie przewody i złącza.
- Słuchanie zbyt głośnych dźwięków przez słuchawki douszne i nauszne może powodować utratę słuchu.
- Nie wolno przesuwać ani przenosić urządzenia podczas odtwarzania płyt. Podczas odtwarzania płyta obraca się z wysoką prędkością. Nie należy unosić ani przesuwać urządzenia podczas odtwarzania, ponieważ mogłoby to doprowadzić do uszkodzenia płyty lub urządzenia.
- Nie zwiększaj głośności podczas słuchania fragmentów z bardzo niskimi dźwiękami lub bez dźwięku. Jeśli to zrobisz, głośnik może ulec awarii, gdy nagle zaczną być odtwarzane wysokie dźwięki.

### **Zasilacz**

- Urządzenie wyłącza się za pomocą wtyczki kabla zasilającego lub przełącznika na listwie zasilającej.
- Należy korzystać tylko z dostarczonego z urządzeniem zasilacza. Nieprzestrzeganie tej zasady może spowodować zagrożenie dla bezpieczeństwa i/lub uszkodzenie urządzenia.

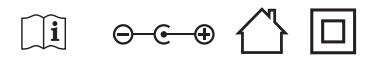

### **Konserwacja**

- Przed czyszczeniem urządzenia odłącz przewód zasilający od prądu.
- Do czyszczenia zewnętrznej części obudowy użyj miękkiej, czystej ściereczki. Nigdy nie czyść obudowy chemikaliami ani detergentami.

### **Baterie**

- Zachowaj prawidłową polaryzację, gdy montujesz baterie.
- Nie wystawiaj baterii na działanie wysokich temperatur i nie umieszczaj ich w miejscach, których temperatura może gwałtownie wzrosnąć, np. w pobliżu ognia lub w bezpośrednim świetle słonecznym.
- Nie wystawiaj baterii na działanie nadmiernego ciepła, nie wrzucaj ich do ognia, nie rozmontowuj i nie próbuj ładować zwykłych baterii. Mogłyby wyciec lub eksplodować.
- Nigdy nie stosuj jednocześnie różnych baterii i nie łącz baterii nowych ze starymi.
- Jeśli wiesz, że pilot nie będzie używay przez dłuższy czas (ponad miesiąc), wyjmij z niego baterie, by nie wyciekły.
- Jeśli baterie wyciekną, wytrzyj komorę baterii i zastąp baterie nowymi.
- Nie używaj innych baterii niż wskazane w instrukcji.
- **Nie wkładaj baterii do ust stwarza to ryzyko poparzenia chemicznego.**
- Jeśli bateria zostanie połknięta, może spowodować poważne poparzenia wewnętrzne w zaledwie dwie godziny, czego rezultatem może być śmierć. Trzymaj nowe i stare baterie poza zasięgiemi dzieci. Jeśli komora baterii nie zamyka się prawidłowo, przestań używać pilota i trzymaj go poza zasięgiem dzieci. Jeśli podejrzewasz połknięcie baterii lub umieszczenie jej wewnątrz jakiejkolwiek części ciała, natychmiast zgłoś się do lekarza.

### **Usuwanie produktu i baterii**

**•** Nie wyrzucaj niniejszego urządzenia do niesortowanych śmieci z gospodarstwa domowego. Oddaj je do wyznaczonego punktu odbioru w celu przetworzenia zgodnie z przepisami WEEE. W ten sposób oszczędzasz zasoby naturalne i chronisz środowisko.

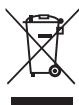

- Większość państw UE posiada przepisy regulujące usuwanie baterii. Więcej informacji możesz uzyskać od sprzedawcy lub lokalnych władz.
- Powyższy symbol umieszczany jest na urządzeniach elektrycznych i elektronicznych oraz bateriach (lub na ich opakowaniach), by przypomnieć użytkownikowi o tej zasadzie. Jeśli pod symbolem pojawia się oznaczenie "Hg" lub "Pb", oznacza to, że baterie zawierają śladowe ilości rtęci (Hg) lub ołowiu (PB).
- Użytkownicy powinni zgłaszać się do wyznaczonych punktów odbioru zużytych urządzeń i baterii.

### **Deklaracja zgodności:**

**•** Universal Media Corporation Poland Sp. z o.o. niniejszym oświadcza, że to urządzenie spełnia zasadnicze wymagania oraz inne odnośne normy określone w dyrektywie RED 2014/53/UE. http://www.sharp.eu/av/ documents-of-conformity

### **Znaki handlowe:**

# **B** Bluetooth

**•** Nazwa i logo Bluetooth® są zarejestrowanymi znakami handlowymi firmy Bluetooth SIG., Inc..

# Hamı

• Nazwy HDMI i HDMI High-Definition Multimedia Interface oraz logo HDMI są znakami towarowymi lub zarejestrowanymi znakami towarowymi HDMI Licensing, LLC w Stanach Zjednoczonych i innych krajach.

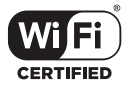

**•** Logo Wi-Fi CERTIFIED jest zastrzezonym znakiem towarowym Wi-Fi Alliance.

### **Zawartość opakowania**

- 1x urządzenie główne
- 1x pilot zdalnego sterowania
- 2x bateria AAA
- 1x instrukcja obsługi
- 1x skrócony opis obsługi
- 1x zasilacz
- 1x zasilacz AC-DC (24 V, 1,5 A)

### **Wprowadzenie do funkcji**

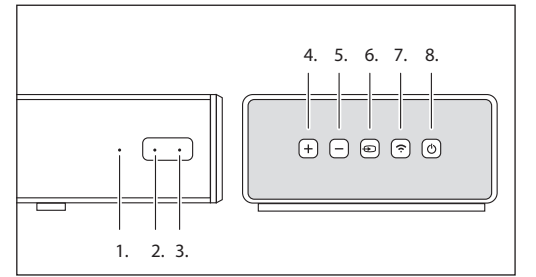

- **1. źródło światła LED**
- **2. zasilanie LED**
- **3. czujnik podczerwieni**
- **4. VOL +**
- Zwiększanie natężenia dźwięku **5. VOL -**
	- Zmniejszanie natężenia dźwięku
- **6. Źródło** Przełącza źródło dźwięku

### **7. Parowanie**

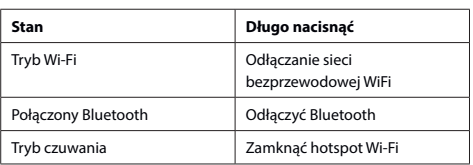

### **8. Włączanie/wyłączanie zasilania**

Nacisnąć przycisk (), aby włączyć/wyłączyć listwę dźwiękową (soundbar)

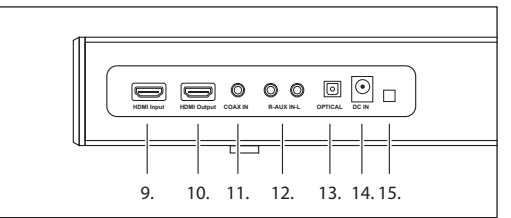

- **9. Wejście HDMI**
- **10. Wyjście HDMI**
- **11. Wejście COAX**
- **12. Wejście AUX**
- **13. Wejście optyczne**
- **14. Wejście DC**
- **15. Port aktualizacji oprogramowania sprzętowego**

### **Wskaźniki świetlne**

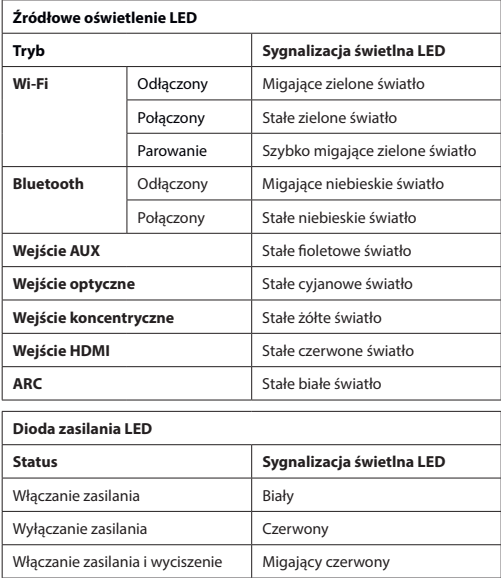

### **Pilot zdalnego sterowania**

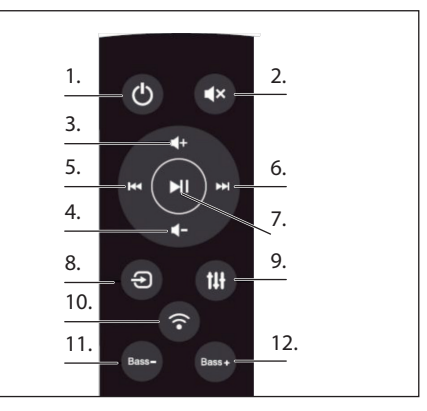

- **1. MOC:** WŁĄCZANIE/WYŁĄCZANIE listwy dźwiękowej
- **2. WYCISZANIE:** Wycisza listwę dźwiękową
- **3. VOL+:** Zwiększanie natężenia dźwięku
- **4. VOL-:** Zmniejszanie natężenia dźwięku
- **5. WSTECZ:** Powrót do poprzedniego utworu, kiedy listwa dźwiękowa jest połączona z urządzeniem przez Bluetooth lub Wi-Fi
- **6. DO PRZODU:** Przejście do kolejnego utworu, kiedy listwa dźwiękowa jest połączona z urządzeniem przez Bluetooth lub Wi-Fi
- **7. PLAY/PAUSE:** Odtwarza lub zatrzymuje odtwarzanie utworu listwa dźwiękowa jest połączona z urządzeniem przez Bluetooth lub Wi-Fi
- **8. ŹRÓDŁO:** Zmiana wejścia do listwy dźwiękowej
- **9. KOREKTOR:** Zmiana różnych wstępnych ustawień korektora w głośniku

### **10. PAROWANIE:**

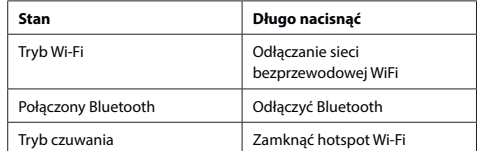

- **11. BASS-:** Redukuje efekt basów w listwie dźwiękowej
- **12. BASS+:** Nasila efekt basów w listwie dźwiękowej

### **Odtwarzanie muzyki**

### **Tryb Wi-Fi:**

- **1.** Można posłużyć się aplikacją, by poszukać swojego HT-SBW420, a następnie dodać go do listy. Możliwe jest odtwarzanie muzyki z podłączonego urządzenia. Aby odtwarzać jednocześnie te same nagrania z dwóch głośników (tryb multiroom), postępować zgodnie ze wskazówkami w aplikacji.
- **2.** Można automatycznie zainstalować aplikację za pomocą Android Market lub App Store. Pobierz i zakończ instalację " SHARP Player" w wyszukiwarce Android Market lub App Store.

### **Tryb Bluetooth.**

- 1. Nacisnąć "SOURCE", aby przejść do trybu Bluetooth, a następnie wyszukać urządzenia z Bluetooth. Wybrać "**HT-SBW420**" na telefonie komórkowym lub tablecie i przeprowadzić parowanie.
- **2.** Aby przełączyć się na inne urządzenie Bluetooth, nacisnąć klucz parowania przez kilka sekund, aż wskaźnik zacznie migać. Ponownie przejść do trybu parowania Bluetooth i powtórzyć krok (1).
- **3.** Jeśli urządzenie Bluetooth zostało pomyślnie sparowane przez wyłączeniem, urządzenie automatycznie połączy się z ostatnio sparowanym urządzeniem po kolejnym rozruchu (nie będzie potrzeby ponownego łączenia); lampka wskaźnika nie będzie migać.

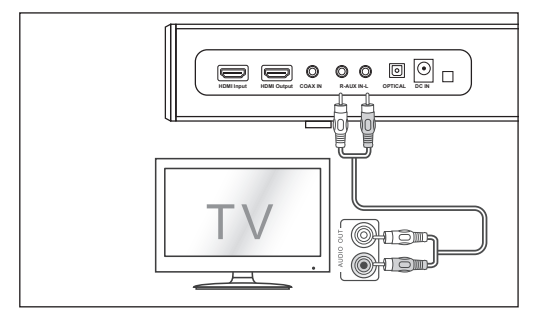

#### **Tryb Aux In:**

- a, Użyć kabla audio PHONO do PHONO (niebędącego częścią zestawu), by połączyć wyjściowe gniazda audio telewizora z gniazdem AUX 1 zestawu.
- b, Użyć kabla audio 3,5 mm do PHONO (niebędącego częścią zestawu), by połączyć gniazdo słuchawkowe telewizora lub innego urządzenia zewnętrznego z gniazdem AUX 1 zestawu.

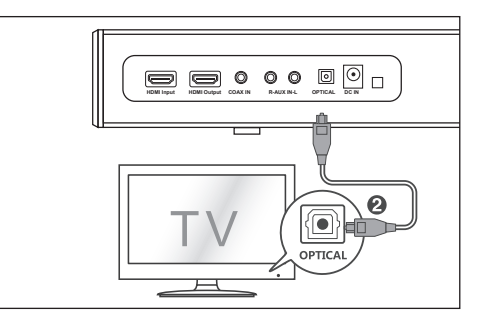

### **Tryb wejścia optycznego:**

Użyj kabla optycznego, (niebędący częścią zestawu) by połączyć wejście optyczne soundbara z wyjściem optycznym urządzenia VCD, CD, VCR czy DVD.

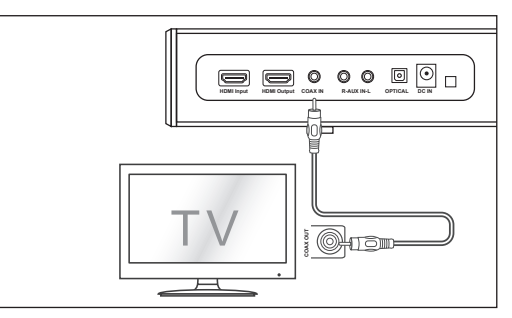

### **Tryb wejścia koncentrycznego (cyfrowego):**

Podłączyć cyfrowy kabel koncentryczny (niebędący częścią zestawu) do wyjściowego gniazda koncentrycznego telewizora i gniazda koncentrycznego w urządzeniu źródłowym.

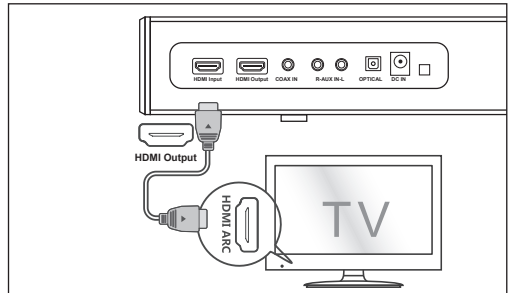

### **Tryb HDMI:**

- **1.** Podłączyć telewizor za pomocą wejścia HDMI i wyjścia HDMI listwy dźwiękowej za pomocą kabla HDMI (niebędącego częścią zestawu).
- **2.** Podłączyć wyjście HDMI odtwarzacza DVD i wejście HDMI listwy dźwiękowej za pomocą kabla HDMI (niebędącego częścią zestawu).

Jeśli twój telewizor/odtwarzacz DVD obsługuje funkcję CEC. Można sterować urządzeniami wspólnie w oparciu o protokół CEC. Należy upewnić się, że funkcja CEC została włączona.

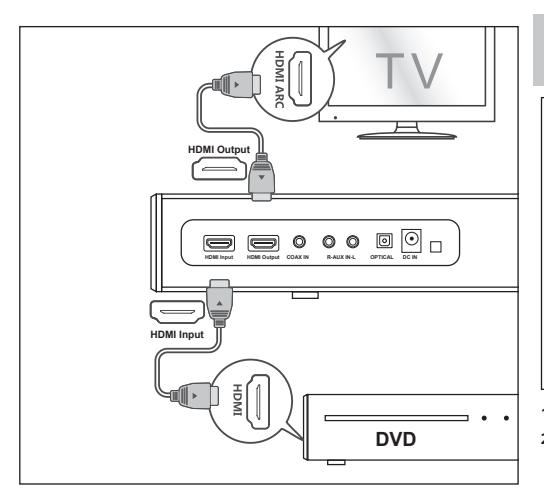

### **Tryb ARC:**

Funkcja ARC (Audio Return Channel) pozwala przesyłać dźwięk z telewizora obsługującego tryb ARC do soundbara za pomocą pojedynczego połączenia HDMI. By skorzystać z funkcji ARC, spawdź, czy twój telewizor obsługuje funkcje HDMI-CEC i ARC oraz czy jest prawidłowo ustawiony. Przy prawidłowym ustawieniu możesz używać pilota od telewizora do regulacji głośności (VOL +/- i przycisk **MUTE**) soundbara. Podłączyć telewizor za pomocą wejścia HDMI ARC i wyjścia HDMI listwy dźwiękowej za pomocą kabla HDMI (niebędącego częścią zestawu).

*Uwaga: W trybie wejścia optycznego, w trybie koncentrycznym, w trybie ARC lub w trybie HDMI źródło należy ustawić na wyjście audio PCM*

*Uwaga: Jeśli nie ma sygnału wejściowego, urządzenie przejdzie w tryb czuwania po 15 minutach (wszystkie tryby)*

### **Podłączanie do zasilania**

Przed podłączeniem do zasilania upewnić się, że wszystkich innych połączeń dokonano prawidłowo.

Podłączyć kabel zasilający do gniazda prądu zmiennego urządzenia, a następnie do gniazdka ściennego.

### **Instalacja aplikacji**

Pobierz i zainstaluj w swoim urządzeniu iOS lub Android aplikację Sharp Player, wyszukując "Sharp Player" w "Apple App Store" lub "Google Play Store".

Możesz również zeskanować kod QR na ostatniej stronie tei instrukcji.

Po zainstalowaniu aplikacji w urządzeniu należy skonfigurować połączenie Wi-Fi w urządzeniu soundbar. Można to zrobić poprzez interfejs w przeglądarce WWW lub bezpośrednio w aplikacji Sharp Player.

### Konfiguracja połączenia Wi-**FI przez stronę WWW**

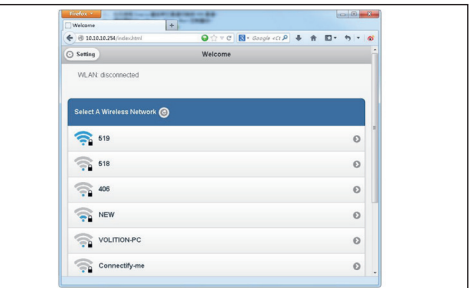

- **1.** Po włączeniu listwy dźwiękowej, Wi-Fi uruchomi się automatycznie.
- **2.** Kiedy komputer lub smartfon połączy się z urządzeniem przez sieć Wi-Fi (domyślny identyfikator SSID to HT-SBW420\_XXXX, gdzie XXXX jest losowo wybraną liczbą), można uzyskać dostęp do witryny: http://10.10.10.254 i przejść do strony ustawień. Są tam dwie zakładki: Wi-Fi i Ustawienia (Setting).
- 3. Zakładka Wi-Fi: Aby skonfigurować połączenie między głośnikiem Wi-Fi a AP. Można posłużyć się komputerem lub smartfonem, by uzyskać dostęp do Internetu poprzez głośnik PC po połączeniu.
- **4.** Zakładka Ustawienia:
- **5.** W zakładce ustawień znajdują się 3 zakładki podrzędne: Status, System i Sieć (Network)
	- 1. Zakładka Status: Można zobaczyć wersję oprogramowania, UUID głośnika Wi-Fi.
	- 2. Zakładka System: Można zresetować głośnik Wi-Fi i lokalne oprogramowanie sprzętowe w opcji "Inne" oraz oprogramowanie sprzętowe do aktualizacji online, korzystając z "Firmware Online Upgrade".
	- 3. Zakładka Sieć (Network): Można ustawić SSID, hasło i typ szyfrowania głośnika Wi-Fi.

### Konfiguracja połączenia Wi-**FI przez stronę aplikację**

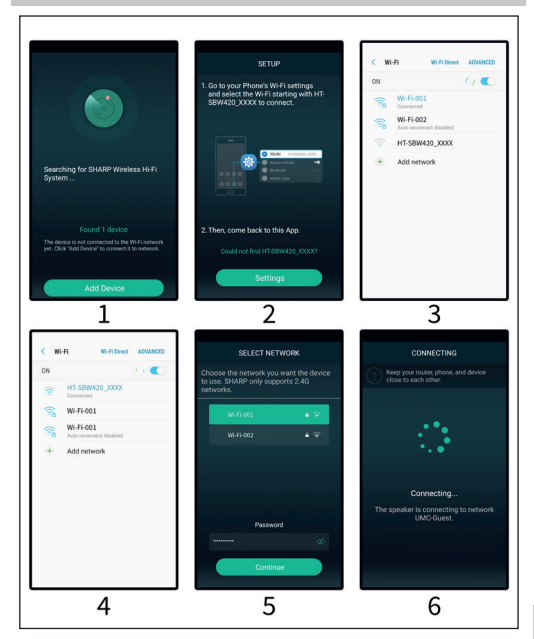

- **1.** Krótkie wprowadzenie
	- 1. Otworzyć aplikację na podłączonym urządzeniu.
	- 2. Kliknij na ikonę "Dodaj urządzenie (Add Device)"
	- 3. Kliknij na ikonę "Ustawienia (Setting)" a następnie przejdź do ustawień WiFi w Twoim telefonie i zaznacz sieć WiFi o nazwie HT-SBW420\_XXXX aby się połączyć.
	- 4. Wybierz sieć Wi-Fi i wpisz hasło do niej
	- 5. Kliknij ikonę "Dalej (Continue)", poczekaj aż urządzenie zostanie dodane
- **2.** Dodawanie urządzenia podłączonego do routera
- Otworzyć aplikację ponownie: wszystkie urządzenia będą podłączone. **3.** Jak dodać inne niepołączone urządzenia
	- Aby podłączyć inne urządzenia do sieci bezprzewodowej, wykonać następujące czynności:
		- 1. Kliknąć na ikonę "+" na liście urządzeń.
		- 2. Następnie dodać urządzenie jako dodawane po raz pierwszy.
		- 3. Po dodaniu urządzenia pojawi się ono na liście urządzeń.

### **4.** Zmienianie nazwy urządzeń

Po dodaniu urządzenia, można zmienić nazwę urządzenia:

- 1. Kliknąć przycisk "Ustawienia" w interfejsie list urządzeń.
- 2. Zmiana nazwy urządzenia: Nadanie własnej lub wybór zalecanej nazwy.

### **Ikona interfejsu i funkcje**

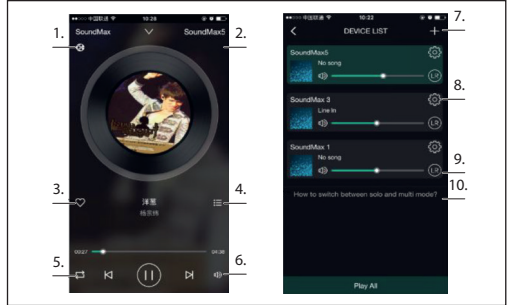

- **1.**  Ikony pokazują, że odtwarzanie odbywa się przez DLNA
- **2.** Nazwa urządzenia
- **3.** Dodaj do ulubionych
- **4.** Pokaż ostatnią listę odtwarzania
- **5.** Tryb pętli
- **6.** Regulacja głośności
- **7.** Kliknąć, aby dodać nowe urządzenie
- **8.** Kliknąć, aby wyświetlić szczegółowe informacje o urządzeniu, zmienić nazwę urządzenia, zresetować je itd.
- **9.** Kliknąć, aby dopasować lewy/prawy kanał
- 10. Jak przełączać się pomiędzy trybami "solo" i "multi"?

### **Funkcje APP**

#### **1. Funkcja wyszukiwania**

Dzięki funkcji wyszukiwania można wyszukiwać utwory według nazwiska/nazwy wykonawcy lub tytułu.

**2. Funkcja Moje ulubione** 

Funkcja ulubionych utworów umożliwia stworzenie listy najczęściej słuchanych nagrań.

- 1. Kliknąć na ikonkę w kształcie serca w interfejsie odtwarzacza; utwór można zapisać w zakładce "Moje ulubione";
- 2. Kliknąć na Idź do listy ulubionych na interfejsie sterowania, aby wyświetlić listę swoich utworów.

### **Zarządzanie listą ulubionych utworów**

- 1. Kliknąć na nazwę piosenki po prawej stronie.
- 2. Można usunąć utwór lub dodać go do innej listy odtwarzania z listy "Moje ulubione".

#### **3. Moja muzyka - Muzyka lokalna**

- 1. Kliknąć na telefon, aby otworzyć lokalne listy odtwarzania muzyki;
- 2. Kliknąć na ikonę, która znajduje się w prawym górnym rogu, aby odświeżyć i wyszukać nowe utwory, które mają zostać dodane do lokalnych list odtwarzania;
- 3. Kliknąć na ikonę po prawej stronie tytułu utworu. Utworami można zarządzać: "Dodać do ulubionych", "Dodać do listy" i tak dalej.

### **Moja lista odtwarzania**

- 1. Można utworzyć nową listę: wystarczy kliknąć "+" na Mojej liście odtwarzania;
- 2. Po wpisaniu nazwy kliknąć "OK", aby utworzyć nową listę utworów.

#### **4. Muzyka online**

Wiele muzycznych serwisów streamingowych takich jak TIDAL, Spotify, Amazon czy iHeartRadio współpracuje z aplikacją Sharp Audio.

### **• TIDAL**

Aplikacja zapewnia najlepszy wybór muzyki online w ponad 50 krająch całego świata w jakości hi-fi

**• iHeartRadio**

IHeartRadio, która jest zintegrowana z aplikacją, to cyfrowy odtwarzacz mediów strumieniowych, z którego można korzystać bezpłatnie na całym świecie. Umożliwia dostęp do wielu stacji radiowych. Można także tworzyć spersonalizowane stacje radiowe.

**• Spotify**

Lepszy sposób słuchania muzyki w domu - Spotify Connect umożliwia odtwarzanie Spotify przez głośniki domowe lub z użyciem telewizora; aplikacja Spotify służy jako pilot zdalnego sterowania.

Aby móc korzystać ze Spotify Connect, trzeba mieć konto Spotify Premium. Wchodząc na stronę http://www.spotify.com/freetrial można skorzystać z bezpłatnego, 30-dniowego okresu próbnego.

- 1. Połączyć urządzenie z tą samą siecią Wi-Fi co telefon, tablet lub komputer z uruchomioną aplikacją Spotify.
- 2. Otworzyć aplikację Spotify i odtworzyć dowolną piosenkę.
- 3. Kliknąć na "obraz piosenki" ("Song image") w lewym dolnym rogu ekranu.
- 4. Kliknąć na ikonę "Połącz" ("Connect")
- 5. Wybrać swoje urządzenie z listy.

Więcej informacji na temat konfigurowania i korzystania ze Spotify Connect można znaleźć na stronie www.spotify.com/ connect.

#### **5. Synchronizacja i odtwarzanie osobne**

To urządzenie jest w stanie odtwarzać muzykę jednocześnie na dwóch lub więcej głośnikach. Przesunąć w lewo i przejść do listy urządzeń, by sterować wszystkimi urządzeniami, tj. kontrolować głośność, wybierać utwory, ścieżkę dźwiękową itp.

Na liście urządzeń kliknąć na tekst "Przełączanie między trybem solo a trybem wielokrotnym" ("How to switch between solo and Multi mode"), aby dowiedzieć się więcej na temat funkcji jednoczesnego odtwarzania w kilku pomieszczeniach.

### **Jak zaktualizować oprogramowanie Wi-Fi**

#### **Aktualizacja online:**

- 1. Włączyć głośnik, przełączyć go na tryb Wi-Fi, co spowoduje wysłanie sygnału gotowości Wi-Fi – można wtedy połączyć się z głośnikiem przez komputer.
- 2. Wpisać "10.10.10.254" w przeglądarce komputera.
- 3. Połączona sieć
- 4. Następnie wybrać "Ustawienie"
- 5. Kliknąć na "System"
- 6. Kliknąć na "Aktualizację online"
- 7. Aktualizacje oprogramowania zostaną pobrane automatycznie, a po pomyślnej aktualizacji sieć wyświetli stosowny komunikat. Aktualizacia jest możliwa tylko przy połączeniu z Internetem.

#### **Aktualizacja aplikacji**

Jeśli obok przycisku pojawi się ikona "Nowy" ("New"), oznacza to, że dla urządzenia dostępne jest nowe oprogramowanie. Aby skorzystać z tego oprogramowania, kliknąć na ikonę "Nowy"; wyświetli się komunikat. Podłączyć złącze, a następnie wybrać aktualizację i poczekać, aż proces aktualizacji urządzenia zakończy się bez innych operacji.

### **Rozwiązywanie problemów**

#### **Brak zasilania**

- Upewnij się, że zasilacz jest prawidłowo podłączony.
- Upewnij się, że w gniazdku jest prąd.
- Naciśnij przycisk Standby na pilocie lub soundbarze, by włączyć soundbar.

### **Nie słychać dźwięku**

- Zwiększ głośność. Zwiększ poziom głośności za pomocą przycisku na pilocie lub z prawej strony soundbara.
- Naciśnij przycisk **MUTE** na pilocie, by sprawdzić, czy dźwięk nie jest wyciszony.
- Naciśnij przycisk źródła SOURCE, by wybrać inne źródło sygnału.
- Jeśli dźwięku nie słychać podczas korzystania z któregokolwiek wejścia cyfrowego:
- spróbuj przełączyć sygnał wyjściowy na PCM lub połącz się bezpośrednio z odtwarzaczem Blue-ray/innym źródłem niektóre telewizory nie przesyłają sygnału audio.
- Telewizor może być ustawiony na zmienny sygnał wyjściowy. Upewnij się, że sygnał wyjściowy ustawiony jest na poziom stały (FIXED) lub standardowy (STANDARD), a nie zmienny (VARIABLE). Więcej informacji znajdziesz w instrukcji obsługi telewizora.
- Jeśli używasz trybu Bluetooth, upewnij się, że głośność urządzenia źródłowego jest włączona i że urządzenie nie jest wyciszone.

#### **Pilot nie działa**

- Zanim wciśniesz jakikolwiek przycisk sterowania, wybierz właściwe źródło.
- Zmniejsz dystans między pilotem a zestawem.
	- Włóż baterie, zachowując właściwą polaryzację (+/-).
	- Wymień baterię.
	- Skieruj pilot bezpośrednio na czujnik z przodu urządzenia.

#### **Dźwięk jest brzęczący lub szumiący**

- Upewnij się, że wszystkie kable są prawidłowo podłączone.
- Podłącz inne urządzenie źródłowe (telewizor, odtwarzacz Blu-ray itp.), by sprawdzić, czy jakość dźwięku się poprawi. Jeśli nie, może to oznaczać usterkę zestawu.
- Podłącz urządzenie do innego wejścia soundbara.

### **Tryb Wi-Fi bez dźwięku**

- Sprawdź, czy komputer, smartfon i listwa dźwiękowa są podłączone do tej samej sieci;
- Sprawdź, czy listwa dźwiękowa włączona jest w trybie Wi-Fi;
- Korzystając z aplikacji, sprawdź, czy muzykę przesłano do głośnika;

### **Zapomniano hasła do Wi-Fi**

- Usuń domyślne hasło Wi-Fi,
- Stan startowy, naciśnij przycisk pilota zdalnego sterowania w sekwencji: PLAY/PAUSE, NEXT, PREVIOUS, VOL-

#### **Połączenie jest okresowo zrywane podczas odtwarzania w trybie Wi-Fi.**

- Upewnij się, że urządzenie Wi-Fi nie znajduje się w trybie Oszczędzania energii / Streamingu.
- Jeśli twoje urządzenie Wi-Fi wymaga trybu oszczędzania energii, dodaj aplikacie "Sharp Player" do listy wyjątków. Aby dodać aplikacie do listy wyjątków, postępuj zgodnie z instrukcją obsługi używanego urządzenia.

### **Dane techniczne**

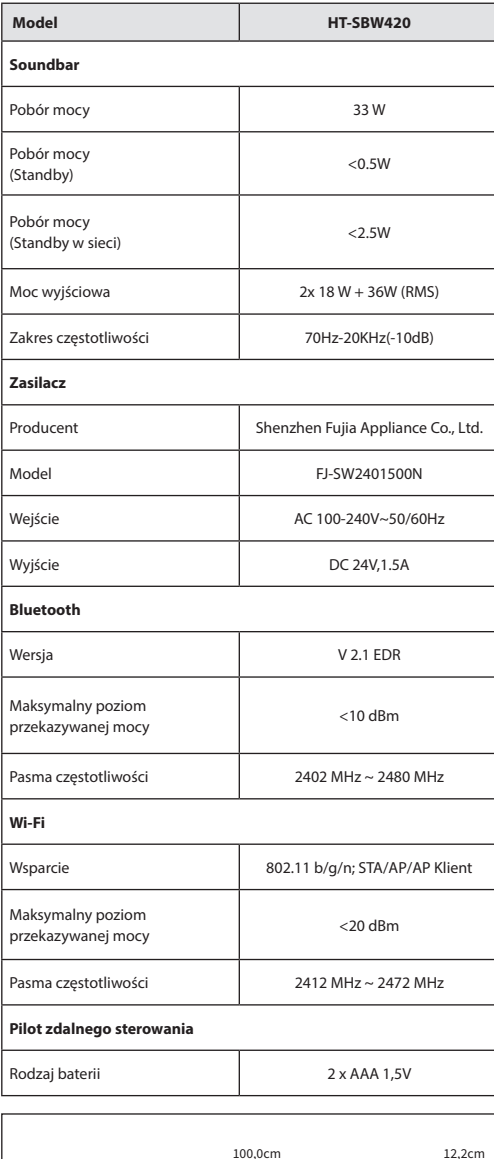

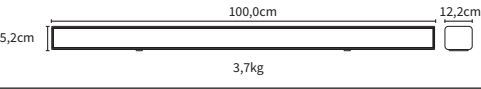

**Sharp Player app download | Download der Sharp Player App | Descarga de la aplicación Sharp Player | Download dell'app Sharp Player | Télécharger l'application Sharp Player | Pobieranie aplikacji Sharp Player**

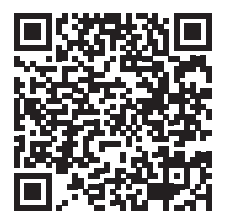

**Android iOS**

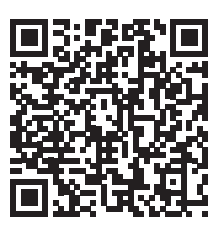

# CE EHI

UMC Poland Sp. z o.o. Ostaszewo 57B, 87-148 Łysomice, Poland Made in China

SAU/MAN/0003

**www.sharpconsumer.eu**

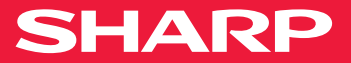